УТВЕРЖДЕНО

17971989.00554-01 34 01-ЛУ

# СПЕЦИАЛЬНОЕ ПРОГРАММНОЕ ОБЕСПЕЧЕНИЕ «СИСТЕМА КОНТРОЛЯ ПИТАНИЯ» Руководство оператора

17971989.00554-01 34 01

Листов 70

### АННОТАЦИЯ

Настоящий документ содержит описание функционирования специального программного обеспечения «Система контроля питания» (далее – СПО «СКП»).

В разделе «Назначение программы» приведены сведения о назначении программы и информация для понимания функций программы и эксплуатации.

В разделе «Условия выполнения программы» указаны условия, необходимые для выполнения программы, состав аппаратных и программных средств.

В разделе «Выполнение программы» представлена последовательность действий пользователей, обеспечивающих загрузку, запуск, выполнение и завершение программы, приведено описание функций, их формат и возможные варианты команд операторского персонала для управления программы.

В разделе «Сообщения оператору» приведены тексты сообщений, выдаваемых в ходе выполнения программы, описание их содержания и соответствующие действия операторского персонала.

Оформление программного документа произведено по требованиям ЕСПД: ГОСТ 19.101, ГОСТ 19.103, ГОСТ 19.104, ГОСТ 19.105, ГОСТ 19.106, ГОСТ 19.604.

# СОДЕРЖАНИЕ

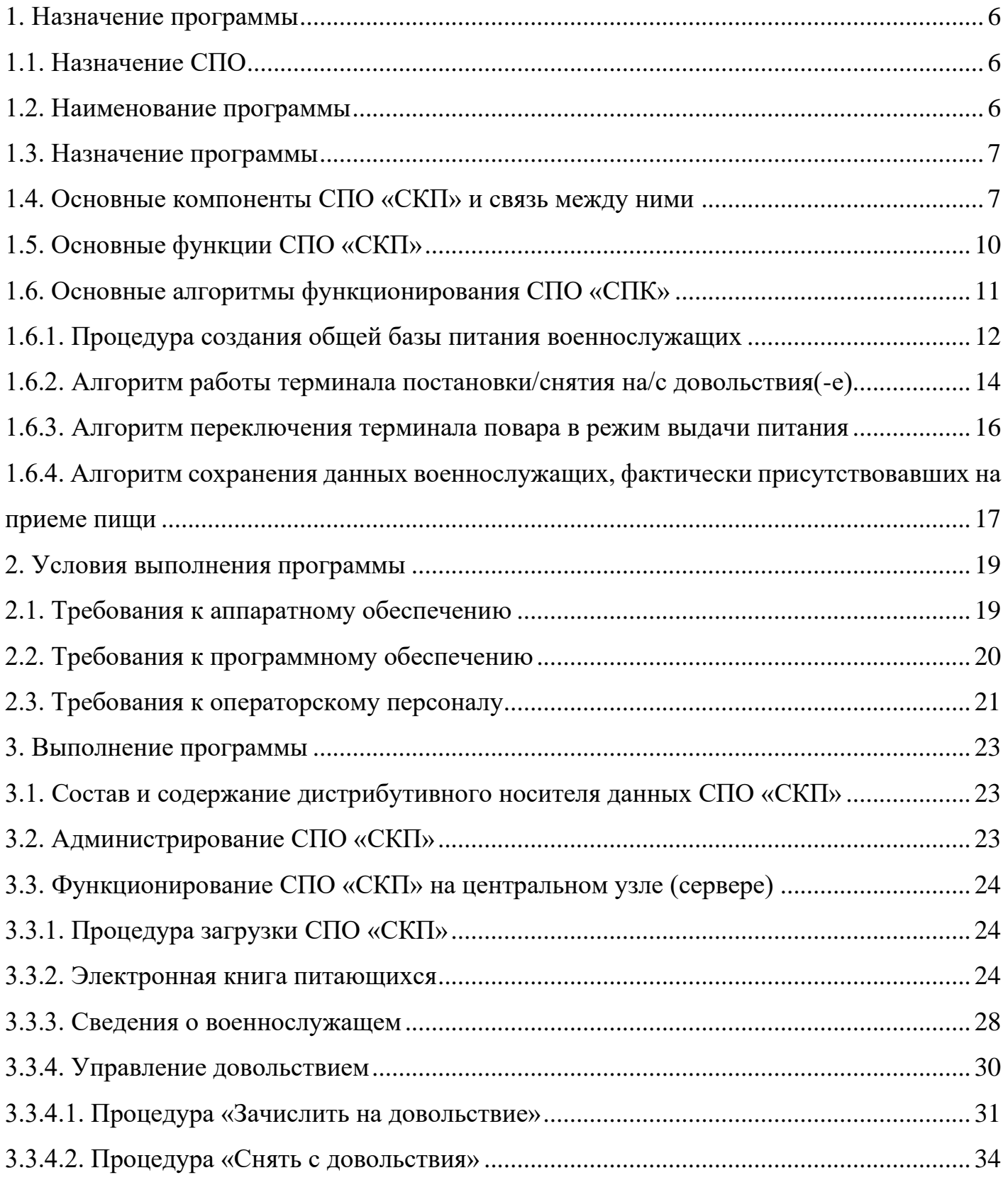

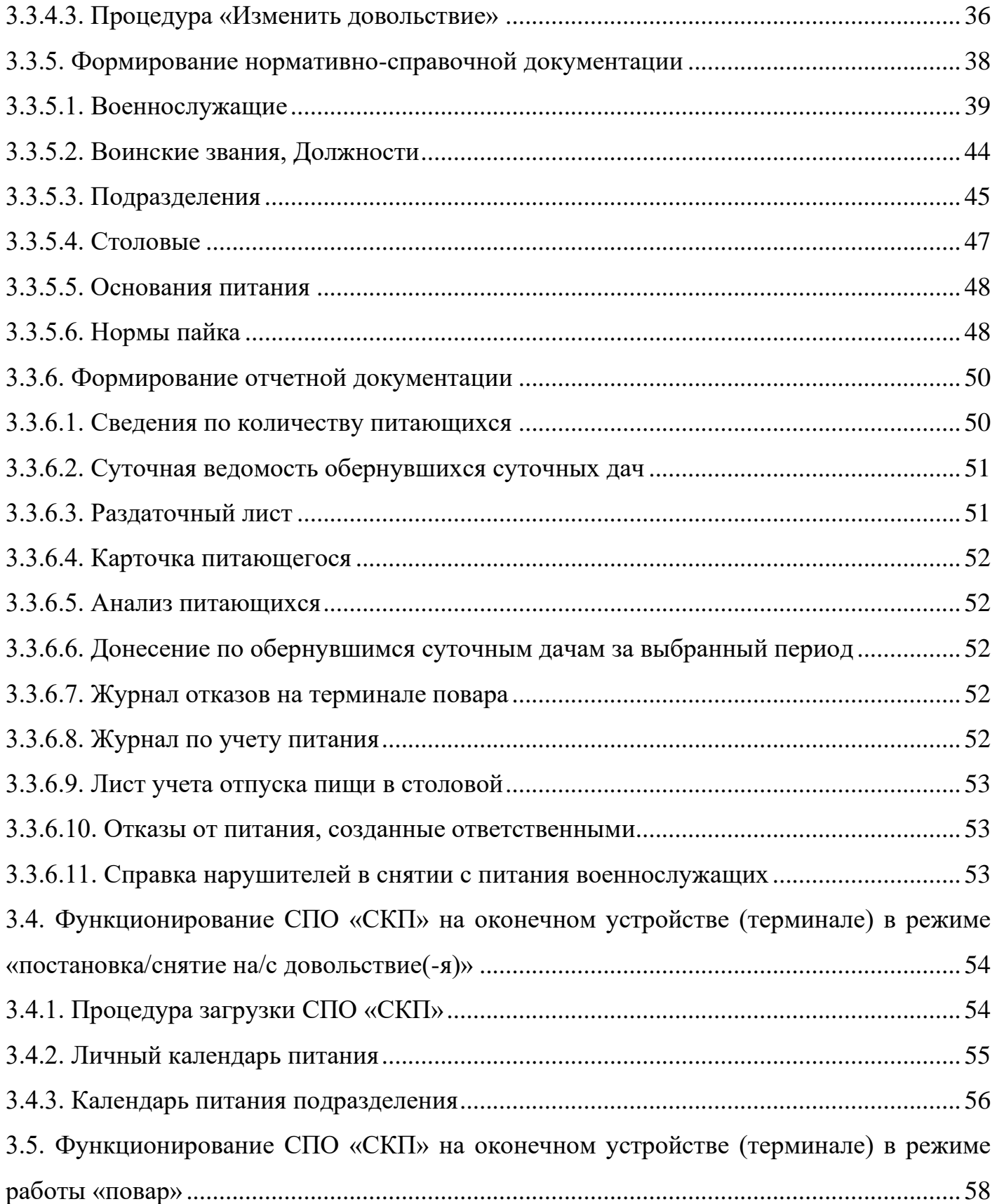

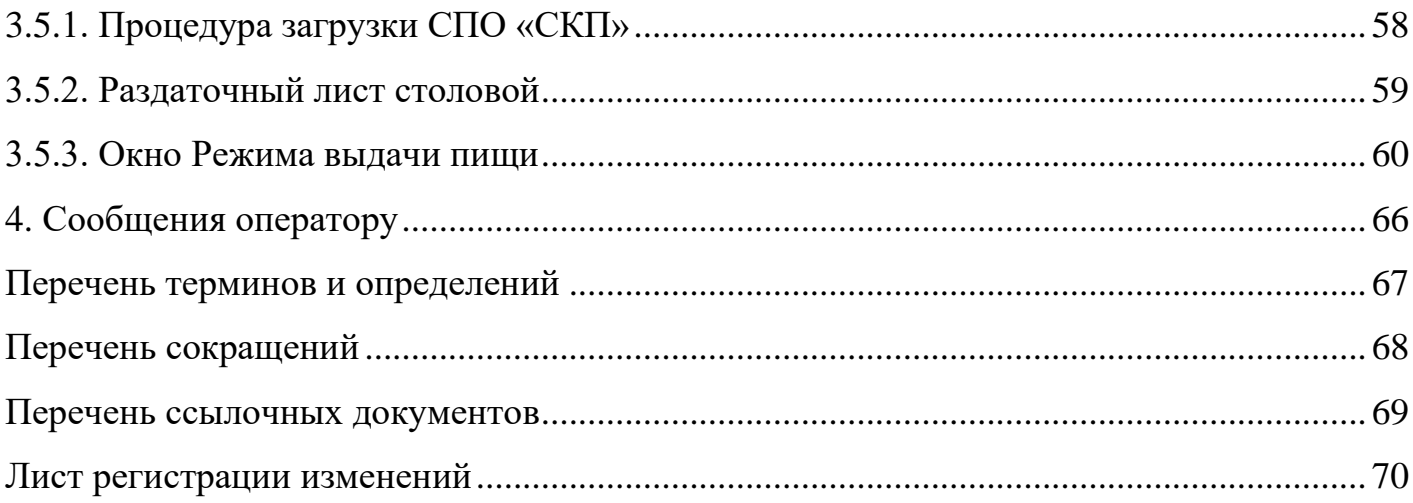

# 17971989.00554-01 34 01 **1. НАЗНАЧЕНИЕ ПРОГРАММЫ**

### <span id="page-5-0"></span>**1.1. Назначение СПО**

<span id="page-5-1"></span>Специальное программное обеспечение «Система контроля питания» (далее СПО «СКП», СПО) предназначено для автоматизации учета и порядка организации питания и контроля приема пищи военнослужащими в столовых на территории воинских частей, подведомственных учреждениях и организациях Министерства обороны Российской Федерации (далее – МО РФ) посредством авторизации военнослужащего и регистрации факта питания военнослужащего.

СПО решает задачи автоматизации учета, порядка организации питания и контроля выполняя следующие функций:

– формирование и уточнение заказа питания на каждый день приема пищи военнослужащим;

– контроль посещаемости столовых воинских частей личным составом;

– ведение отчетности о питающихся военнослужащих и их состоянии на любой момент времени и на дату, указанную в параметрах отчета;

– формирование продовольственных ведомостей с отражением количества запланированных порций и регистрации факта выдачи питания;

– обеспечение сбора и первичной обработки исходной информации, необходимой для подготовки отчетности по показателям деятельности:

<span id="page-5-2"></span>– повышение качества (полноты, точности, достоверности, своевременности, согласованности) информации по контролю питания.

#### **1.2. Наименование программы**

Полное наименование: Специальное программное обеспечение «Система контроля питания».

### **1.3. Назначение программы**

<span id="page-6-0"></span>Специальное программное обеспечение «Система контроля питания» представляет собой иерархический программный комплекс, предназначенный для автоматизации деятельности пользователей по ведению учета питания и формированию необходимой отчетности.

### **1.4. Основные компоненты СПО «СКП» и связь между ними**

<span id="page-6-1"></span>Топология системы, в которой работает СПО реализована по типу «звезда» – одной из трех основных («шина», «кольцо», «звезда») базовых топологий компьютерной сети, в которой все компьютеры присоединены к центральному узлу (серверу), образуя физический сегмент сети. Весь обмен информацией идет исключительно через центральный компьютер или агрегат, на который возлагается большая нагрузка, и на него возлагаются все функции по управлению сетью и передаче данных (рис. [1\)](#page-6-2).

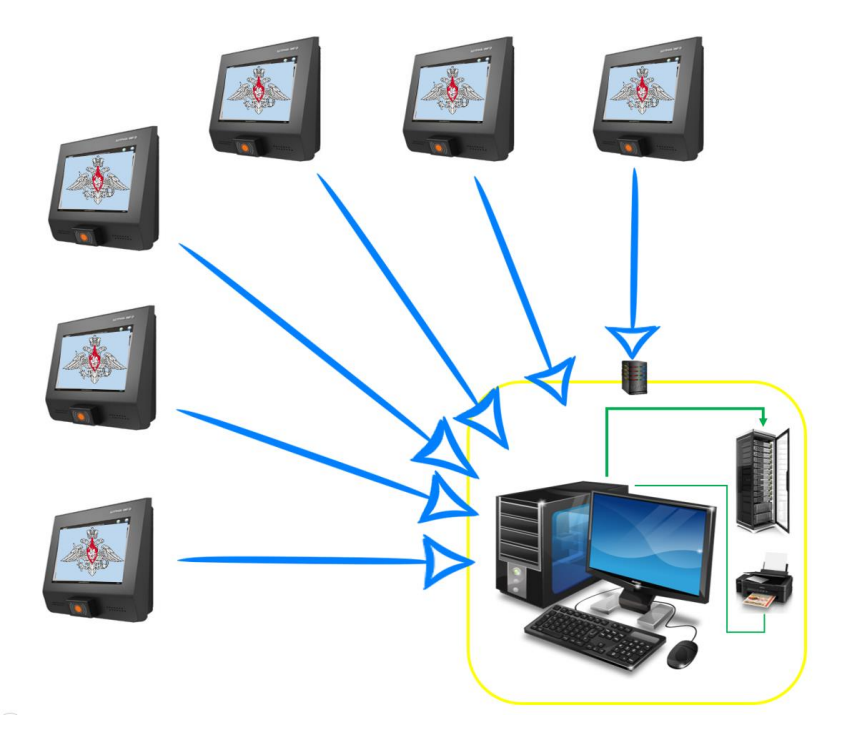

Рис. 1 - Топология «звезда»

<span id="page-6-2"></span>Вся вводимая информация по контролю питания, кадровая информация и нормативно-справочная информация обрабатывается центральным узлом – серверной

частью СПО с мандатом доступа к ней только операторского персонала и ответственных должностных лиц.

Все программные модули из состава СПО «СКП» размещены только на центральном узле (сервере).

На жёстком диске из состава оконечного устройства (терминала) не хранится какая-либо структурированная информация из базы данных питания военнослужащих. Вся выводимая на сенсорный экран оконечного устройства (терминала) информация является результатом работы формируемых со стороны оконечного устройства SQLзапросов для БД сервера и удаляется из динамической памяти терминала при завершении работы с пользователем, снятии питания или перезагрузки оборудования.

СПО «СКП» логически разбита на функциональные подсистемы, работающие на сервере и нескольких (от 2 до 20 шт.) автоматизированных рабочих местах, выполненных в виде терминалов, которые предоставляют пользователю интерфейс с определенным набором функций.

Функциональная подсистема – модуль программного комплекса, обладающий законченной функциональностью и обеспечивающий автоматизацию регламентированных функций пользователя системы.

СПО «СКП» включает в себя следующие функциональные подсистемы (рис. [2\)](#page-8-0):

- подсистема ведения кадровой информации;
- подсистема управления питанием военнослужащего (план/факт);
- подсистема формирования отчетности;
- подсистема управления нормативно-справочной информацией;
- подсистема администрирования.

<span id="page-8-0"></span>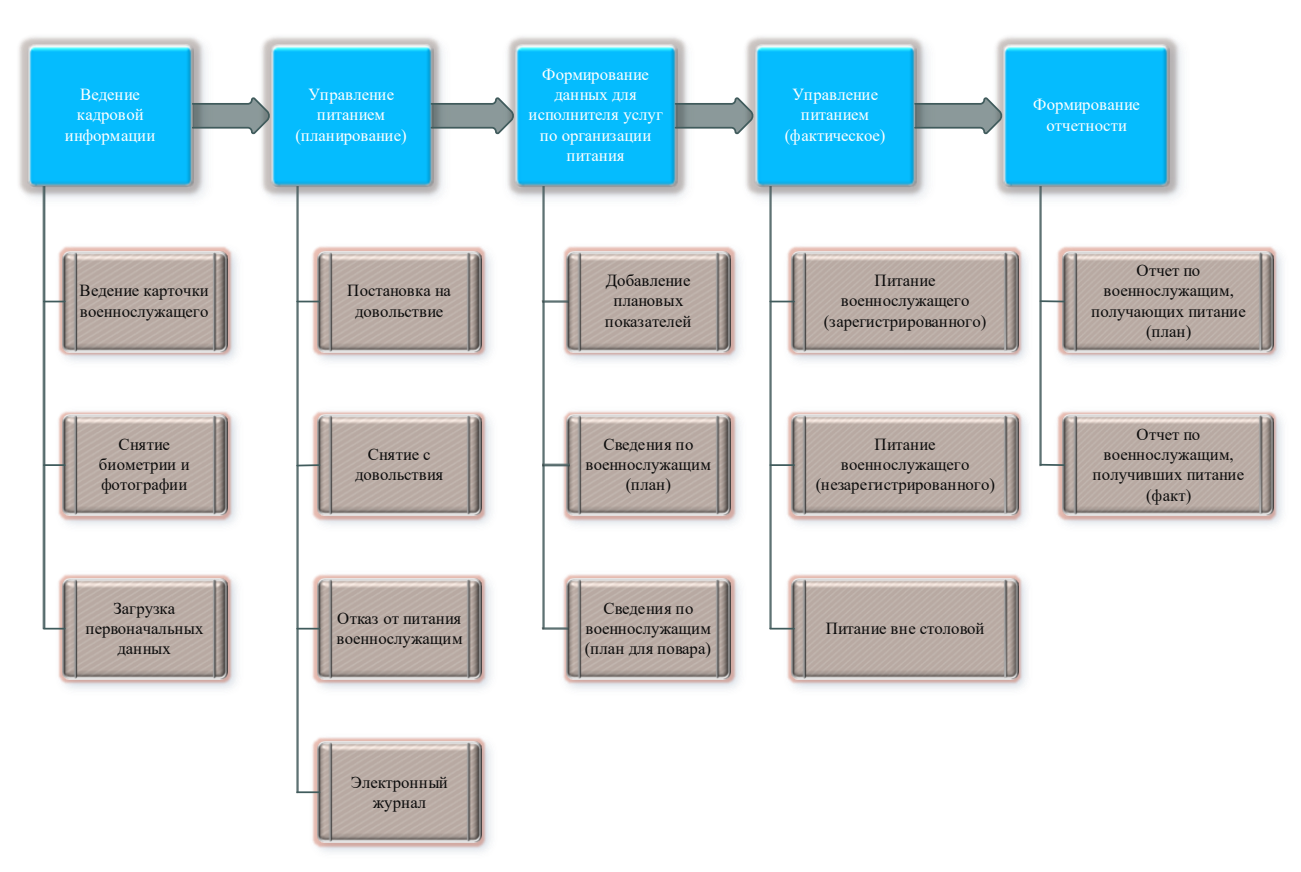

Рис. 2 - Функциональные подсистемы СПО «СКП»

Подсистема ведения кадровой информации предназначена для выполнения операций ведения карточки военнослужащего, постановки и снятия с учета и т.п.

Подсистема управления питанием военнослужащего (план/факт) – предназначена для автоматизации учета и порядка организации питания и контроля приема пищи военнослужащими.

Подсистема формирования отчетности – предназначена для построения отчетов по данным в базе данных сервера, а также для создания новых или настройки существующих отчетов.

Подсистема управления нормативно-справочной информацией – предназначена для централизованного ведения нормативно-справочной информации и позволяет операторскому персоналу формировать отчеты для исполнителя услуг по организации питания.

Подсистема администрирования – предназначена для настройки программного

обеспечения и доступа к нему в зависимости от прав мандата.

Пользователи системы делятся на три класса:

– операторский персонал сервера. Его основными задачами являются создание электронной базы военнослужащих при помощи системы управления базой данных (далее – СУБД) и поддержание базы в актуальном состоянии. На каждого военнослужащего создается карточка питающегося, содержащая персональные данные (ФИО, дата рождения, личный номер, подразделение), биометрические данные, фотографии. Вносятся изменения, обновления в карточку питающегося. Формируются отчетные документы для продовольственной службы;

– военнослужащие, пользователи оконечного устройства (терминала) (включая ответственных должностных лиц и гражданских специалистов, поставленных на довольствие). Это основной потребитель системы, которому через элементы управления пользовательского интерфейса терминала в режиме работы «постановка/снятие на/с довольствие(-я)» доступна возможность уточнения заказа питания на каждый день в соответствии с периодичностью приемов пищи;

– повара и сотрудники столовой (пользователи терминала). Используют оконечное устройство (терминал) в режиме работы «повара» для отслеживания информации о количестве дач и о возможности питания военнослужащего в столовой, для фиксирования факта питания.

### **1.5. Основные функции СПО «СКП»**

<span id="page-9-0"></span>Специальное программное обеспечение «Система контроля питания» обеспечивает выполнение следующих функций:

– автоматизацию учета военнослужащих по факту прибытия/снятия с довольствия;

– управление учетом движения питающихся по факту прибытия/снятия с довольствия и посредством контроля посещаемости столовых воинских частей личным составом;

– унифицированный сбор и формирование сводных сведений о количестве питающихся по отдельным нормам довольствия по приемам пищи;

– работу в многопользовательском режиме, ввод основных данных военнослужащего для постановки на довольствие посредством заведения электронной карточки питающегося;

– идентификацию военнослужащего в системе по биометрическим данным;

– информирование исполнителя услуг по организации питания о планируемом количестве питающихся в соответствии с нормами;

– выполнение операций по постановке военнослужащих на довольствие и снятию военнослужащих с довольствия через оконечное устройство (терминал) с использованием биометрических данных;

– ведение электронной книги учёта питающихся;

– предоставление информации о количестве планируемых порций на приём пищи;

– регистрацию факта приёма пищи как с помощью биометрических данных, так и с помощью прямого ввода информации с оконечного устройства (терминала), работающего в режиме «повар»;

– учёт питания военнослужащих вне столовой;

– отображение информации о количестве планируемых порций на приём пищи по ожидаемому количеству военнослужащих;

– осуществление расчёта стоимости нарушений по каждой порции питания;

– создание единой системы отчётности по показателям деятельности для учета и порядка организации питания и контроля приема пищи;

<span id="page-10-0"></span>– унификацию и централизованное управление процессами сбора, обработки и загрузки данных по порядку и организации питания.

### **1.6. Основные алгоритмы функционирования СПО «СПК»**

В специальном программном обеспечении «Система контроля питания»

реализовано семь основных алгоритмов функционирования, позволяющих решать вопросы обеспечения питанием военнослужащих и заказа питания.

### **1.6.1. Процедура создания общей базы питания военнослужащих**

<span id="page-11-0"></span>СПО «СКП» позволяет создавать, редактировать и поддерживать в актуальном состоянии общую базу питания военнослужащих, закрепленных за Объектом оснащения. Так, при регистрации каждого военнослужащего в систему вносится информация:

- биометрические данные (отпечатки пальцев и фотография);

- данные о дате зачисления на довольствие (как на одни (один) приемы (прием) пищи, так и на все в дальнейшем);

- о статусе прохождения службы и основании для постановки на довольствие.

Отпечатки пальцев в дальнейшем служат для идентификации военнослужащего. СПО предусматривает возможность выдачи базы данных в электронном виде на отчуждаемом носителе, так и по средствам телекоммуникационного оборудования (рис. [3\)](#page-12-0).

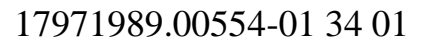

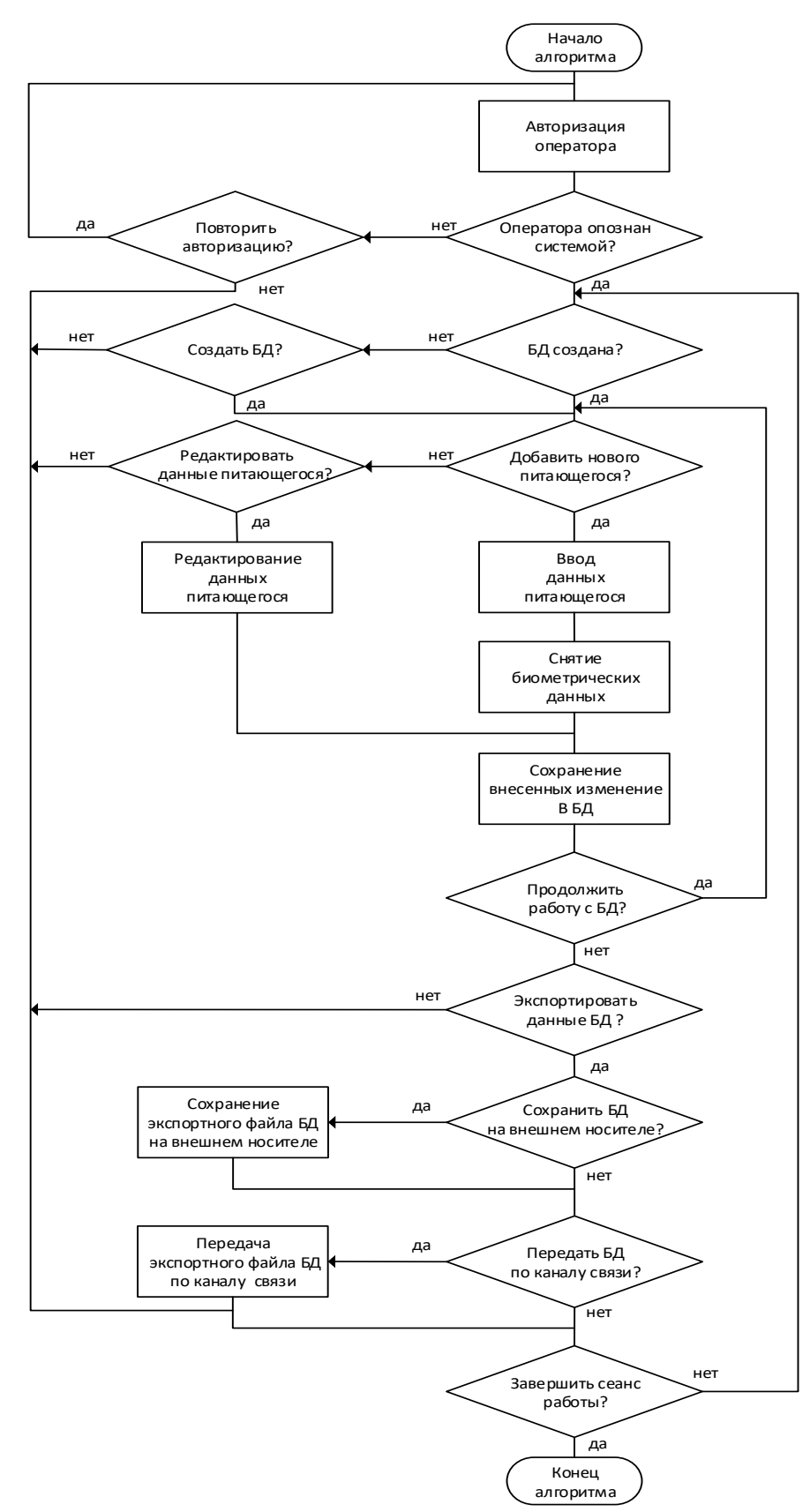

<span id="page-12-0"></span>Рис. 3 - Алгоритм создания общей базы питания военнослужащих

#### **1.6.2. Алгоритм работы терминала постановки/снятия на/с довольствия(-е)**

<span id="page-13-0"></span>После создания базы данных в системе на каждого питающегося, военнослужащий имеет возможность самостоятельно (через ответственного за подразделение) проинформировать об отказе принятия пищи через терминал постановки/снятия на/с довольствия(-е).

Идентификация военнослужащего происходит по отпечатку пальца в момент прикладывания пальца к биометрическому считывающему устройству. После идентификации в системе военнослужащему предоставляется возможность поставить отметку о снятии с приема пищи (постановки на довольствие) в разрезе завтрак, обед, ужин из предложенного диапазона дат, но не менее чем на семь календарных дней вперед. Ответственное лицо имеет возможность управления как личным календарем питания, так и календарем питания выбранного подчиненного состава. У военнослужащего и ответственного лица сохраняется возможность корректировки ранее поставленных отметок о снятии с приема пищи при следующих условиях:

– с обеда возможно сниматься/восстанавливаться до завтрака;

– с ужина возможно сниматься/восстанавливаться до обеда;

– с завтрака возможно сниматься/восстанавливаться до ужина.

Завершение сеанса работы терминала постановки снятия на/с довольствия(-е) осуществляются по соответствующей кнопке или при бездействии в течении 15 секунд (рис. [4\)](#page-14-0).

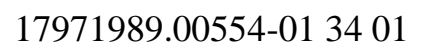

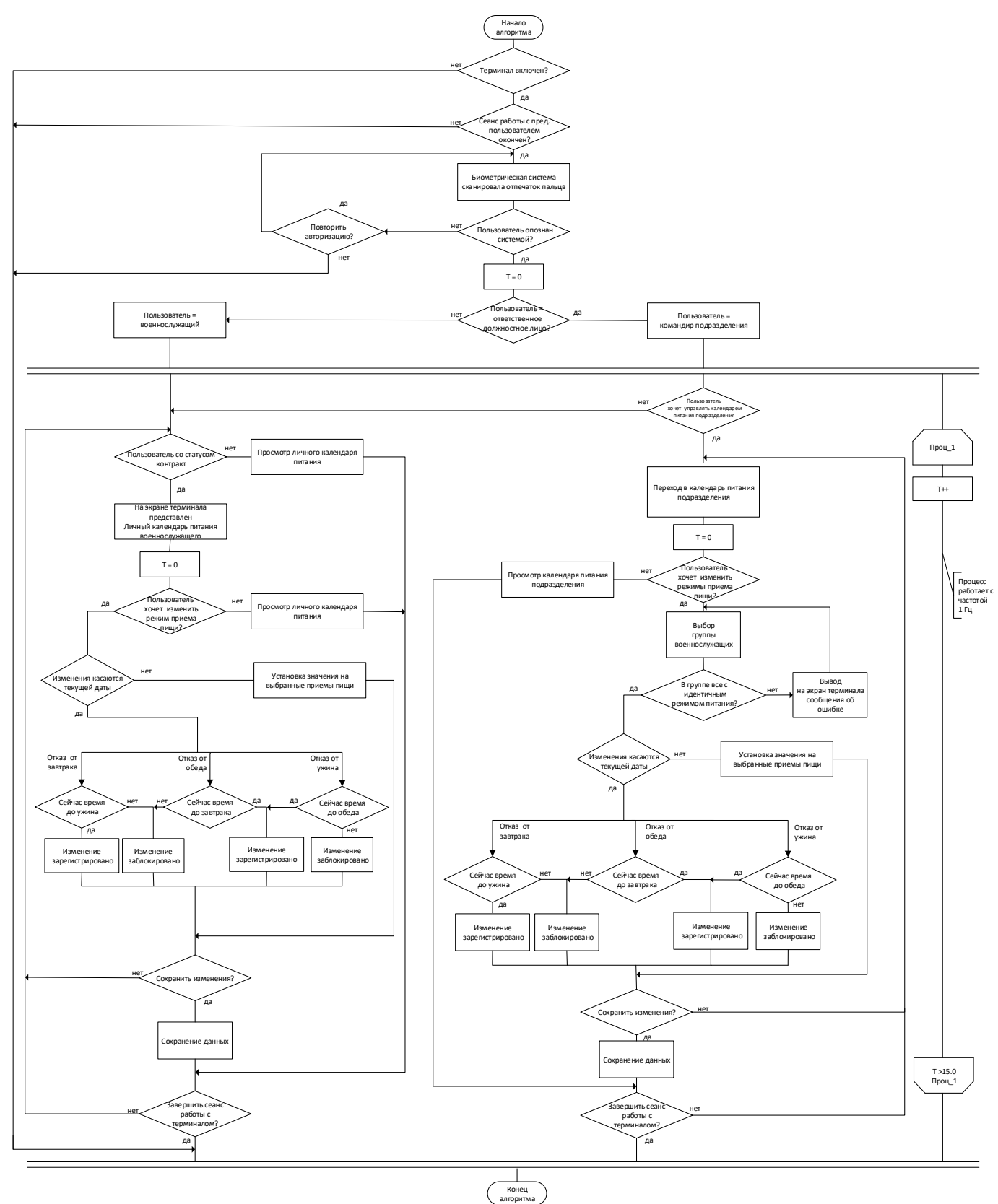

<span id="page-14-0"></span>Рис. 4 - Алгоритм работы терминала постановки/снятия на/с довольствия(-е)

### **1.6.3. Алгоритм переключения терминала повара в режим выдачи питания**

<span id="page-15-0"></span>После обработки в БД на сервере структурированная информация становится доступной по запросу на терминале (в режиме работы «повара»). За 1 час до приема пищи терминал автоматически переключается в режим выдачи пищи. Также терминал повара предоставляет сотруднику столовой возможность самостоятельного перехода в режим выдачи пищи по активации кнопки управления пользовательского интерфейса (рис. [5\)](#page-15-1).

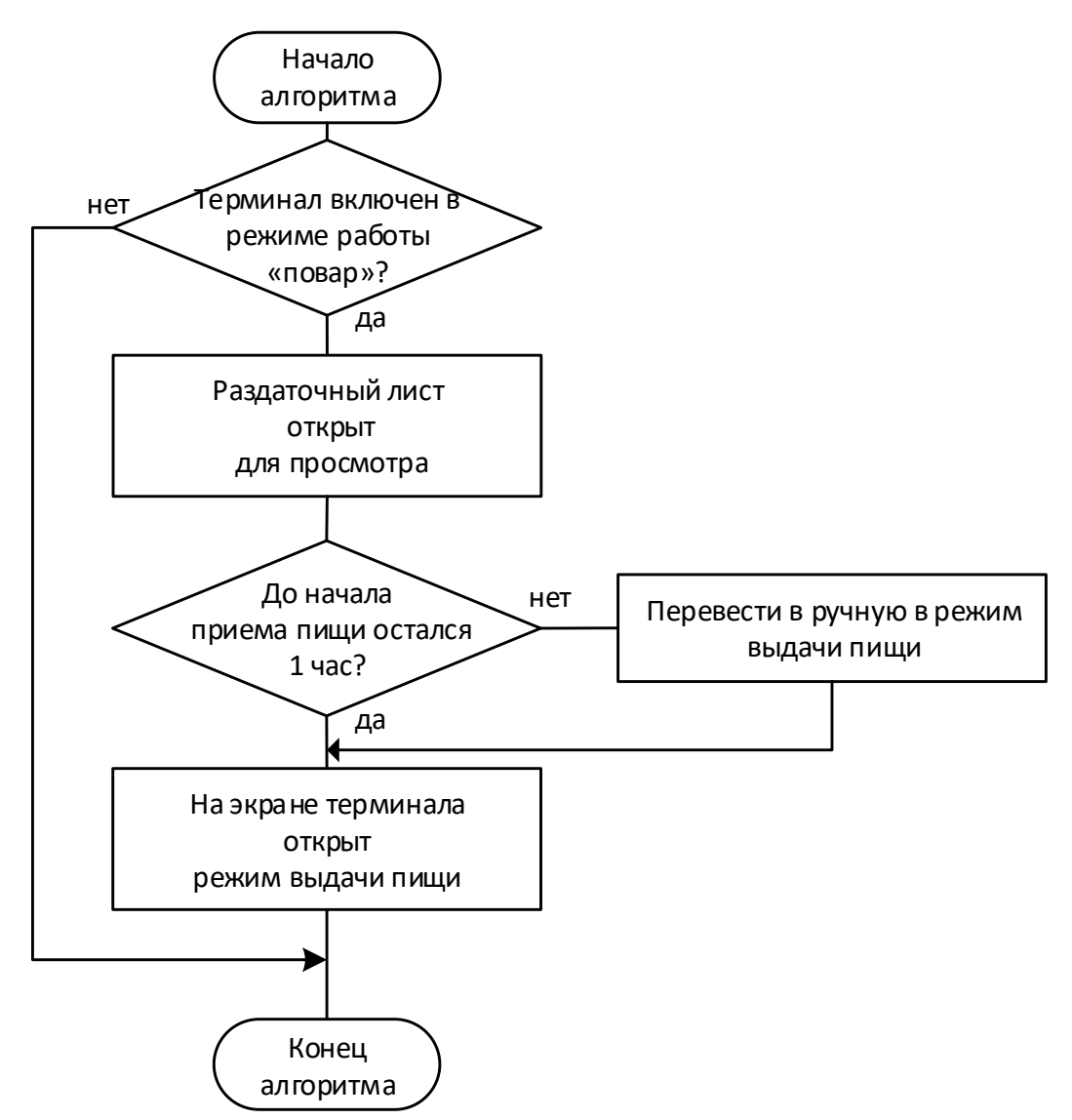

<span id="page-15-1"></span>Рис. 5 - Алгоритм переключения терминала повара в режим выдачи питания

# <span id="page-16-0"></span>**1.6.4. Алгоритм сохранения данных военнослужащих, фактически присутствовавших на приеме пищи**

По биометрическим данным (отпечаткам пальцев) СПО распознает военнослужащих и в случае идентификации военнослужащего, снятого с приема пищи или получившего питание, извещает об этом сотрудника столовой и сохраняет информацию об этом в базе данных. В случае, когда биометрические данные военнослужащего не читаемы, сотрудник столовой имеет возможность визуально идентифицировать военнослужащего по фотографии, фамилии, имени, отчеству, подразделению, в котором проходит службу военнослужащий.

После визуальной идентификации военнослужащего сотрудником столовой, пользователь проходит идентификацию системой. Если военнослужащий снят с приема пищи или получил питание, система извещает об этом сотрудника столовой и сохраняет информацию об этом в базе данных. По окончанию приема пищи данные о военнослужащих, которые идентифицировались на терминале повара (тем самым подтвердили фактическое присутствие на приеме пищи) становятся доступными в БД на сервере (рис. [6\)](#page-17-0).

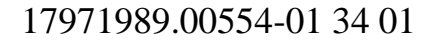

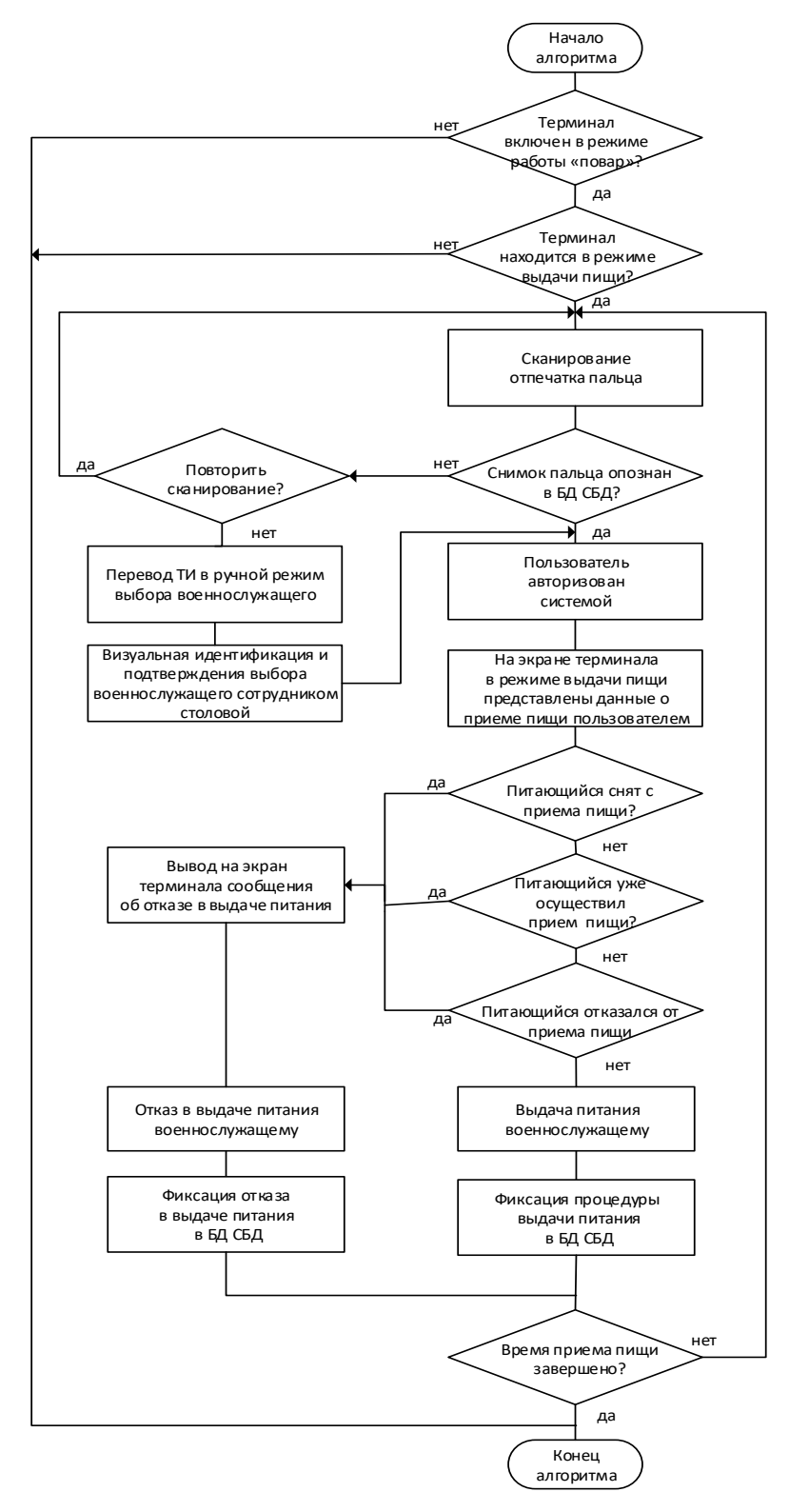

<span id="page-17-0"></span>Рис. 6 - Алгоритм сохранения данных военнослужащих, фактически присутствовавших

на приеме пищи

# **2. УСЛОВИЯ ВЫПОЛНЕНИЯ ПРОГРАММЫ**

### <span id="page-18-0"></span>**2.1. Требования к аппаратному обеспечению**

<span id="page-18-1"></span>Аппаратное обеспечение для работы СПО «СКП», необходимое для функционирования и решения поставленных задач, рекомендации и обоснования применяемых видов оконечных устройств и конфигурации центрального узла (сервера) приведены в таблице [1.](#page-18-2)

<span id="page-18-2"></span>Таблица 1 - Состав аппаратного обеспечения

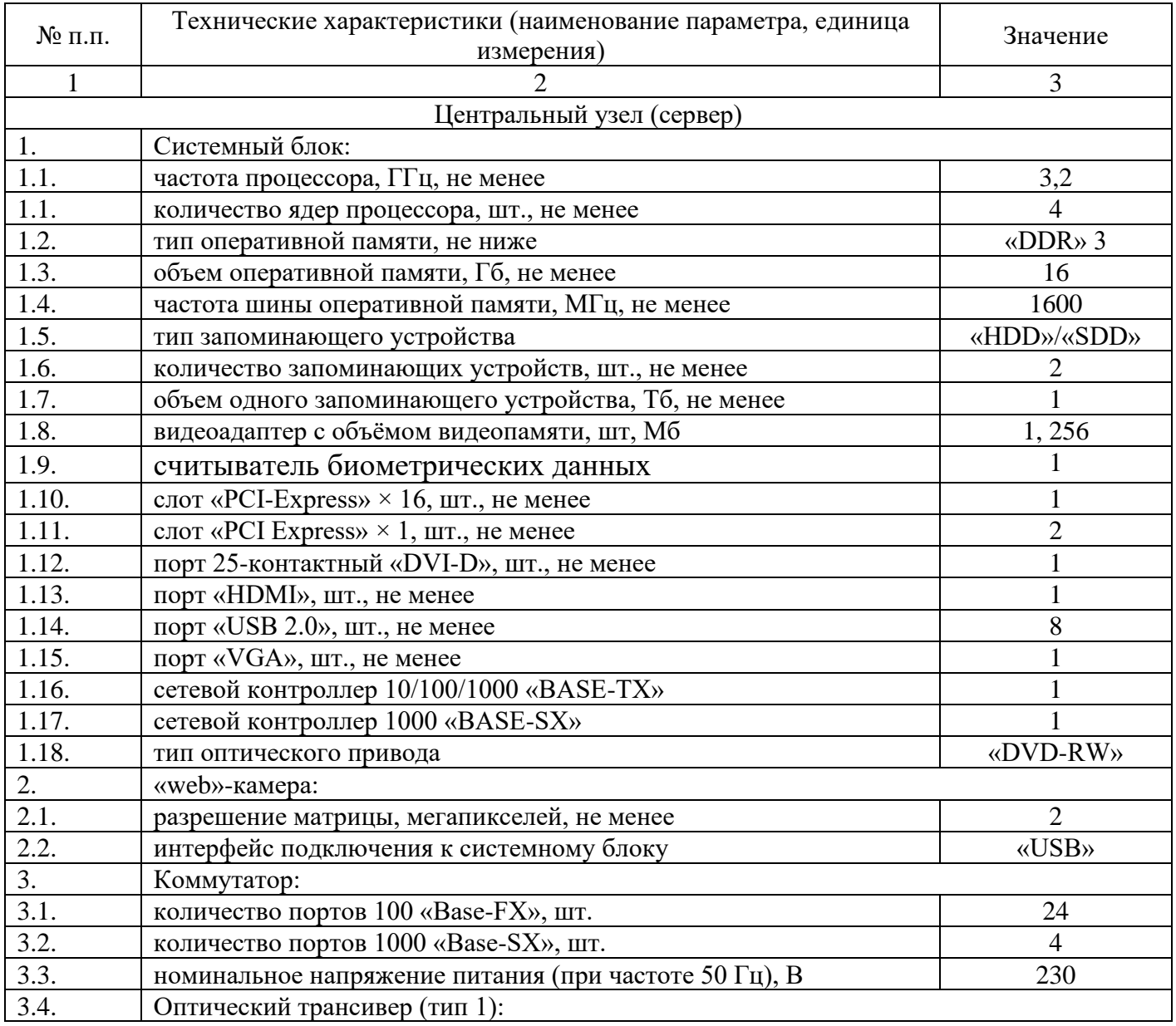

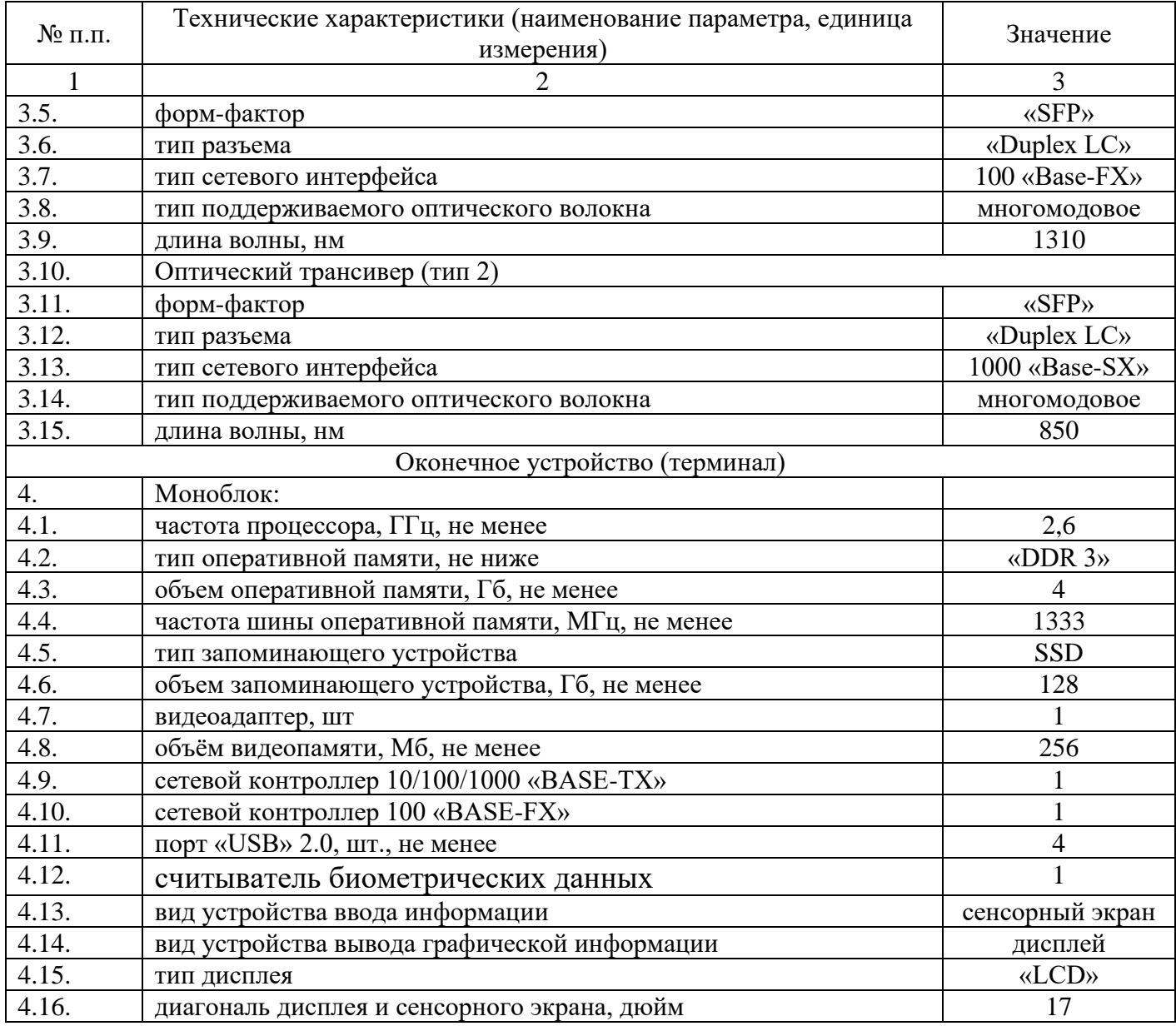

### **2.2. Требования к программному обеспечению**

<span id="page-19-0"></span>СПО «СКП», установленное на сервере, решает задачи автоматизации учета и контроля питания совместно со следующим базовым программным обеспечением и прикладным программным обеспечением:

– операционная система специального назначения «Astra Linux Special Edition»;

- объектно-реляционная система управления базы данных «PostgreSQL»;
- программный комплекс «Система биометрии».

На терминале пользователя и повара СПО «СКП» решает задачи взаимодействия

с пользователем с помощью следующего программного обеспечения (рис. [7\)](#page-20-1):

- операционная система специального назначения «Astra Linux Special Edition»;
- программный комплекс «Система биометрии»;
- средство антивирусной защиты.

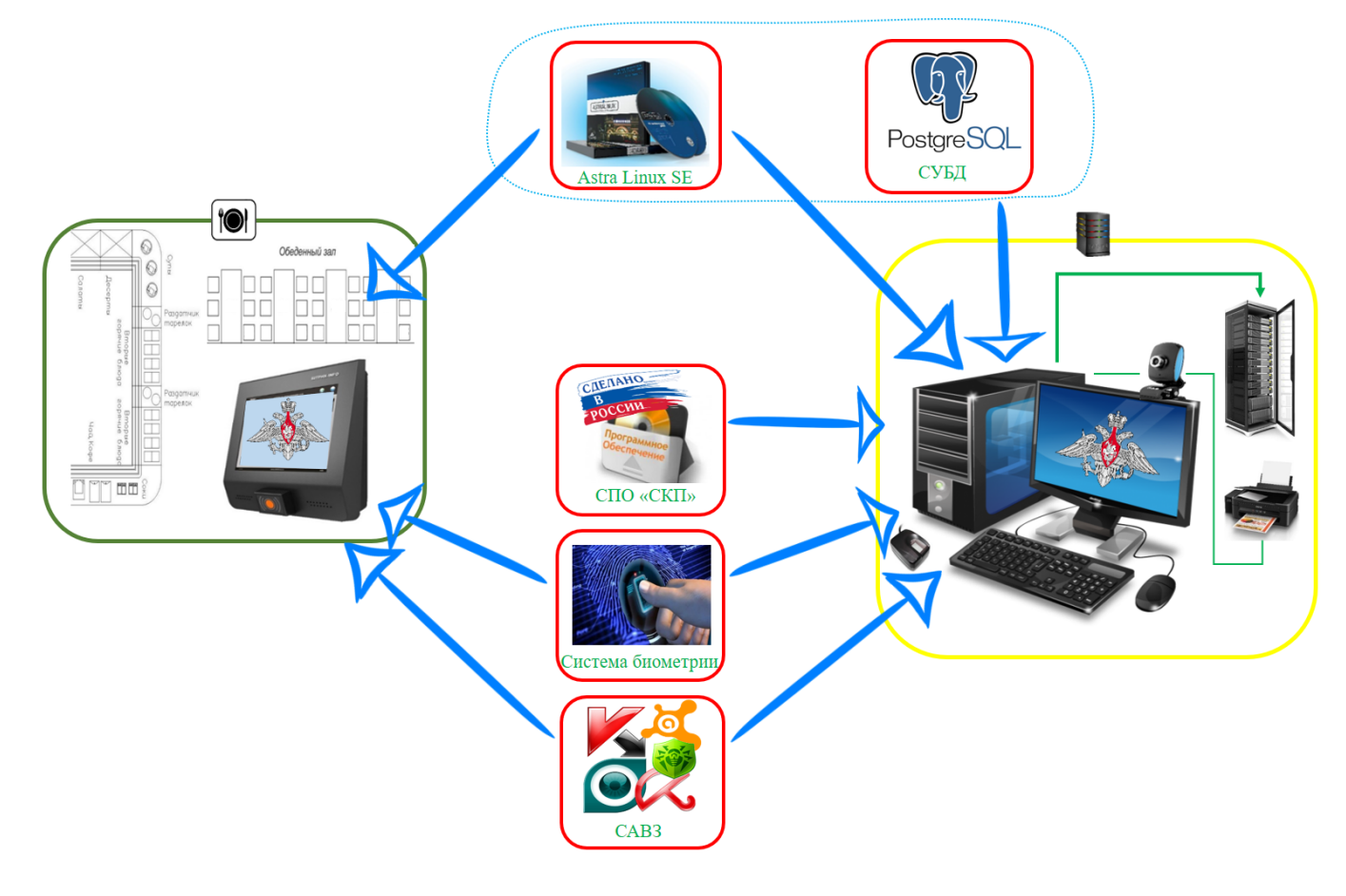

<span id="page-20-1"></span>Рис. 7 - Средства программного обеспечения для решения функциональных задач СПО «СКП» и места их установки

# **2.3. Требования к операторскому персоналу**

<span id="page-20-0"></span>Эксплуатация СПО «СКП», установленного на сервере, должна производиться персоналом, имеющим навыки работы с компьютерным оборудованием и программным обеспечением, ознакомленным с терминологией и определениями стандарта ЕСПД (ГОСТ 19).

Операторский персонал (оператор и администратор) должен обладать знаниями,

достаточными для эксплуатации СПО, соответствовать необходимым квалификационным требованиям, пройти обучение по работе с СПО, и быть ознакомлен с эксплуатационной документацией на СПО «СКП».

# 17971989.00554-01 34 01 **3. ВЫПОЛНЕНИЕ ПРОГРАММЫ**

### <span id="page-22-1"></span><span id="page-22-0"></span>**3.1. Состав и содержание дистрибутивного носителя данных СПО «СКП»**

В состав дистрибутива СПО «СКП» входит:

– специальное программное обеспечение «Система контроля питания», состоящее из нескольких исполняемых файлов и конфигурационных файлов;

– эксплуатационная документация.

#### **3.2. Администрирование СПО «СКП»**

<span id="page-22-2"></span>Администрирование СПО «СКП» осуществляет представитель операторского персонала, назначенный на должность администратора (ответственное должностное лицо, должностные обязанности которого подразумевают обеспечение штатной работы оборудования системы, сети в целом и средств программного обеспечения СПО «СКП») и предварительно прошедший обучение по работе с СПО с получением «зачет» на итоговой аттестации. В его обязанности входит решение следующих задач:

– подготовка и сохранение резервных копий данных на сервере, их периодическая проверка и уничтожение при необходимости;

– восстановление крайней резервной копий данных на сервере в случае утраты актуальной версии;

– создание и поддержание в актуальном состоянии учётных записей операторского персонала и ответственных должностных лиц;

– ответственность за информационную безопасность;

– анализ выявленных неполадок в СПО;

– документирование всех произведенных действий.

Более подробно действия операторского персонала в части установки, настройки и администрирования программного обеспечения приведены в документе 17971989.00554-01 91 01 «Специальное программное обеспечение «Система контроля питания». Руководство администратора».

# <span id="page-23-0"></span>**3.3. Функционирование СПО «СКП» на центральном узле (сервере)**

# **3.3.1. Процедура загрузки СПО «СКП»**

<span id="page-23-1"></span>После загрузки установленной операционной системы специального назначения по запуску ярлыка запускается СПО «СКП» и на экране монитора сервера появляется экранная форма с текстовым приглашением ввести логин и пароль учетной записи операторского персонала или ответственного должностного лица для авторизации (рис. [8\)](#page-23-3).

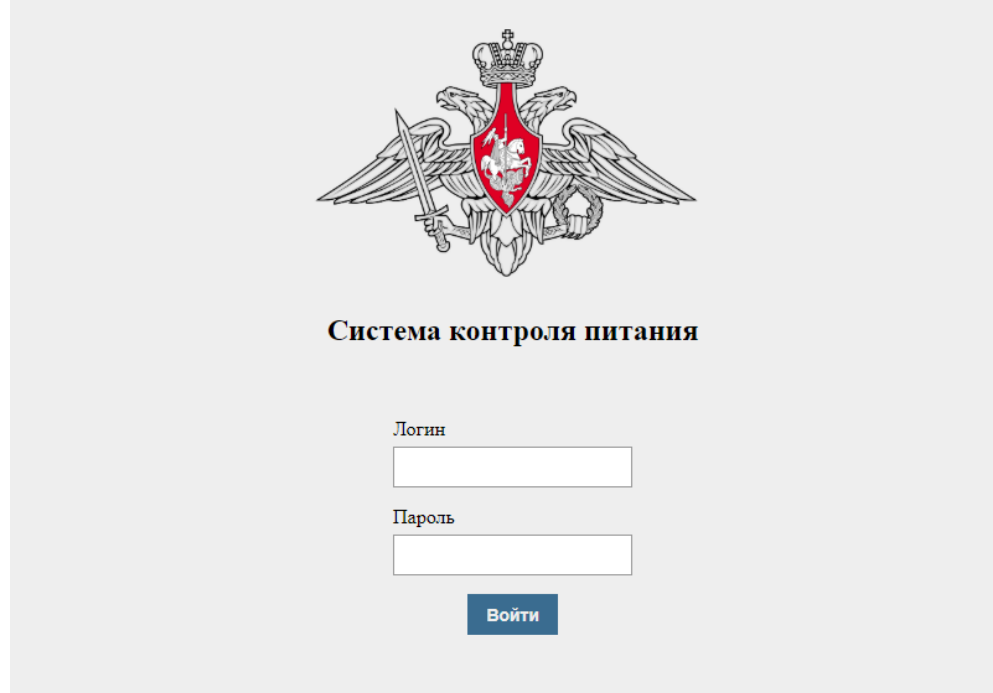

<span id="page-23-3"></span>Рис. 8 - Экранная форма с текстовым приглашением ввести логин и пароль

### учетной записи

После успешного завершения процедуры авторизации на мониторе сервера открывается рабочее окно Электронная книга питающихся.

# **3.3.2. Электронная книга питающихся**

<span id="page-23-2"></span>Рабочее окно Электронная книга питающихся является основным рабочим окном СПО «СКП», выполняемого на сервере.

В центре рабочего окна представлена служебная информация о военнослужащих

в табличном виде (ФИО, подразделение, в/звание, должность, статус службы, норма питания, признак прикрепления к довольствию) (рис. [9\)](#page-24-0).

| ≣                                                                                                    |                                    |                    |                         |                 | СКУД ЗП                          |               |                         |                                              |                  | Выйти       |
|----------------------------------------------------------------------------------------------------|------------------------------------|--------------------|-------------------------|-----------------|----------------------------------|---------------|-------------------------|----------------------------------------------|------------------|-------------|
|                                                                                                    | Электронная книга учета питающихся |                    |                         |                 |                                  |               |                         |                                              |                  |             |
| $\vert \vee \vert$<br>28.08.2020<br>На довольствии<br>Сняты с довольствия<br>Завтрак<br><b>Bce</b><br>Исключенные<br>Выбрать всех<br>Поиск<br>Выбрать подразделение |                                    |                    |                         |                 |                                  |               |                         |                                              | $\alpha$         |             |
| $Ne \, n/n$                                                                                                    | ФИО                                | Состояние          | Подразделение           | Воинское звание | Должность                        | Статус службы | Столовая                | Норма питания                                | Основание        | Действует с |
|                                                                                                    | Житенев Александр<br>Андреевич     | Снят с довольствия | вч 00000 / ГСАДн        | Рядовой         | радиотелефонист                  | Контракт      | Столовая (по умолчанию) | Hopma N <sub>2</sub> 1<br>Общевойсковой паек | 111 [26.08.2020] | 29.08.2020  |
| $\mathbf{2}$                                                                                                    | Шацкий Дмитрий<br>Алексеевич       | Снят с довольствия | <b>вч 00000 / ГСАДн</b> | Младший сержант | командир миномета                | Контракт      | Столовая (по умолчанию) | Hopma N <sub>21</sub><br>Общевойсковой паек  | 111 [26.08.2020] | 29.08.2020  |
| 3                                                                                                    | Кирильічев Илья<br>Романович       | Снят с довольствия | <b>ВЧ 00000 / ГСАДИ</b> | Рядовой         | старший наводчик                 | Призыв        | Столовая (по умолчанию) | Hopma N <sub>2</sub> 1<br>Общевойсковой паек | 111 [26.08.2020] | 29.08.2020  |
| $\Delta$                                                                                                    | Жданов Александр<br>Романович      | Снят с довольствия | <b>ВЧ 00000 / ГСАДН</b> | Рядовой         | водитель                         | Призыв        | Столовая (по умолчанию) | Hopma Ne1<br>Общевойсковой паек              | 111 [26.08.2020] | 29.08.2020  |
| 5                                                                                                    | Галицын Сергей<br>Максимович       | Снят с довольствия | <b>ВЧ 00000 / ГСАДН</b> | Рядовой         | мастер номер расчета             | Призыв        | Столовая (по умолчанию) | Hopma Ne1<br>Общевойсковой паек              | 111 [26.08.2020] | 29.08.2020  |
| 6                                                                                                    | Быков Александр<br>Сергеевич       | Снят с довольствия | <b>вч 00000 / ГСАДН</b> | Рядовой         | номер расчета                    | Призыв        | Столовая (по умолчанию) | Hopma N <sub>2</sub> 1<br>Общевойсковой паек | 111 [26.08.2020] | 29.08.2020  |
| 7                                                                                                    | Галкин Кирилл<br>Сергеевич         | Снят с довольствия | вч 00000 / ГСАДН        | Рядовой         | номер расчета                    | Призыв        | Столовая (по умолчанию) | <b>Hopma Ns1</b><br>Общевойсковой паек       | 111 [26.08.2020] | 29.08.2020  |
| 8                                                                                                    | Жариков Дмитрий<br>Игоревич        | Снят с довольствия | <b>вч 00000 / ГСАДН</b> | Рядовой         | Командир орудия                  | Призыв        | Столовая (по умолчанию) | Hopma N <sub>2</sub> 1<br>Общевойсковой паек | 111 [26.08.2020] | 29.08.2020  |
| 9                                                                                                    | Антипов Владислав<br>Серегеевич    | Снят с довольствия | <b>вч 00000 / ГСАДН</b> | Рядовой         | номер расчета                    | Призыв        | Столовая (по умолчанию) | Hopma N <sub>2</sub> 1<br>Общевойсковой паек | 111 [26.08.2020] | 29.08.2020  |
|                                                                                                    |                                    |                    |                         |                 |                                  |               |                         |                                              |                  |             |
|                                                                                                    |                                    |                    |                         | $M \leq 4$      | 2 3 4 5 <b>M</b><br>$\mathbf{1}$ |               |                         |                                              |                  |             |
| Выбрано: 0                                                                                                    |                                    |                    |                         |                 |                                  | Ř,            |                         |                                              |                  |             |

Рис. 9 - Рабочее окно Электронная книга питающихся

<span id="page-24-0"></span>Пользуясь элементами управления пользовательского интерфейса в верхней части рабочего окна, операторский персонал может просмотреть сведения о довольствии военнослужащих с возможностью фильтрации информации по дате, подразделению, по группам военнослужащих (на довольствии, сняты с довольствия, исключенные), приему пищи (завтрак, обед, ужин) (рис. [10\)](#page-24-1).

| Ξ                                                                  |                                  | СКУД ЗП   |               |          |               |            | Выйти       |
|--------------------------------------------------------------------|----------------------------------|-----------|---------------|----------|---------------|------------|-------------|
| Электронная книга учета питающихся                                 |                                  |           |               |          |               |            |             |
|                                                                    | ×.                               |           |               |          |               |            |             |
| <b>Bce</b><br>На довольствии<br>Сняты с довольствия<br>Исключенные |                                  | Завтрак   | $\checkmark$  |          |               | 28.08.2020 |             |
| Выбрать подразделение<br>Выбрать всех                              |                                  |           |               |          |               | Поиск      | $\Omega$    |
| ФИО<br>$Ne\,n/n$<br>Состояние                                      | Подразделение<br>Воинское звание | Должность | Статус службы | Столовая | Норма питания | Основание  | Действует с |

Рис. 10 - Верхняя часть рабочего окна

<span id="page-24-1"></span>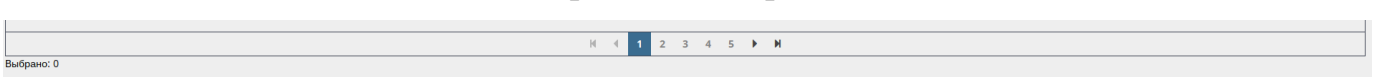

Рис. 11 - Элементы управления в нижней части рабочего окна

Осуществить поиск необходимой информации, введя условие поиска в текстовом

формате в строку поиска, расположенную в правом верхнем углу рабочего окна.

При активации кнопки управления «Выбрать подразделение», расположенной слева в верхней части рабочего окна, в левой части рабочего окна появляется список подразделений в иерархическом порядке.

Слева в верхнем углу рабочего окна при активации элемента пользовательского интерфейса «Главное меню» (« > ) в левой части рабочего окна появляется дополнительное окно (рис. [12\)](#page-25-0) с возможностью перехода в режимы формирования и просмотра отчетной и нормативно-справочной документации (рис. [13\)](#page-26-0) и настройки СПО «СКП».

| $\mathbf{x}$                       |               |                    |                         |                 | СКУД ЗП                                    |                    |                         |                                              |                  | Выйти       |
|------------------------------------|---------------|--------------------|-------------------------|-----------------|--------------------------------------------|--------------------|-------------------------|----------------------------------------------|------------------|-------------|
| Электронная книга учета питающихся | ихся          |                    |                         |                 |                                            |                    |                         |                                              |                  |             |
| > Справочники                      |               |                    |                         |                 |                                            |                    |                         |                                              |                  |             |
| > Отчеты                           | с довольствия | Исключенные        |                         |                 | Завтрак                                    | $\vert \vee \vert$ |                         |                                              | 28.08.2020       |             |
| Настройки                          | брать всех    |                    |                         |                 |                                            |                    |                         |                                              | Поиск            | Q           |
|                                    |               | Состояние          | Подразделение           | Воинское звание | Должность                                  | Статус службы      | Столовая                | Норма питания                                | Основание        | Действует с |
|                                    | гандр         | Снят с довольствия | вч 00000 / ГСАДн        | Рядовой         | радиотелефонист                            | Контракт           | Столовая (по умолчанию) | HopMa N <sub>2</sub> 1<br>Общевойсковой паек | 111 [26.08.2020] | 29.08.2020  |
|                                    |               | Снят с довольствия | вч 00000 / ГСАДи        | Младший сержант | командир миномета                          | Контракт           | Столовая (по умолчанию) | Hopma Ne1<br>Общевойсковой паек              | 111 [26.08.2020] | 29.08.2020  |
|                                    |               | Снят с довольствия | вч 00000 / ГСАДи        | Рядовой         | старший наводчик                           | Призыв             | Столовая (по умолчанию) | HopMa Ne1<br>Общевойсковой паек              | 111 [26.08.2020] | 29.08.2020  |
|                                    | андр          | Снят с довольствия | вч 00000 / ГСАДи        | Рядовой         | водитель                                   | Призыв             | Столовая (по умолчанию) | Hopma Ne1<br>Общевойсковой паек              | 111 [26.08.2020] | 29.08.2020  |
|                                    |               | Снят с довольствия | <b>вч 00000 / ГСАДи</b> | Рядовой         | мастер номер расчета                       | Призыв             | Столовая (по умолчанию) | HopMa Ne1<br>Общевойсковой паек              | 111 [26.08.2020] | 29.08.2020  |
|                                    |               | Снят с довольствия | <b>вч 00000 / ГСАДН</b> | Рядовой         | номер расчета                              | Призыв             | Столовая (по умолчанию) | Hopma N <sub>2</sub> 1<br>Общевойсковой паек | 111 [26.08.2020] | 29.08.2020  |
|                                    |               | Снят с довольствия | <b>вч 00000 / ГСАДН</b> | Рядовой         | номер расчета                              | Призыв             | Столовая (по умолчанию) | HopMa Ne1<br>Общевойсковой паек              | 111 [26.08.2020] | 29.08.2020  |
|                                    |               | Снят с довольствия | <b>ВЧ 00000 / ГСАДН</b> | Рядовой         | Командир орудия                            | Призыв             | Столовая (по умолчанию) | HopMa No1<br>Общевойсковой паек              | 111 [26.08.2020] | 29.08.2020  |
|                                    | слав          | Снят с довольствия | <b>вч 00000 / ГСАДН</b> | Рядовой         | номер расчета                              | Призыв             | Столовая (по умолчанию) | HopMa No1<br>Общевойсковой паек              | 111 [26.08.2020] | 29.08.2020  |
|                                    |               |                    |                         |                 |                                            |                    |                         |                                              |                  |             |
|                                    |               |                    |                         |                 | $H = \{$ 1 2 3 4 5 $\blacktriangleright$ H |                    |                         |                                              |                  |             |
|                                    |               |                    |                         |                 |                                            |                    | 梟                       |                                              |                  |             |

<span id="page-25-0"></span>Рис. 12 - Боковая панель меню (главное меню) СПО «СКП»

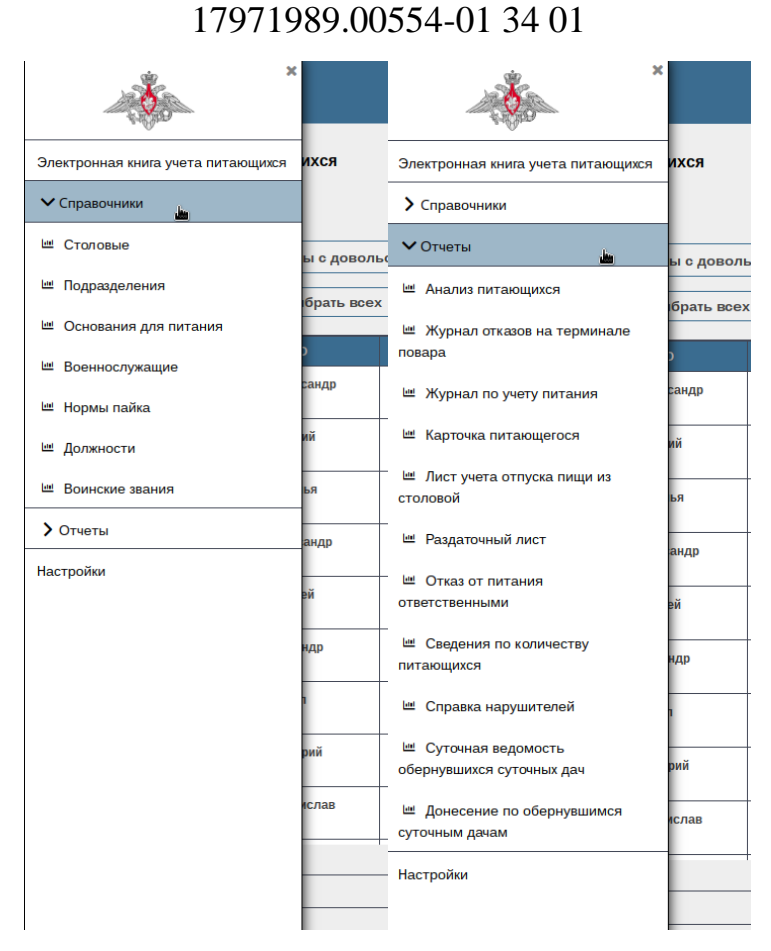

27

<span id="page-26-0"></span>Рис. 13 - Дополнительное окно для перехода в режимы работы с отчетами и справочниками

При выборе меню «Настройки» оператору доступны:

- справочная информация о времени и длительности приема пищи (рис. [14\)](#page-27-1);
- возможность запрета отказа от питания военнослужащим по призыву;
- изменение наименования воинской части и личных данных должностных лиц,

ответственных за согласование и утверждение отчетной документации (рис. [15\)](#page-27-2).

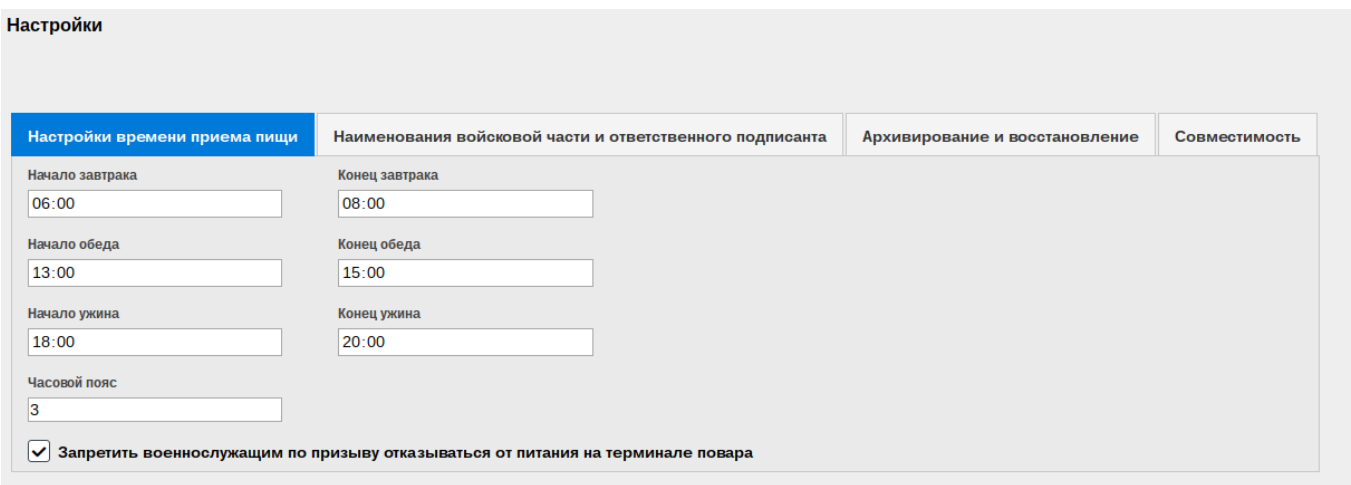

Рис. 14 - Справочная информация о времени приема пищи

<span id="page-27-1"></span>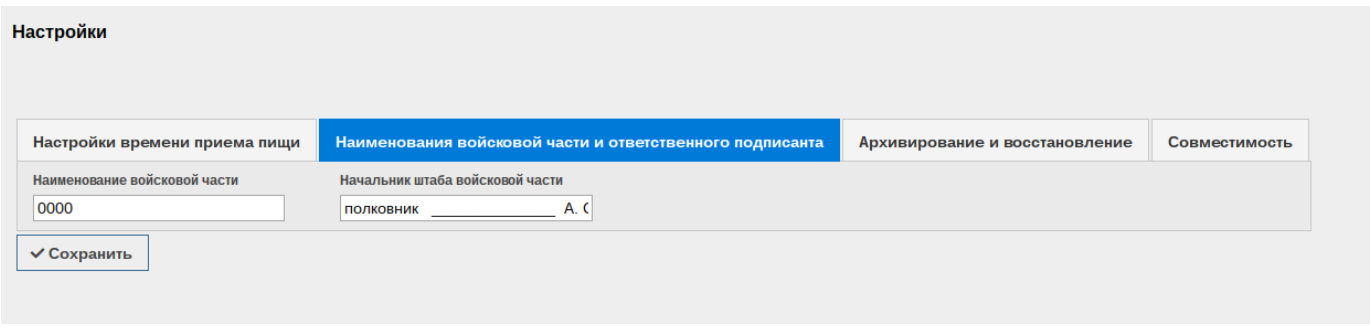

<span id="page-27-2"></span><span id="page-27-0"></span>Рис. 15 - Вкладка наименования воинской части и личных данных должностных лиц

### **3.3.3. Сведения о военнослужащем**

Основываясь на имеющейся в базе данных информации по питанию каждого военнослужащего, СПО «СКП» при активации команды «История изменения довольствия» (рис. [16\)](#page-28-0) в контекстном меню рабочего окна Электронной книги питающихся предоставляет возможность операторскому персоналу просмотра сведений о всех операциях управления довольствием военнослужащего с учетом его особенностей в соответствии с его планом питания (рис. [17\)](#page-28-1).

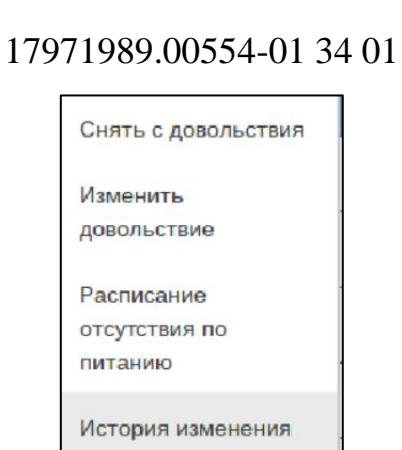

Рис. 16 - Контекстное меню рабочего окна Электронной книги учета питающихся

довольствия

<span id="page-28-0"></span>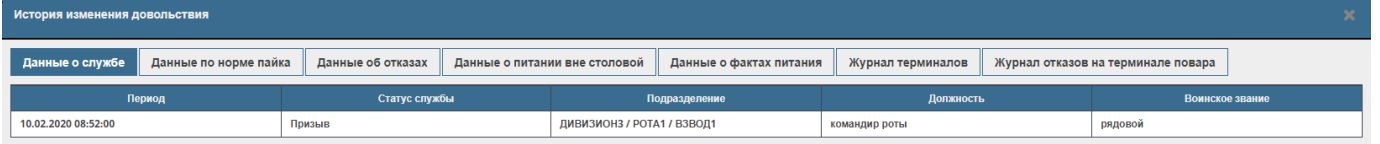

Рис. 17 - Рабочее окно История изменения довольствия

<span id="page-28-1"></span>Вся объемная информация об управлении довольствием военнослужащего разделена в рабочем окне на таблицу и несколько вкладок с целью разгрузки рабочего окна с большим количеством представляемой информации на серию логически скомпонованных диалоговых страниц. Навигация по вкладкам осуществляется путем выбора заголовка на вкладке (рис. [17\)](#page-28-1).

Вкладка «Данные о службе» содержит сведения о периоде и статусе службы, подразделении, должности и воинском звании военнослужащего.

Вкладка «Данные по норме пайка» содержит сведения о статусе питания и его изменениях, норме пайка, столовой, документе, на основании которого происходит изменение статуса питания.

Вкладка «Данные об отсутствии» содержит сведения о факте отказа от питания и его дате, ФИО ответственного должностного лица, подтвердившего снятие с питания.

Вкладка «Данные о питании вне столовой» содержит сведения о факте, дате и времени питания вне столовой, документ о смене места питания.

При активации команды «Расписание отсутствия по питанию» в контекстном меню рабочего окна Электронной книги питающихся (рис. [16\)](#page-28-0) предоставляет

29

возможность операторскому персоналу редактировать расписание военнослужащего с помощью цветовых меток (рис. [18\)](#page-29-1).

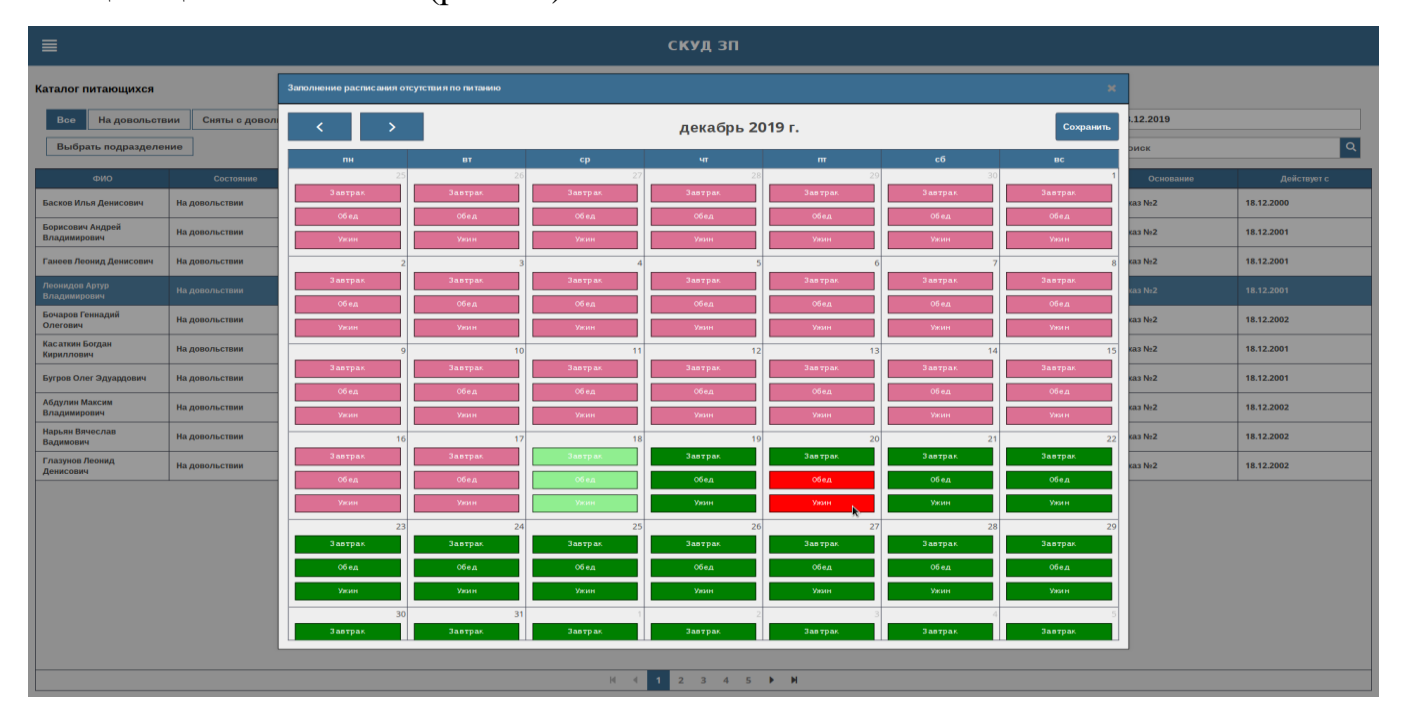

Рис. 18 - Рабочее окно Расписание отсутствия по питанию

<span id="page-29-1"></span>Смысловая нагрузка цветовых отметок:

- «Темно-серая» пользователь не стоит на довольствии;
- «Зеленая» пользователь идет на прием пищи;
- «Красная» пользователь отказался от приема пищи или отказано кадровым

### документом;

- «Светло-зеленая» пользователь идет на прием пищи, изменение не доступно;
- «Розовая» пользователь отказался от приема пищи, изменение не доступно.

При этом необходимо учитывать правила заполнения расписания:

- отказаться от завтрака разрешается до ужина;
- отказать от обеда разрешается до завтрака;
- отказаться от ужина разрешается до обеда.

### <span id="page-29-0"></span>**3.3.4. Управление довольствием**

СПО «СКП» позволяет операторскому персоналу регистрировать факты

постановки на довольствие, снятия с довольствия и изменения состояния (норм питаний) военнослужащих, а также, используя элементы управления пользовательского интерфейса рабочих окон управления довольствием, создавать список документов на проведение (приказ, электронный аттестат, корректировка довольствия) довольствия и расписание отсутствий на определенный срок.

В графе состояние отображается статус принятия пищи:

– на довольствии – военнослужащий зачислен на довольствие, прием пищи еще не наступил;

– снят с довольствия;

– не прибыл на прием пищи – военнослужащие не прибыл на прием пищи;

– получил довольствие – факт регистрации приема пищи по биометрическим данным;

– получил довольствие, ручной выбор – факт приема пищи через ручной выбор на терминале повара, такой же статус у военнослужащих, которые питались на вынос.

### **3.3.4.1. Процедура «Зачислить на довольствие»**

<span id="page-30-0"></span>Поставить на довольствие можно только военнослужащего, зарегистрированного ранее в справочнике Военнослужащие из состава нормативно-справочной документации.

Для осуществления процедуры зачисления на довольствие необходимо слева в верхнем углу рабочего окна Электронной книги питающихся активировать элемент пользовательского графического интерфейса « $\equiv$ », а затем в появившемся слева дополнительном окне выбрать меню «Справочник – Военнослужащие» (рис. [19\)](#page-31-0).

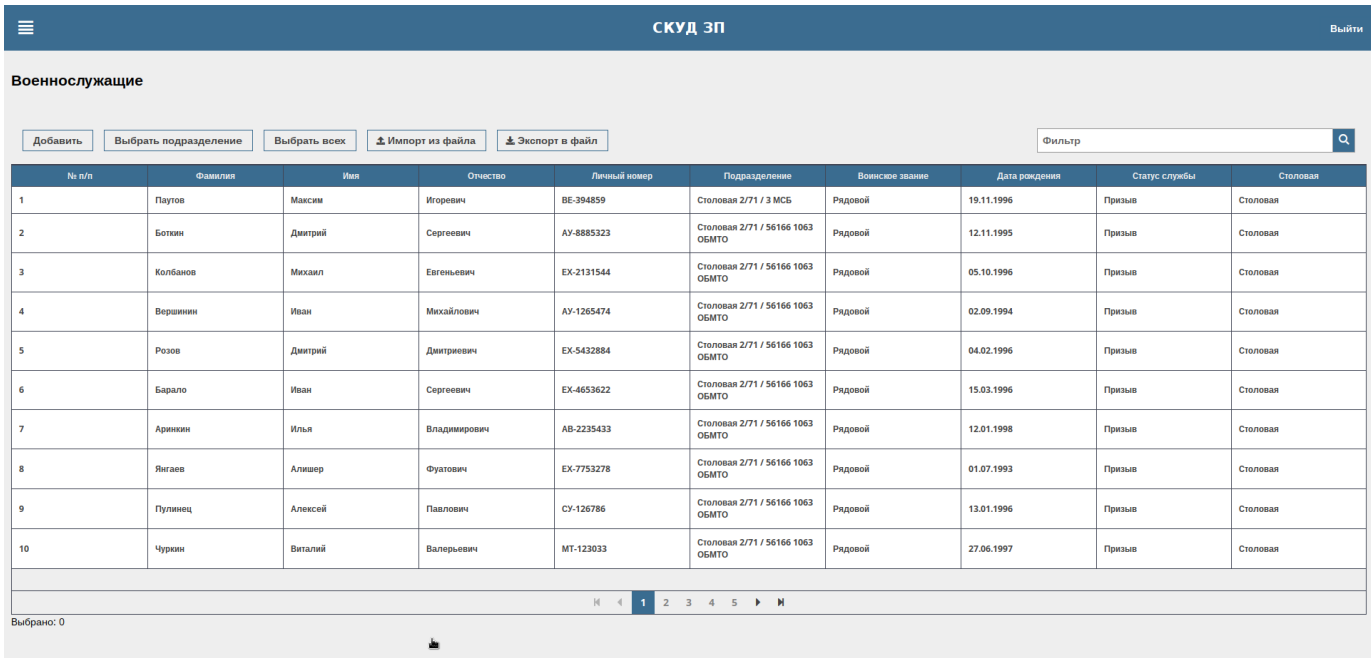

Рис. 19 - Справочник Военнослужащие с отображением контекстного меню

<span id="page-31-0"></span>В верхней части рабочего окна доступны кнопки управления справочником Военнослужащие, позволяющие добавить военнослужащих, выбрать подразделение, импорт и экспорт справочника в файл табличной формы (рис. [20\)](#page-31-1).

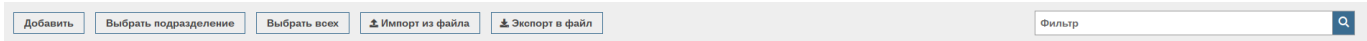

Рис. 20 - Кнопки управления и фильтрация

<span id="page-31-1"></span>Для зачисления военнослужащего на довольствие в контекстном меню справочника необходимо выбрать пункт «Зачислить на довольствие» (рис. [21\)](#page-32-0).

| $\equiv$       |                                    |              |                                              |              | скуд зп                             |                 |               |               | Выйти    |
|----------------|------------------------------------|--------------|----------------------------------------------|--------------|-------------------------------------|-----------------|---------------|---------------|----------|
| Военнослужащие |                                    |              |                                              |              |                                     |                 |               |               |          |
| Добавить       | Выбрать подразделение              | Выбрать всех | <b>±</b> Импорт из файла<br>≰ Экопорт в файл |              |                                     |                 | Фильтр        |               | $\alpha$ |
| $Ne \, n/n$    | Фамилия                            | Имя          | Отчество                                     | Личный номер | Подразделение                       | Воинское звание | Дата рождения | Статус службы | Столовая |
| 1              | Паутов                             | Максим       | <b>Игоревич</b>                              | BE-394859    | Столовая 2/71 / 3 МСБ               | Рядовой         | 19.11.1996    | Призыв        | Столовая |
| $\overline{2}$ | <b>Боткин</b>                      | Дмитрий      | Сергеевич                                    | AY-8885323   | Столовая 2/71 / 56166 1063<br>ОБМТО | Рядовой         | 12.11.1995    | Призыв        | Столовая |
| 3              | Зачислить на<br>Колба довольствие  | саил         | Евгеньевич                                   | EX-2131544   | Столовая 2/71 / 56166 1063<br>ОБМТО | Рядовой         | 05.10.1996    | Призыв        | Столовая |
| 4              | Изменить личные<br>Верши<br>данные |              | Михайлович                                   | AY-1265474   | Столовая 2/71 / 56166 1063<br>ОБМТО | Рядовой         | 02.09.1994    | Призыв        | Столовая |
| 5              | Удалить<br><b>Po308</b>            | прий         | Дмитриевич                                   | EX-5432884   | Столовая 2/71 / 56166 1063<br>ОБМТО | Рядовой         | 04.02.1996    | Призыв        | Столовая |
| 6              | Барало                             | Иван         | Сергеевич                                    | EX-4653622   | Столовая 2/71 / 56166 1063<br>ОБМТО | Рядовой         | 15.03.1996    | Призыв        | Столовая |
| $\overline{7}$ | Аринкин                            | Илья         | Владимирович                                 | AB-2235433   | Столовая 2/71 / 56166 1063<br>ОБМТО | Рядовой         | 12.01.1998    | Призыв        | Столовая |
| 8              | Янгаев                             | Алишер       | Фуатович                                     | EX-7753278   | Столовая 2/71 / 56166 1063<br>ОБМТО | Рядовой         | 01.07.1993    | Призыв        | Столовая |
| 9              | Пулинец                            | Алексей      | Павлович                                     | CY-126786    | Столовая 2/71 / 56166 1063<br>ОБМТО | Рядовой         | 13.01.1996    | Призыв        | Столовая |
| 10             | Чуркин                             | Виталий      | Валерьевич                                   | MT-123033    | Столовая 2/71 / 56166 1063<br>ОБМТО | Рядовой         | 27.06.1997    | Призыв        | Столовая |
|                |                                    |              |                                              |              |                                     |                 |               |               |          |
|                |                                    |              |                                              |              | $H = \{$ 1 2 3 4 5 $\rightarrow$ H  |                 |               |               |          |
| Выбрано: 1     |                                    |              |                                              |              |                                     |                 |               |               |          |

Рис. 21 - Контекстное меню «Зачислить на довольствие»

<span id="page-32-0"></span>При активации команды «Зачислить на довольствие» в контекстном меню рабочего окна справочника Военнослужащие открывается окно «Управление питанием – Зачислить на довольствие» (рис. [22\)](#page-33-1), в котором операторский персонал для завершения процедуры должен заполнить форму заявки постановки на довольствие, введя следующие данные:

- номер приказа;
- дата приказа;
- норма питания;
- дата начала питания;
- первый прием пищи (завтрак, обед, ужин);
- столовая.

Для подтверждения введённых данных и завершения процедуры необходимо нажать кнопку управления «Провести и закрыть». В случае отказа от проведения данной процедуры необходимо нажать кнопку управления «Отмена».

33

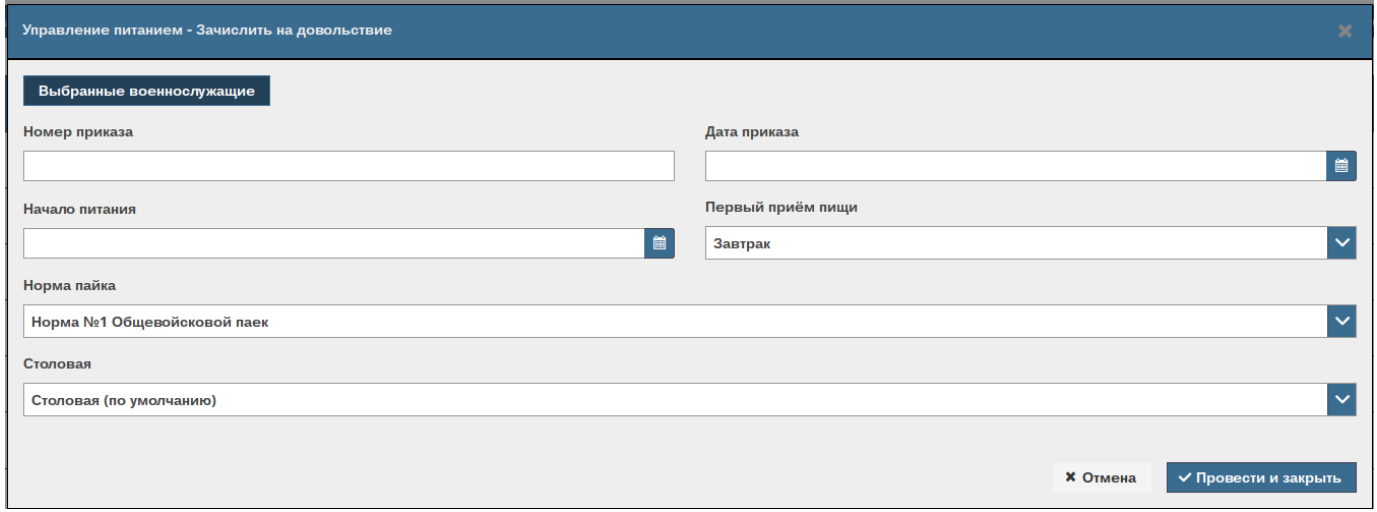

Рис. 22 - Окно Управление питанием – Зачислить на довольствие

<span id="page-33-1"></span>При нажатии кнопки управления «Выбранные военнослужащие» на экране открывается рабочее окно со списком выбранных военнослужащих, для которых создается документ управления питанием (рис. [23\)](#page-33-2).

|                         | Управление питанием - Зачислить на довольствие |         |          |                         |                               |                   |               |                 | $\pmb{\times}$       |
|-------------------------|------------------------------------------------|---------|----------|-------------------------|-------------------------------|-------------------|---------------|-----------------|----------------------|
|                         | Выбранные военнослужащие                       |         |          |                         |                               |                   |               |                 |                      |
| $Ne \, \text{n/n}$      | Фамилия                                        | Имя     | Отчество | Личный номер            | Подразделение                 | Воинское звание   | Дата рождения | Статус службы   | €<br>Столовая        |
| 1                       | Петров                                         | Виктор  | Иванович | $\overline{\mathbf{3}}$ | ДИВИЗИОН1 / РОТА1<br>/ ВЗВОД1 | старший лейтенант | 1970-01-01    | Контракт        | Запасная             |
| $\overline{2}$          | Иванов                                         | Евгений | Егорович | $265++654$              | ДИВИЗИОН1 / РОТА1<br>/ ВЗВОД1 | рядовой           | 1970-01-01    | Призыв          | Главная              |
| $\overline{\mathbf{3}}$ | Сидоров                                        | Паша    | Михайлов | 4                       | ДИВИЗИОН2 / РОТА1<br>/ ВЗВОД1 | прапорщик         |               | Контракт        | Полевая              |
| Столовая                |                                                |         |          |                         |                               |                   |               |                 |                      |
| Запасная                |                                                |         |          |                         |                               |                   |               |                 | $\checkmark$         |
|                         |                                                |         |          |                         |                               |                   |               |                 |                      |
|                         |                                                |         |          |                         |                               |                   |               | <b>× Отмена</b> | √ Провести и закрыть |

Рис. 23 - Рабочее окно со списком выбранных военнослужащих

### <span id="page-33-2"></span>**3.3.4.2. Процедура «Снять с довольствия»**

<span id="page-33-0"></span>При активации команды «Снять с довольствия» в контекстном меню рабочего окна Электронной книги учета питающихся открывается окно «Управление питанием – Снятие с довольствия» (рис. **Ошибка! Источник ссылки не найден.**), в котором операторский персонал для завершения процедуры должен заполнить форму заявки снятия с довольствия, введя следующие данные:

- номер приказа;
- дата приказа;
- дата начала действия приказа;
- с такого приема пищи.

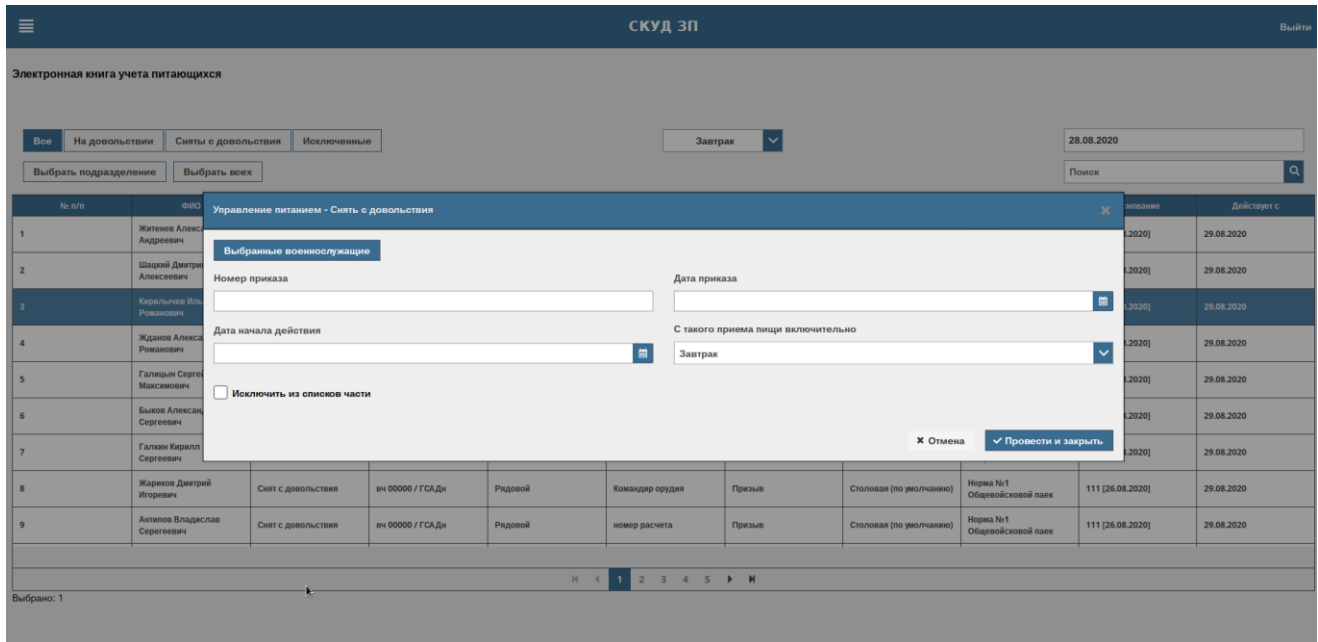

Рис. 24 - Рабочее окно Управление питанием – Снять с довольствия

Выбрав параметр «Исключить из списков части» (рис. [24\)](#page-34-0), операторский персонал может удалить из базы данных всю личную информацию военнослужащего.

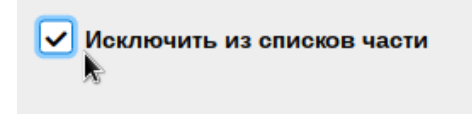

Рис. 24 - Отметка об исключении из списков части

<span id="page-34-0"></span>Для подтверждения введённых данных и завершения процедуры необходимо нажать кнопку управления «Провести и закрыть». В случае отказа от проведения данной процедуры необходимо нажать кнопку управления «Отмена».

Если одно (или все) из полей формы заявки снятия с довольствия не заполнено, то оператору выдается сообщение «Обязательное поле» красного цвета (рис. [25\)](#page-35-1).

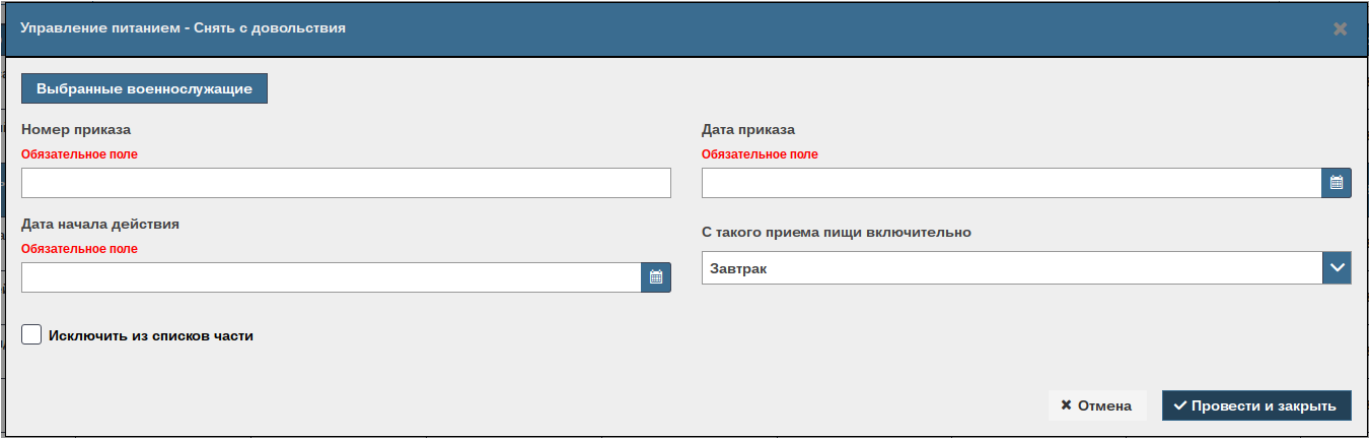

<span id="page-35-1"></span>Рис. 25 - Информирование о необходимости заполнить обязательные поля

### <span id="page-35-0"></span>**3.3.4.3. Процедура «Изменить довольствие»**

При активации команды «Изменить довольствие» в контекстном меню рабочего окна Электронной книги питающихся открывается окно «Управление питанием – Изменить довольствие» (рис. [26\)](#page-36-0), в котором операторский персонал для завершения процедуры должен заполнить форму заявки изменения параметров довольствия, введя следующие данные:

- номер приказа;
- дата приказа;
- столовая;
- начало питания;
- первый прием пищи (завтрак, обед, ужин);
- окончание питания;
- последний прием пищи (завтрак, обед, ужин);
- норма пайка;
- параметры на вынос.

Поля «Окончание приема пищи» и «Последний прием пищи» (завтрак, обед, ужин) становятся активными при изменении поля «Место питания» (рис. [27\)](#page-36-1).

Для подтверждения введённых данных и завершения процедуры необходимо нажать кнопку управления «Провести и закрыть». В случае отказа от проведения данной

процедуры необходимо нажать кнопку управления «Отмена».

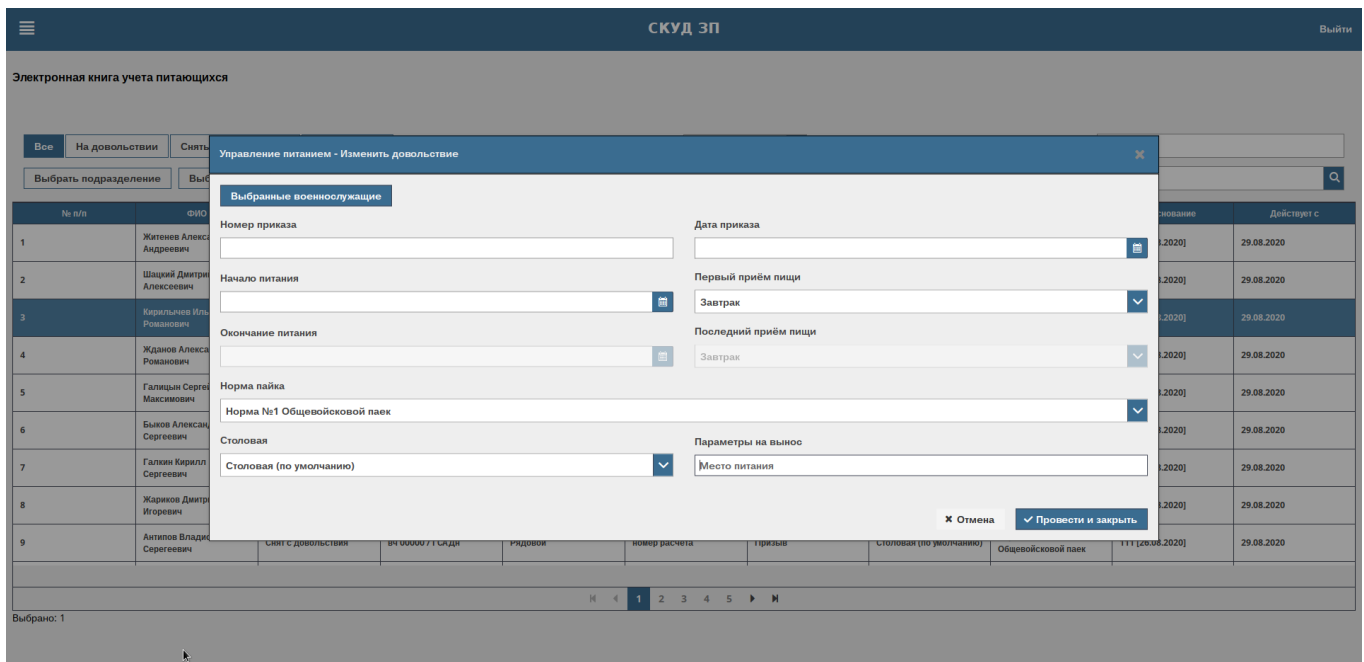

Рис. 26 - Рабочее окно Управление питанием – Изменить довольствие

<span id="page-36-0"></span>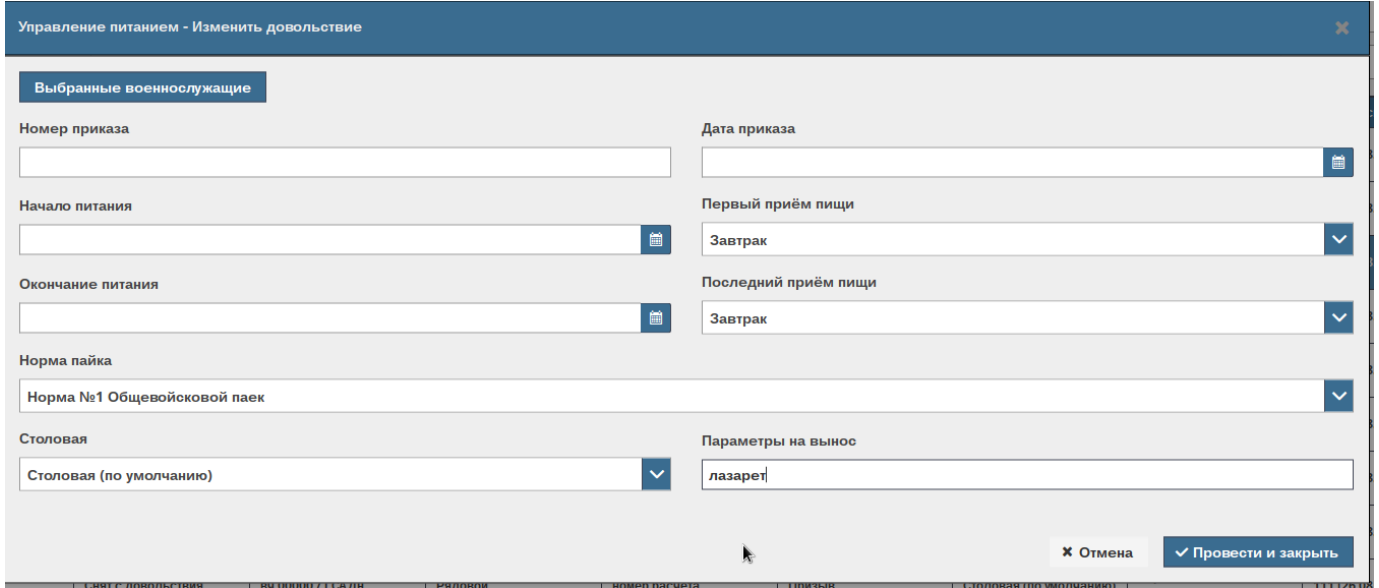

Рис. 27 - Изменение места питания

<span id="page-36-1"></span>Если одно (или все) из полей формы заявки изменения довольствия не заполнено,

то операторы выдается сообщение «Обязательное поле» красного цвета (рис. [28\)](#page-37-1).

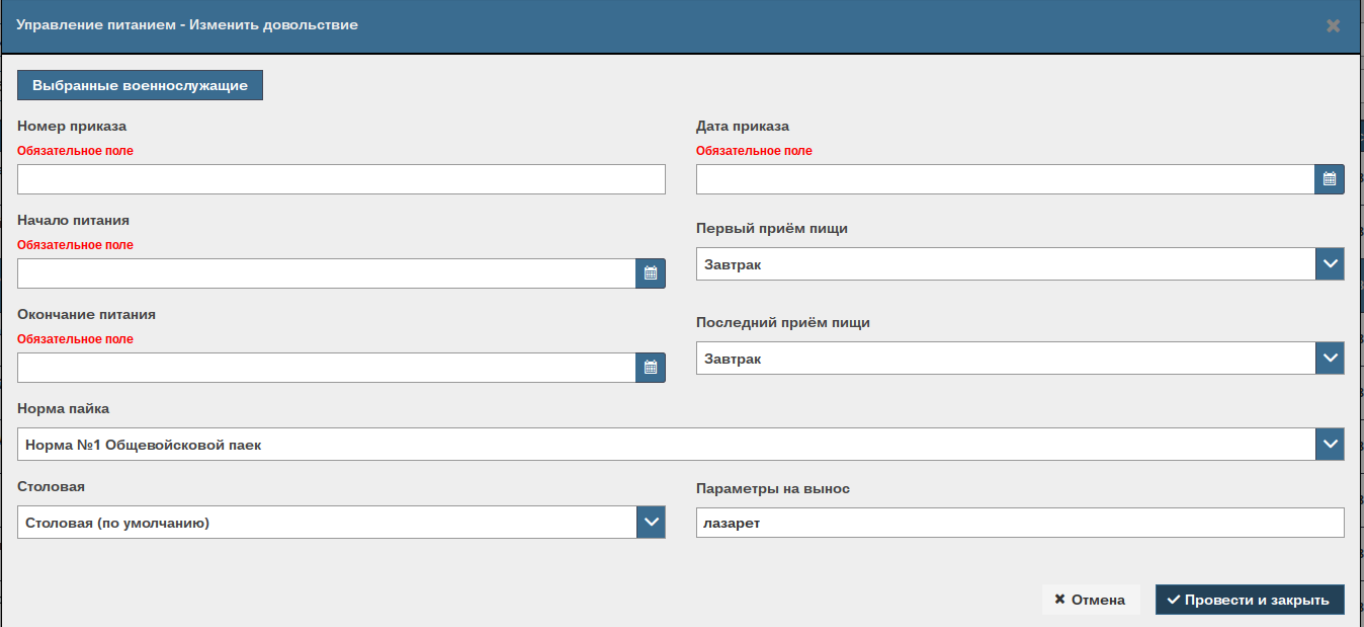

<span id="page-37-1"></span>Рис. 28 - Информирование о необходимости заполнить обязательные поля

### **3.3.5. Формирование нормативно-справочной документации**

<span id="page-37-0"></span>К нормативно-справочной документации относится набор справочников, предварительно заполняемых операторским персоналом в начале работ c СПО, для управления электронной книгой питающихся и формирования отчетной документации. СПО автоматически предоставляет операторскому персоналу собранную справочную информацию в виде выпадающих списков при работе с Электронной книгой питания, карточкой военнослужащего и т.п.

Все сведения, необходимые для управления и контроля питанием военнослужащего, в систематической форме сведены в 7 справочников:

- Столовые;
- Подразделения;
- Основания питания;
- Военнослужащие;
- Нормы пайка;
- Должности;
- Воинские звания.

### **3.3.5.1. Военнослужащие**

<span id="page-38-0"></span>Операторский персонал при открытии одноименного рабочего окна справочника может просмотреть зарегистрированных военнослужащих по подразделениям, добавить новых военнослужащих (создать карточку военнослужащего), поставить на довольствие (прием пищи, день, период) (см. рис. [21\)](#page-32-0).

В центре рабочего окна представлены личные данные военнослужащего в табличном виде (ФИО, л/номер, подразделение, в/звание, дата рождения, статус службы и место питания).

Пользуясь элементами управления пользовательского интерфейса рабочего окна справочника, операторский персонал может просмотреть сведения о военнослужащих с возможностью фильтрации информации по дате, подразделению, статусу службы и месту питания.

Осуществить поиск необходимой информации, введя условие поиска в текстовом формате в строку поиска, расположенную в правом верхнем углу рабочего окна.

При активации кнопки управления «Выбрать подразделение», расположенной в верхней части рабочего окна, появляется список подразделений в иерархическом порядке.

Занесение данных о новых военнослужащих возможно производить несколькими способами.

1) Импортировать данные из ранее созданного файла табличной формы (рис. [29\)](#page-39-0) в формате \*.xls или \*.xlsx. При проведении процедуры импорта данных СПО «СКП» проверит формат вводимых данных, корректность и целостность и, в случае обнаружения несоответствия новых данных с данными структурированной БД на сервере, выдаст сообщение в верхней части рабочего окна с указанием некорректных данных и их местоположение в ранее набранном файле (рис. [30\)](#page-39-1).

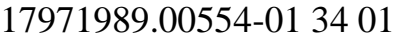

| А                  | B      |               |           |                 |                              | G                | н        |
|--------------------|--------|---------------|-----------|-----------------|------------------------------|------------------|----------|
| 1 Хитрук           | Казбек | Анатолиевич   | CV-873993 | ДИВИЗИЯ1        | Рядовой                      | $1992 - 04 - 04$ | Контракт |
| Колесник Ждан      |        | Виталиевич    | 3-693507  | ДИВИЗИЯ1        | <b>Ефрейтор</b>              | $1998 - 12 - 05$ | Контракт |
| 3 Захаров          | Сава   | Александрович | K-124387  | ДИВИЗИЯ1        | Младший сержант              | 1995-09-06       | Контракт |
| 4 Кабанов          | Юлий   | Григорьевич   | 3-933004  | ДИВИЗИЯ1        | Сержант                      | $1992 - 11 - 27$ | Контракт |
| 5 Зайцев           | Эрик   | Данилович     | A-832840  | ДИВИЗИЯ1        | Старший сержант              | 1994-10-15       | Контракт |
| 6 Логинов          | Макар  | Анатолиевич   | Я-871067  | ДИВИЗИЯ1        | Старшина                     | $1992 - 04 - 09$ | Призыв   |
| Доронин Харитон    |        | Леонидович    |           | 424442 ДИВИЗИЯ1 | Прапорщик                    | $1990 - 08 - 16$ | Призыв   |
| Воробьёв Пётр<br>8 |        | Петрович      |           | 131799 ДИВИЗИЯ1 | Старший прапорщин 1999-01-11 |                  | Призыв   |
| 9 Абрамов Влад     |        | Леонидович    |           | 559197 ДИВИЗИЯ1 | Лейтенант                    | $1996 - 05 - 12$ | Призыв   |
| 10 Орлов           | Яромир | Анатолиевич   |           | 83362 ДИВИЗИЯ1  | Старший лейтенант 1989-09-26 |                  | Призыв   |

Рис. 29 - Табличная форма файла справочника Военнослужащие

<span id="page-39-0"></span>ДОБАВЛЕНЫ ЗАПИСИ С 1 ПО 2. ОШИБКА ПРИ ЗАГРУЗКЕ ДАННЫХ В СТРОКЕ № 3, СТОЛБЦЕ № 1 (НАИМЕНОВАНИЕ НЕ МОЖЕТ БЫТЬ ПУСТЫМ).

Рис. 30 - Пример обнаружения нарушения целостности данных

<span id="page-39-1"></span>2) При нажатии кнопки управления «Добавить» в левом верхнем углу рабочего окна открывается рабочее окно Карточка питающегося (рис. [31\)](#page-40-0) для ввода следующей информации на вкладке «Личная информация»:

- $\Phi$ *HO*;
- дата рождения;
- личный номер (может быть пустым при заполненном СНИЛС);
- СНИЛС (может быть пустым при заполненном личном номере);

– фотография (фотоснимок с подключенной WEB камеры или из имеющихся в

базе данных – необходимо использовать кнопки управления «Сделать снимок» или «Загрузить снимок»);

– биометрические данные (данные с биометрического сканера).

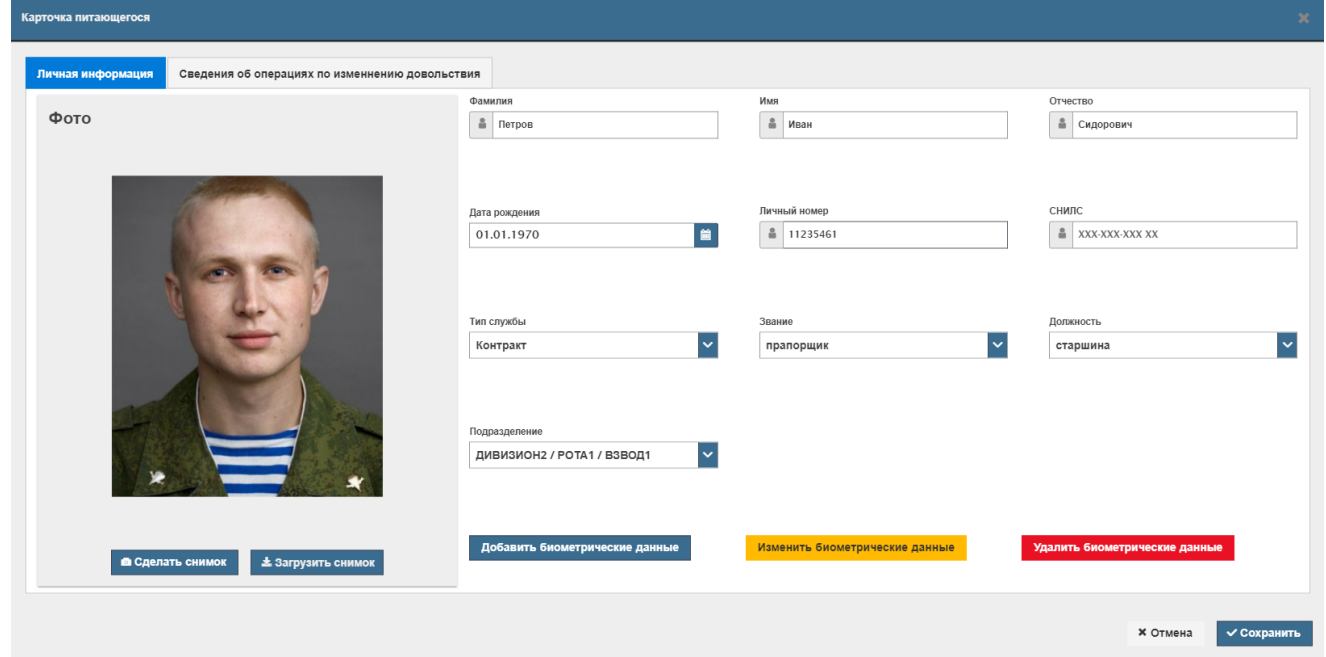

Рис. 31 - Рабочее окно Карточка военнослужащего

<span id="page-40-0"></span>Дополнительная информация о подразделении, должности, воинском звании, типе службы выбирается из выпадающих списков, сформированных из ранее созданной нормативно-справочной документации.

При нажатии кнопки управления «Добавить биометрические данные» открывается рабочее окно Режим редактирования для получения биометрических данных с использованием считывателя биометрических данных (рис. [32\)](#page-41-0).

41

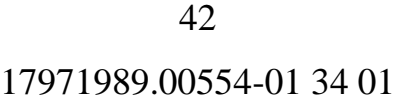

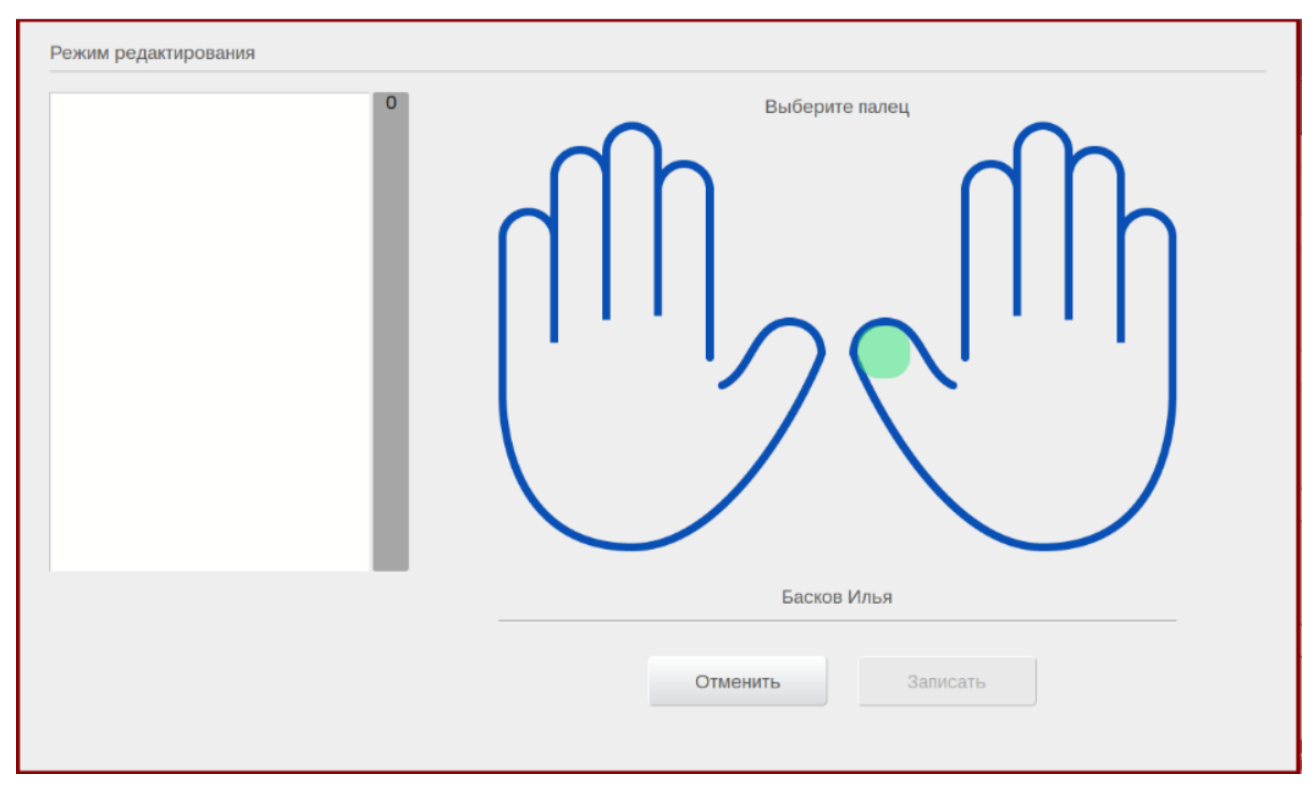

Рис. 32 - Рабочее окно Режим редактирования

<span id="page-41-0"></span>Для получения качественного снимка отпечатка пальца необходимо выбрать палец, с которого делают снимок, дважды сканировать отпечаток, прижав его к считывающей поверхности считывателя биометрических данных и при отображении в левой части рабочего окна снимка отпечатка пальца нажать кнопку управления «Записать». Для отмены процедуры снятия биометрических данных необходимо нажать кнопку управление «Отменить».

При нажатии кнопки управления «Изменить биометрические данные», СПО удаляет предыдущий снимок отпечатка пальца и предлагает создать новый.

При нажатии кнопки управления «Удалить биометрические данные», СПО удаляет снимок отпечатка пальца из личной карточки военнослужащего в БД сервера.

Для сохранения внесенных новых данных необходимо закрыть рабочее окно Карточки военнослужащего, нажав кнопку управления «Сохранить».

При нажатии кнопки управления «Отмена» новые данные не будут сохранены в БД сервера.

При переходе на вкладку «Сведения об операциях по изменению довольствия» рабочего окна «Карточка питающегося» операторский персонал имеет возможность просмотра сведений о всех операциях управления довольствием военнослужащего с учетом его особенностей в соответствии с его планом питания, задействовав для этого SQL-запросы СУБД «PostgreSQL» к БД сервера (рис. [33\)](#page-42-0).

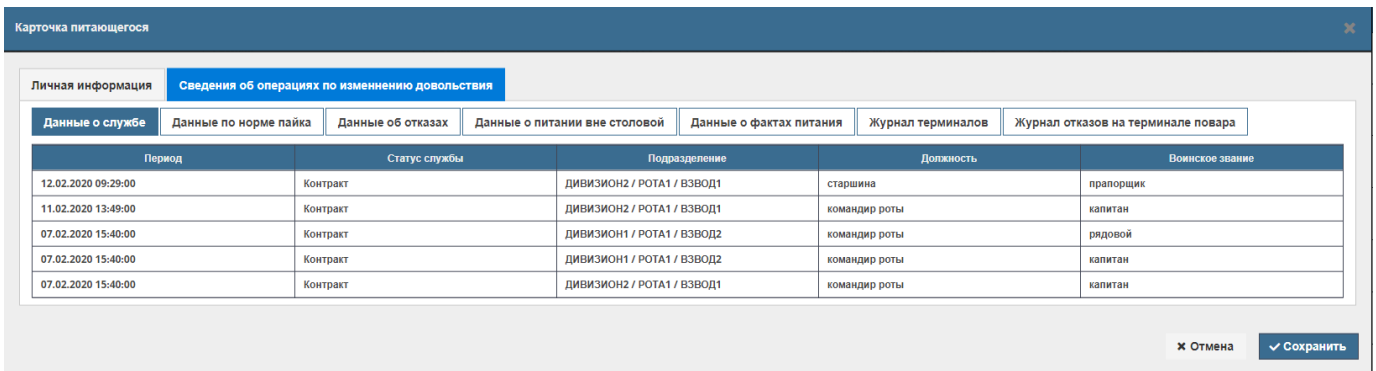

Рис. 33 - Вкладка Сведения об операциях по изменению довольствия

<span id="page-42-0"></span>Сформированная выборка представляет собой объемную информацию об управлении довольствием военнослужащего и разделена в рабочем окне на таблицу и несколько вкладок с целью разгрузки рабочего окна с большим количеством представляемой информации на серию логически скомпонованных диалоговых страниц. Навигация по вкладкам осуществляется путем выбора заголовка на вкладке.

Вкладка «Данные о службе» содержит сведения о периоде и статусе службы, подразделении, должности и воинском звании военнослужащего.

Вкладка «Данные по норме пайка» содержит сведения о статусе питания и его изменениях, норме пайка, столовой, документе, на основании которого происходит изменение статуса питания.

Вкладка «Данные об отказах» содержит сведения о факте отказа от питания и его дате, ФИО ответственного должностного лица, подтвердившего снятие с питания.

Вкладка «Питание вне столовой» содержит сведения о факте, дате и времени питания вне столовой, документ о смене места питания.

Вкладка «Данные о фактах питания» содержит сведения об истории питания

военнослужащего, дату регистрации факта приема пищи, норму пайка, место приема пищи, документ зачисления на довольствие.

Вкладка «Журнал терминалов» содержит сведения о всех фактах идентификации военнослужащего на оконечных устройствах (терминалах).

Вкладка «Журнал отказов на терминале повара» содержит сведения о случаях отказа в выдаче питания на терминале повара, с отображением времени, приема пищи, название столовой на который был получен отказ, причину отказа (см. рис. [33\)](#page-42-0).

Для внесения изменений в личные данные уже зарегистрированного военнослужащего необходимо активировать команду «Изменить личные данные» в контекстном меню рабочего окна «Справочник военнослужащих», предварительно выбрав конкретного военнослужащего (рис. [34\)](#page-43-1), после чего откроется рабочее окно Карточка питающегося (см. рис. [31\)](#page-40-0).

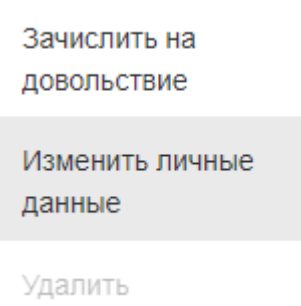

<span id="page-43-1"></span>Рис. 34 - Контекстное меню рабочего окна Карточка военнослужащего

### **3.3.5.2. Воинские звания, Должности**

<span id="page-43-0"></span>Данные справочники разработаны в едином стиле, и работа с ними проводится в одинаковом режиме.

Операторский персонал при открытии одноименного рабочего окна справочника (рис. [35,](#page-44-1) рис. [36\)](#page-44-2) может создать справочник целиком, добавить или удалить часть информации, сохранить внесённые изменения.

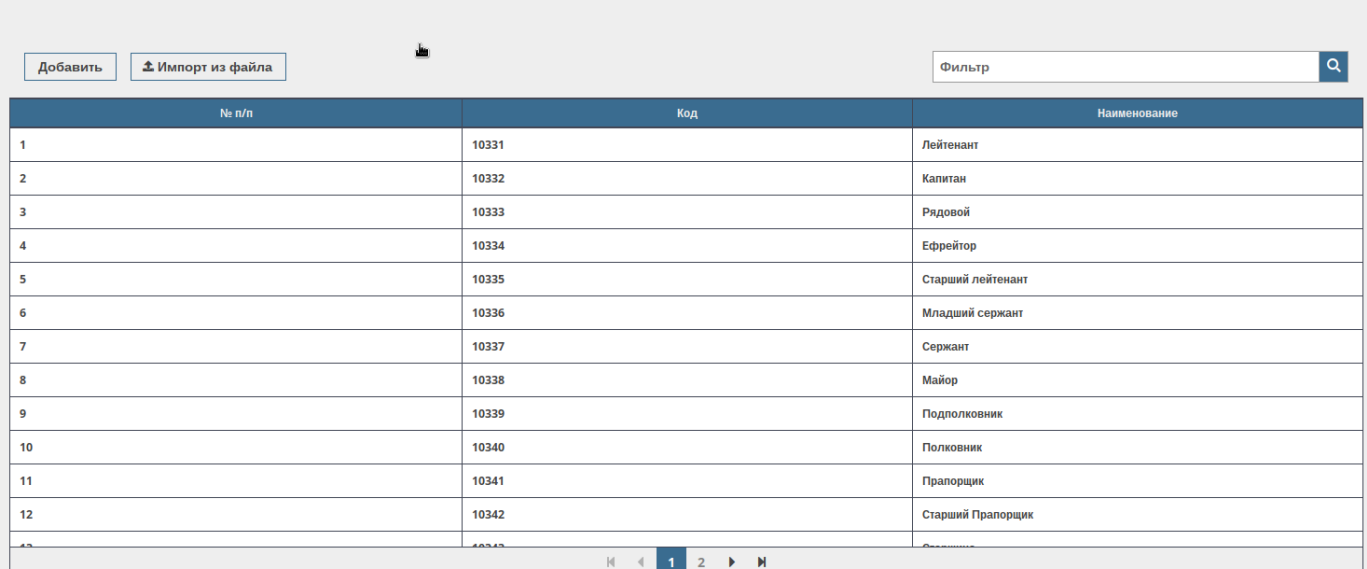

# Рис. 35 - Справочник – Воинские звания

<span id="page-44-1"></span>

| Должности                            |                                                                                                    |                        |
|--------------------------------------|----------------------------------------------------------------------------------------------------|------------------------|
|                                      |                                                                                                    |                        |
| <b>1</b> Импорт из файла<br>Добавить |                                                                                                    | Q.<br>Фильтр           |
| $Ne \, n/n$                          | Код                                                                                                | <b>Наименование</b>    |
| $\mathbf{1}$                         | 10059                                                                                              | Командир взвода        |
| $\overline{2}$                       | 10060                                                                                              | делопроизводитель      |
| 3                                    | 10061                                                                                              | Командир роты          |
| 4                                    | 10062                                                                                              | Начальник отдела       |
| 5                                    | 10063                                                                                              | нач.прод               |
| 6                                    | 10064                                                                                              | начальник радиостанции |
| 7                                    | 10065                                                                                              | водитель               |
| 8                                    | 10066                                                                                              | телефонист             |
| 9                                    | 10067                                                                                              | командир отделения     |
| 10                                   | 10068                                                                                              | старший водитель       |
| 11                                   | 10069                                                                                              | стрелок                |
| 12                                   | 10070                                                                                              | водитель-заправщик     |
| $\overline{a}$                       | <b>ABATA</b><br>$2$ 3 4 5 $\blacktriangleright$ $\blacktriangleright$<br>$M - 4$<br>1 <sup>1</sup> | --------               |

Рис. 36 - Справочник – Должности

# <span id="page-44-2"></span>**3.3.5.3. Подразделения**

Воинские звания

<span id="page-44-0"></span>Операторский персонал при открытии одноименного рабочего окна справочника имеет возможность создать иерархическую структуру подразделения (рис. [37\)](#page-45-0), включая следующие возможности:

– ввод наименования подразделения;

– указание вышестоящего подразделения;

 $\mathbf{B} = \mathbf{B} + \mathbf{B} + \mathbf$ 

– указание основного ответственного (непосредственного командира, другого ответственного лица, назначенного приказом) (рис. [38\)](#page-45-1).

Операторский персонал может осуществлять импорт справочника Подразделения (рис. [39\)](#page-46-1) из файла табличной формы (рис. [40\)](#page-46-2) формата \*.xls или \*.xlsx.

| подразделения                        |       |                                                      |                        |                             |
|--------------------------------------|-------|------------------------------------------------------|------------------------|-----------------------------|
|                                      |       |                                                      |                        |                             |
| <b>1</b> Импорт из файла<br>Добавить |       |                                                      | Фильтр                 | Q                           |
| $Ne \, n/n$                          | Код   | <b>Наименование</b>                                  | Головное подразделение | Ответственный подразделения |
|                                      | 00023 | 23626 УпрРемРота                                     | 00090                  |                             |
| $\overline{2}$                       | 00036 | <b>ГСАДн</b>                                         | 00090                  |                             |
| 3                                    | 00079 | в/ч 02030 297 ЗРбр (мк)                              | 00090                  |                             |
| 4                                    | 00038 | 3 MC <sub>B</sub>                                    | 00090                  |                             |
| 5                                    | 00078 | в/ч 03333 112 РБр (мк)                               | 00090                  |                             |
| 6                                    | 00031 | РемРота                                              | 00090                  |                             |
| $\overline{7}$                       | 00049 | <b>PA<sub>B</sub></b>                                | 00090                  |                             |
| 8                                    | 00054 | BY (HA)                                              | 00090                  |                             |
| 9                                    | 00083 | в/ч 11385 69 ОБРМТО (мк)                             | 00090                  |                             |
| 10                                   | 00020 | 56166 1063 OEMTO                                     | 00090                  |                             |
| 11                                   | 00086 | в/ч 32010 (мк)                                       | 00090                  |                             |
| 12                                   | 00022 | 23626 Эвакуационная рота                             | 00090                  |                             |
| 13                                   | 00085 | в/ч 61899 27 Бриг (мк)                               | 00090                  |                             |
| 14                                   | 00030 | <b>PMO</b>                                           | 00090                  |                             |
|                                      |       | $\mathbb N$<br>$1 -$<br>$\left\langle \right\rangle$ |                        |                             |

Рис. 37 - Справочник – Подразделения

<span id="page-45-0"></span>

| Подразделения                                                                |                      |                                                                                                    |       |                                                                                       |                             |
|------------------------------------------------------------------------------|----------------------|----------------------------------------------------------------------------------------------------|-------|---------------------------------------------------------------------------------------|-----------------------------|
| <b>1</b> Импорт из файла<br>Добавить                                         |                      |                                                                                                    |       | Фильтр                                                                                | $\alpha$                    |
| $Ne \pi/n$                                                                   | Код                  | <b>Наименование</b>                                                                                                    |       | Головное подразделение                                                                | Ответственный подразделения |
| $\overline{1}$<br>$\overline{2}$                                             | Новое подразделение  |                                                                                                    |       |                                                                                       | $\boldsymbol{\mathsf{x}}$   |
| Название<br>$\overline{\mathbf{3}}$<br>$\overline{4}$<br>$5\phantom{1}$<br>6 | Код<br>01<br>Взвод 1 | Код головного подразделения<br>1                                                                                                    |       | Ответственный<br>Ж<br>Житенев Александр<br>Андреевич<br>Жданов Александр<br>Романович | ИТЬ                         |
| $\overline{7}$                                                               | 00049                | <b>PA<sub>b</sub></b>                                                                                                    | 00090 | Жариков Дмитрий                                                                       |                             |
| $\boldsymbol{8}$                                                             | 00054                | BY (HA)                                                                                                    | 00090 | Игоревич                                                                              |                             |
| 9                                                                            | 00083                | <b>в/ч 11385 69 ОБРМТО (мк)</b>                                                                                                    | 00090 | Жунусов Азамат<br>Сагидуллаевич                                                       |                             |
| 10                                                                           | 00020                | 56166 1063 OEMTO                                                                                                    | 00090 |                                                                                       |                             |
| 11                                                                           | 00086                | <b>в/ч 32010 (мк)</b>                                                                                                    | 00090 |                                                                                       |                             |
| 12                                                                           | 00022                | 23626 Эвакуационная рота                                                                                                    | 00090 |                                                                                       |                             |
| $\overline{AB}$                                                              | <b>DODDE</b>         | $L$ <i>CARDA 37 F</i><br>H<br>$\overline{2}$<br>M<br>$\overline{\phantom{a}}$<br>$\mathbf{1}$<br>$\overline{4}$<br>$\mathbf{r}$<br>◂ | 00000 |                                                                                       |                             |

<span id="page-45-1"></span>Рис. 38 - Создание нового подразделения, назначение ответственного

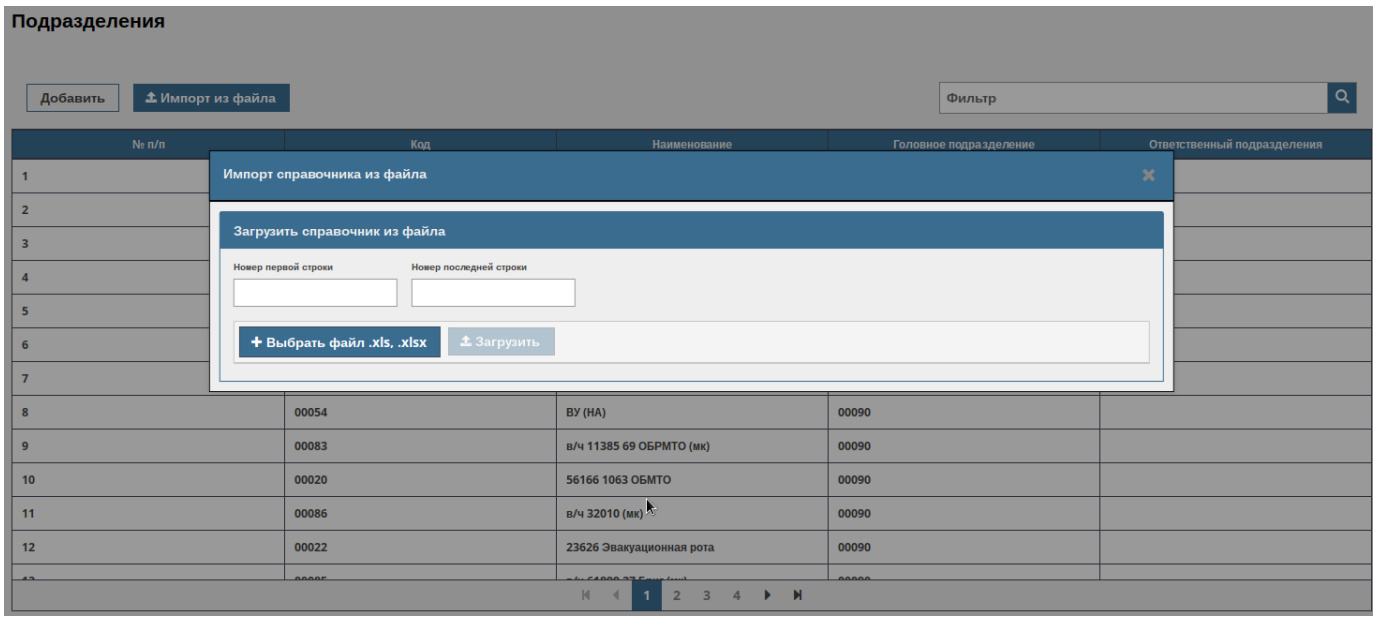

<span id="page-46-1"></span>Рис. 39 - Загрузка справочника из файла табличной формы

| Код | Название    | Код головного<br>подразделен<br>ия |
|-----|-------------|------------------------------------|
|     | 1 Дивизия 1 |                                    |
|     | 2 Рота 1    |                                    |
|     | 3 Рота 2    |                                    |
|     | 4 Рота 3    |                                    |
|     | 5 Взвод 1   | $\frac{2}{2}$                      |
|     | 6 Взвод 2   |                                    |
|     | 7 Взвод 3   | $\overline{2}$                     |

Рис. 40 - Табличная форма справочника Подразделения

# <span id="page-46-2"></span>**3.3.5.4. Столовые**

<span id="page-46-0"></span>Операторский персонал при открытии одноименного рабочего окна справочника может создать справочник целиком, добавить или удалить часть информации, сохранить внесённые изменения (рис. [41\)](#page-46-3).

<span id="page-46-3"></span>

| Столовые<br><b>1</b> Импорт из файла<br>Добавить |      | Фильтр              |
|--------------------------------------------------|------|---------------------|
| $Ne \, \text{m/n}$                               | Код  | <b>Наименование</b> |
|                                                  |      | Столовая            |
| ∸                                                | 1002 | Главная             |
|                                                  | 1003 | Запасная            |

Рис. 41 - Справочник – Столовые

Операторский персонал может осуществлять импорт справочника Столовые (рис. [42\)](#page-47-2) из файла табличной формы (рис. [43\)](#page-47-3) формата \*.xls или \*.xlsx.

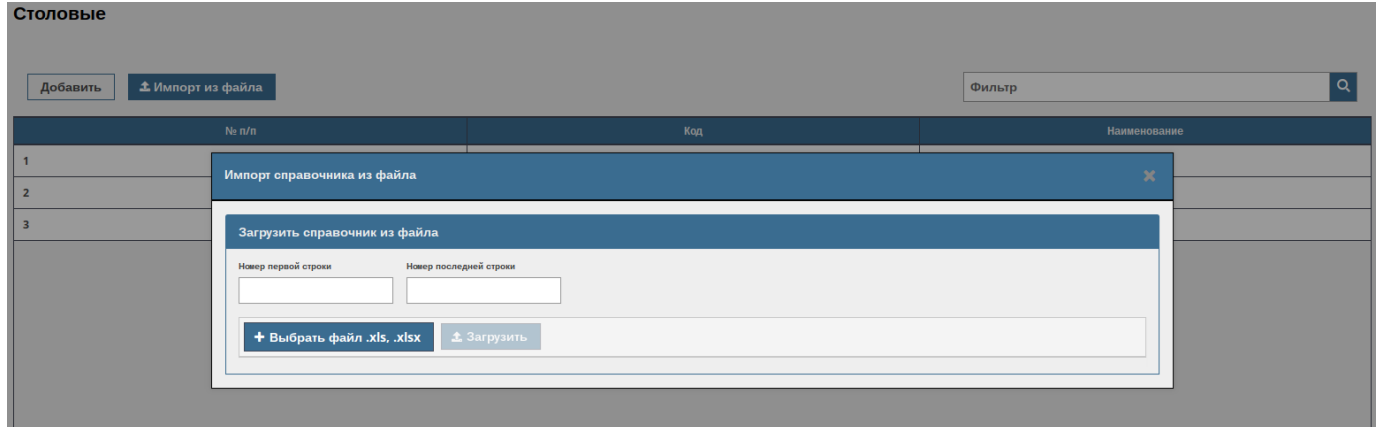

<span id="page-47-2"></span>Рис. 42 - Импорт справочника Столовые из файла табличной формы

Рис. 43 - Табличная форма справочника Столовые

### <span id="page-47-3"></span>**3.3.5.5. Основания питания**

<span id="page-47-0"></span>Операторский персонал при открытии одноименного рабочего окна справочника имеет возможность вести историю управления довольствием с отображением фамилии лица, внесшего изменение по довольствию в систему.

### **3.3.5.6. Нормы пайка**

<span id="page-47-1"></span>Операторский персонал при открытии одноименного рабочего окна справочника (рис. [44\)](#page-48-0) может создать справочник целиком, добавить или удалить часть информации, сохранить внесённые изменения (рис. [45\)](#page-48-1), указать стоимость нарушения на каждый прием пищи (завтрак, обед, ужин) (рис. [46\)](#page-48-2).

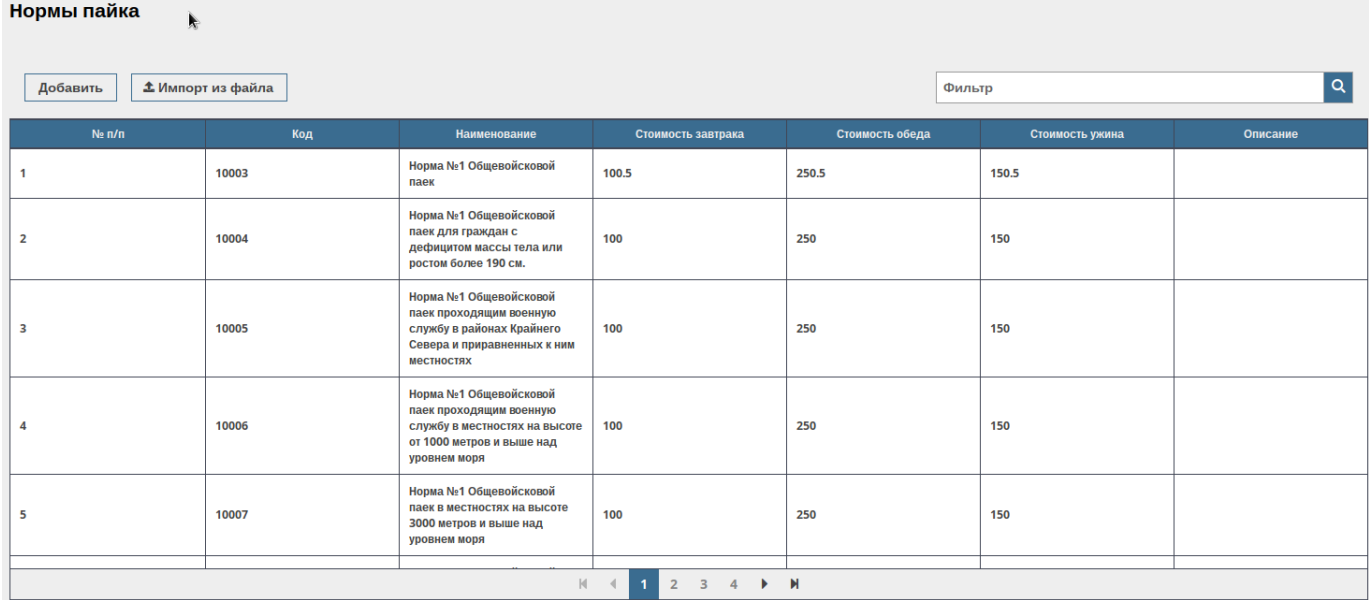

# Рис. 44 - Справочник – Нормы пайка

<span id="page-48-0"></span>Нормы пайка

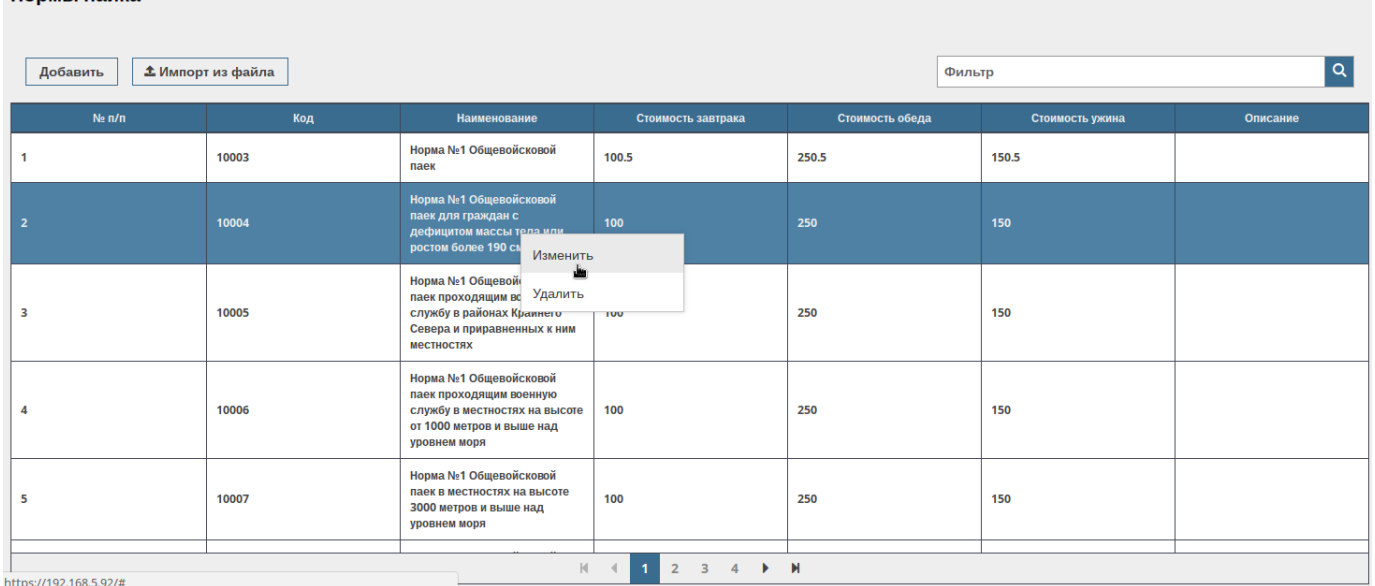

# Рис. 45 - Изменение нормы пайка

<span id="page-48-1"></span>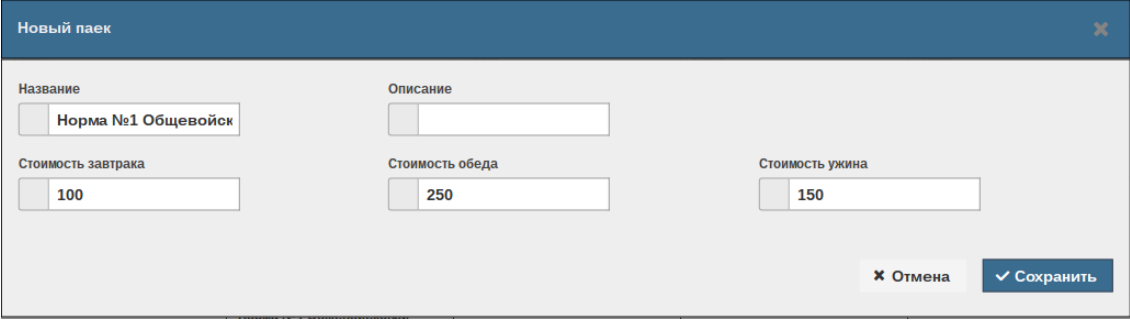

<span id="page-48-2"></span>Рис. 46 - Создание нового пайка с указанием стоимости нарушения

Операторский персонал может осуществлять импорт справочника «Нормы пайка» из файла табличной формы (рис. [47\)](#page-49-2) формата \*.xls или \*.xlsx.

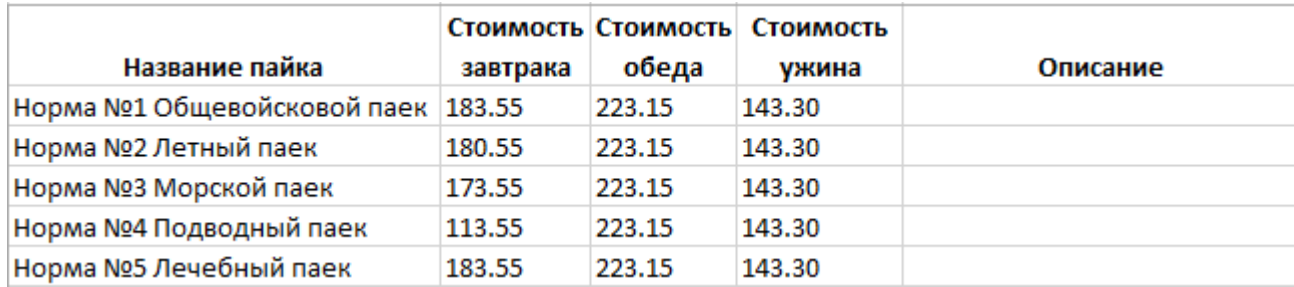

Рис. 47 - Табличная форма справочника Нормы пайка

### <span id="page-49-2"></span>**3.3.6. Формирование отчетной документации**

<span id="page-49-0"></span>На основе сохраненных данных, информации базы данных, сведений, собранных в систематической форме в справочниках, СПО «СКП» позволяет формировать, печатать, сохранять в электронном виде следующие отчетные документы:

– сведения по количеству питающихся;

– суточная ведомость обернувшихся суточных дач;

- раздаточный лист;
- карточка питающегося;

– анализ питающихся;

– донесение по обернувшимся суточным дачам по воинским частям за выбранный период;

- журнал отказов на терминале повара;
- журнал по учету питания;
- лист учета отпуска пищи в столовой;
- отказы от питания, созданные ответственными;
- справка нарушителей в снятии с питания военнослужащих.

#### **3.3.6.1. Сведения по количеству питающихся**

<span id="page-49-1"></span>Отчет содержит обобщенную информацию о военнослужащих, которые получают довольствие в разрезе подразделений, сформированный по запросу

операторского персонала на определенную дату или на определенный прием пищи, с учетом выбора столовой.

### **3.3.6.2. Суточная ведомость обернувшихся суточных дач**

<span id="page-50-0"></span>Отчет содержит обобщенную информацию о заявленном количестве военнослужащих, фактически прибывших и не прибывших на получение питания, сформированный по запросу операторского персонала на определенную дату на каждый прием пищи, с учетом выбора столовой (рис. [48\)](#page-50-2).

| Ξ                                                                                                    | скуд зп                                              |                                                          |                                                          |                                |                                                   |                                                    |                                                          |                             |                                                   |                                                    |                                                   | Выйти                          |  |  |
|----------------------------------------------------------------------------------------------------|------------------------------------------------------|----------------------------------------------------------|----------------------------------------------------------|--------------------------------|---------------------------------------------------|----------------------------------------------------|----------------------------------------------------------|-----------------------------|---------------------------------------------------|----------------------------------------------------|---------------------------------------------------|--------------------------------|--|--|
| Суточная ведомость обернувшихся суточных дач                                                           |                                                      |                                                          |                                                          |                                |                                                   |                                                    |                                                          |                             |                                                   |                                                    |                                                   |                                |  |  |
| Дата                                                                                                   |                                                      |                                                          |                                                          | Столовая                       |                                                   |                                                    |                                                          |                             |                                                   |                                                    |                                                   |                                |  |  |
| 03.09.2020                                                                                             |                                                      |                                                          |                                                          |                                |                                                   | Столовая                                           |                                                          | $\overline{\phantom{a}}$    |                                                   |                                                    | Сформировать<br>Печать                            |                                |  |  |
| Суточная ведомость обернувшихся суточных дач войсковой части 0000 за 03.09.2020 г. в столовую Столовая |                                                      |                                                          |                                                          |                                |                                                   |                                                    |                                                          |                             |                                                   |                                                    |                                                   |                                |  |  |
| Подразделение                                                                                          | Заявленное<br>количество<br>питающихся<br>на завтрак | Количество<br>прибывших<br>на прием<br>пищи<br>(завтрак) | Количество<br><b>He</b><br>прибывших<br>на приём<br>пищи | Не прибыл на завтрак (взв.ФИО) | Заявленное<br>количество<br>питающихся<br>на обед | Количество<br>прибывших<br>на приём<br>пищи (обед) | Количество<br><b>He</b><br>прибывших<br>на приём<br>пищи | Не прибыл на обед (взв.ФИО) | Заявленное<br>количество<br>питающихся<br>на ужин | Количество<br>прибывших<br>на приём<br>пищи (ужин) | Количество<br>He<br>прибывших<br>на приём<br>пищи | Не прибыл на ужин (взв.ФИО)    |  |  |
| Столовая 2/71 / ГСАДн                                                                                  | 130                                                  | $\bullet$                                                | 130                                                      | р-й Дорофеев С. С.             | 130                                               | $\bullet$                                          | 130                                                      | р-й Тарасов В. В.           | 130                                               | $\bullet$                                          | 130                                               | р-й Галкин К. С.               |  |  |
|                                                                                                    |                                                      |                                                          |                                                          | р-й Транин С. В.               |                                                   |                                                    |                                                          | р-й Афанасьев Д. А.         |                                                   |                                                    |                                                   | р-й Хлопков Д. В.              |  |  |
|                                                                                                    |                                                      |                                                          |                                                          | р-й Шупинский А.Н.             |                                                   |                                                    |                                                          | р-й Ларионов Е. Н.          |                                                   |                                                    |                                                   | р-й Сидоренко Д. С.            |  |  |
|                                                                                                    |                                                      |                                                          |                                                          | с-т Запольский Д. А.           |                                                   |                                                    |                                                          | р-й Айдунов Х. Г.           |                                                   |                                                    |                                                   | мл. с-т Калиниченко В. В.      |  |  |
|                                                                                                    |                                                      |                                                          |                                                          | р-й Быков А.С.                 |                                                   |                                                    |                                                          | р-й Луконин Н. И.           |                                                   |                                                    |                                                   | р-й Коньков А. А.              |  |  |
|                                                                                                    |                                                      |                                                          |                                                          | р-й Гайнуллин Н. М.            |                                                   |                                                    |                                                          | р-й Винокуров Д. С.         |                                                   |                                                    |                                                   | с-т Черномазов А.Е.            |  |  |
|                                                                                                    |                                                      |                                                          |                                                          | р-й Козырецкий В. К.           |                                                   |                                                    |                                                          | р-й Житенев А. А.           |                                                   |                                                    |                                                   | с-т Исроилов М. Б.             |  |  |
|                                                                                                    |                                                      |                                                          |                                                          | р-й Гостеев А.Н.               |                                                   |                                                    |                                                          | р-й Акаев А. Г.             |                                                   |                                                    |                                                   | р-й Машкарин М. А.             |  |  |
|                                                                                                    |                                                      |                                                          |                                                          | р-й Загарин Л. С.              |                                                   |                                                    |                                                          | р-й Ванюшкин С. В.          |                                                   |                                                    |                                                   | р-й Рубчевский А.Е.            |  |  |
|                                                                                                    |                                                      |                                                          |                                                          | мл. с-т Цурилло А. Д.          |                                                   |                                                    |                                                          | р-й Галицын С. М.           |                                                   |                                                    |                                                   | р-й Кошелев Д. А.              |  |  |
|                                                                                                    |                                                      |                                                          |                                                          | р-й Кацапов Ф. В.              |                                                   |                                                    |                                                          | р-й Майоров А.В.            |                                                   |                                                    |                                                   | ст. прапорщик Пархоменко С. В. |  |  |
|                                                                                                    |                                                      |                                                          |                                                          | р-й Демин В.И.                 |                                                   |                                                    |                                                          | р-й Краснощеков Н. А.       |                                                   |                                                    |                                                   | с-т Курдюмов А. С.             |  |  |
|                                                                                                    |                                                      |                                                          |                                                          | мл. с-т Пушной А. А.           |                                                   |                                                    |                                                          | р-й Исаев А. Ю.             |                                                   |                                                    |                                                   | р-й Дорофеев С. С.             |  |  |
|                                                                                                    |                                                      |                                                          |                                                          | р-й Айдунов Х. Г.              |                                                   |                                                    |                                                          | р-й Евлоев М. Х.            |                                                   |                                                    |                                                   | р-й Бабаев А. А.               |  |  |
|                                                                                                    |                                                      |                                                          |                                                          | р-й Бондарев Д. Д.             |                                                   |                                                    |                                                          | р-й Антипов В. С.           |                                                   |                                                    |                                                   | р-й Ситак В. А.                |  |  |
|                                                                                                    |                                                      |                                                          |                                                          | р-й Бакчеев В.А.               |                                                   |                                                    |                                                          | р-й Дужников Д. С.          |                                                   |                                                    |                                                   | р-й Бородко В. Ю.              |  |  |
|                                                                                                    |                                                      |                                                          |                                                          | р-й Неспанов В. А.             |                                                   |                                                    |                                                          | р-й Назаренко С. С.         |                                                   |                                                    |                                                   | р-й Заварзин В. В.             |  |  |
|                                                                                                    |                                                      |                                                          |                                                          | мл. с-т Ганин Е. А.            |                                                   |                                                    |                                                          | р-й Маслов М. А.            |                                                   |                                                    |                                                   | с-т Запольский Д. А.           |  |  |
|                                                                                                    |                                                      |                                                          |                                                          | <b>Summary</b>                 |                                                   |                                                    |                                                          | <b>SHARITAN A</b>           |                                                   |                                                    |                                                   | 2008 March 2014 12:30          |  |  |

Рис. 48 - Форма отчетной документации

Суточная ведомость обернувшихся суточных дач

### <span id="page-50-2"></span>**3.3.6.3. Раздаточный лист**

<span id="page-50-1"></span>Отчет содержит информацию о порциях какой нормы питания нужно приготовить в течении дня. Операторский персонал может формировать варианты отчета на определенную дату, с учетом объединения информации по подразделениям, нормам пайка и приема пищи.

#### **3.3.6.4. Карточка питающегося**

<span id="page-51-0"></span>Отчет содержит информацию о военнослужащем за определенный период времени, с учетом норм питания, и приемах пищи.

#### **3.3.6.5. Анализ питающихся**

<span id="page-51-1"></span>Отчет содержит информацию на определенную дату по запланированному и выданному пищевому довольствию в столовых в отношении подразделений и военнослужащих.

### **3.3.6.6. Донесение по обернувшимся суточным дачам за выбранный период**

<span id="page-51-2"></span>Отчет содержит информацию о количественной оценке расходования довольствия по каждой норме довольствия, сформированный по запросу операторского персонала за определенный период времени.

#### **3.3.6.7. Журнал отказов на терминале повара**

<span id="page-51-3"></span>Отчет содержит статистику по отказам в выдаче питания военнослужащим на оконечном устройстве (терминале) в режиме работы «повар». Операторский персонал может сформировать варианты отчета на определенную дату, на определенное подразделение, на определенного военнослужащего, с учетом приема повторного питания и по причине отказа от питания.

### **3.3.6.8. Журнал по учету питания**

<span id="page-51-4"></span>Отчет содержит статистику по плановым и фактическим показателям приемов пищи, сформированный по запросу операторского персонала на определенное подразделение, на определенного военнослужащего, по определенному приему пищи, с учетом выбора столовой (рис. [49\)](#page-52-3).

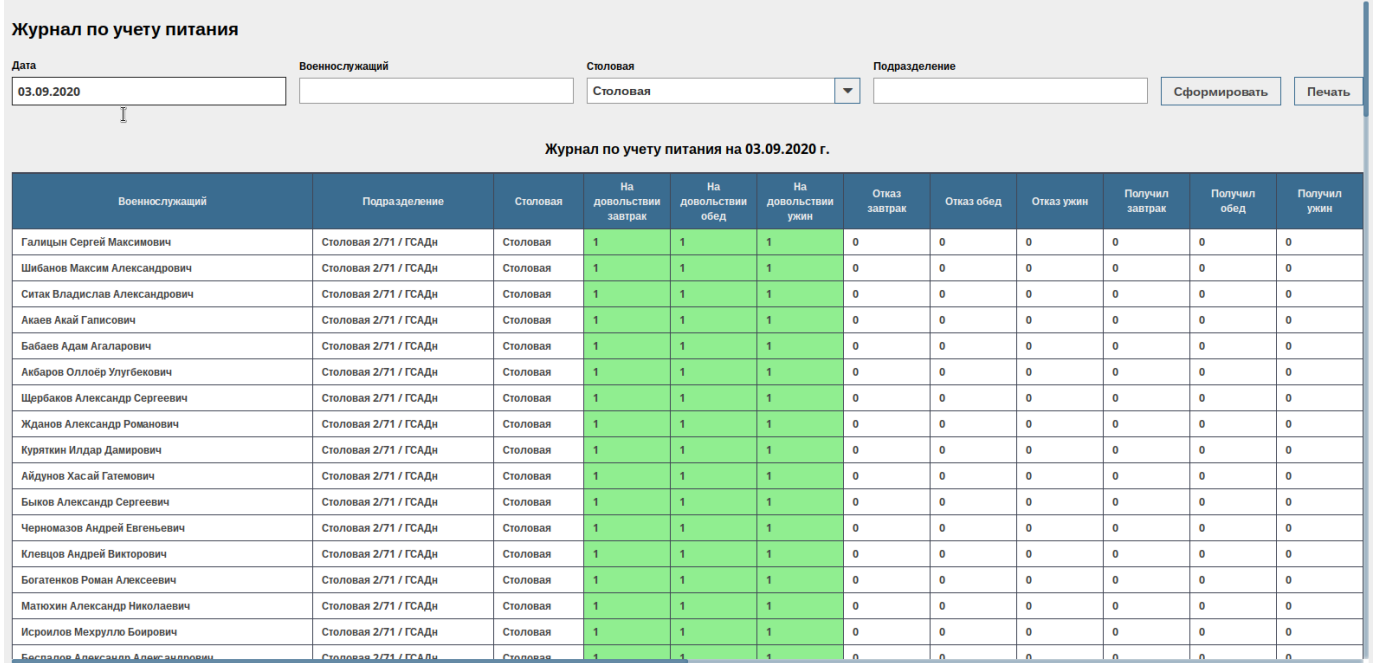

Рис. 49 - Форма отчетной документации Журнал по учету питания

### <span id="page-52-3"></span>**3.3.6.9. Лист учета отпуска пищи в столовой**

<span id="page-52-0"></span>Отчет содержит статистику по выданному питанию в столовых и представляется с возможностью вывода в разрезе подразделений и приемов пищи.

### **3.3.6.10. Отказы от питания, созданные ответственными**

<span id="page-52-1"></span>Отчет содержит статистику по отказам от питания и представляется с возможностью вывода в разрезе подразделений, военнослужащих и приемов пищи.

### **3.3.6.11. Справка нарушителей в снятии с питания военнослужащих**

<span id="page-52-2"></span>Отчет содержит сводную статистику по случаям, когда военнослужащие, не снятые с довольствия, не явились на прием пищи, представленную в разрезе военнослужащих с детализацией по подразделениям, периодам и количествам нарушений, стоимости сутодач и стоимости нарушений.

<span id="page-53-0"></span>**3.4. Функционирование СПО «СКП» на оконечном устройстве (терминале) в режиме «постановка/снятие на/с довольствие(-я)»**

### **3.4.1. Процедура загрузки СПО «СКП»**

<span id="page-53-1"></span>После входа в установленную операционную систему специального назначения автоматически запускается СПО «СКП» и на сенсорном экране терминала появляется экранная форма «Герб МО» с текстовым приглашением приложить палец к биометрическому сканеру для авторизации (рис. [50\)](#page-53-2).

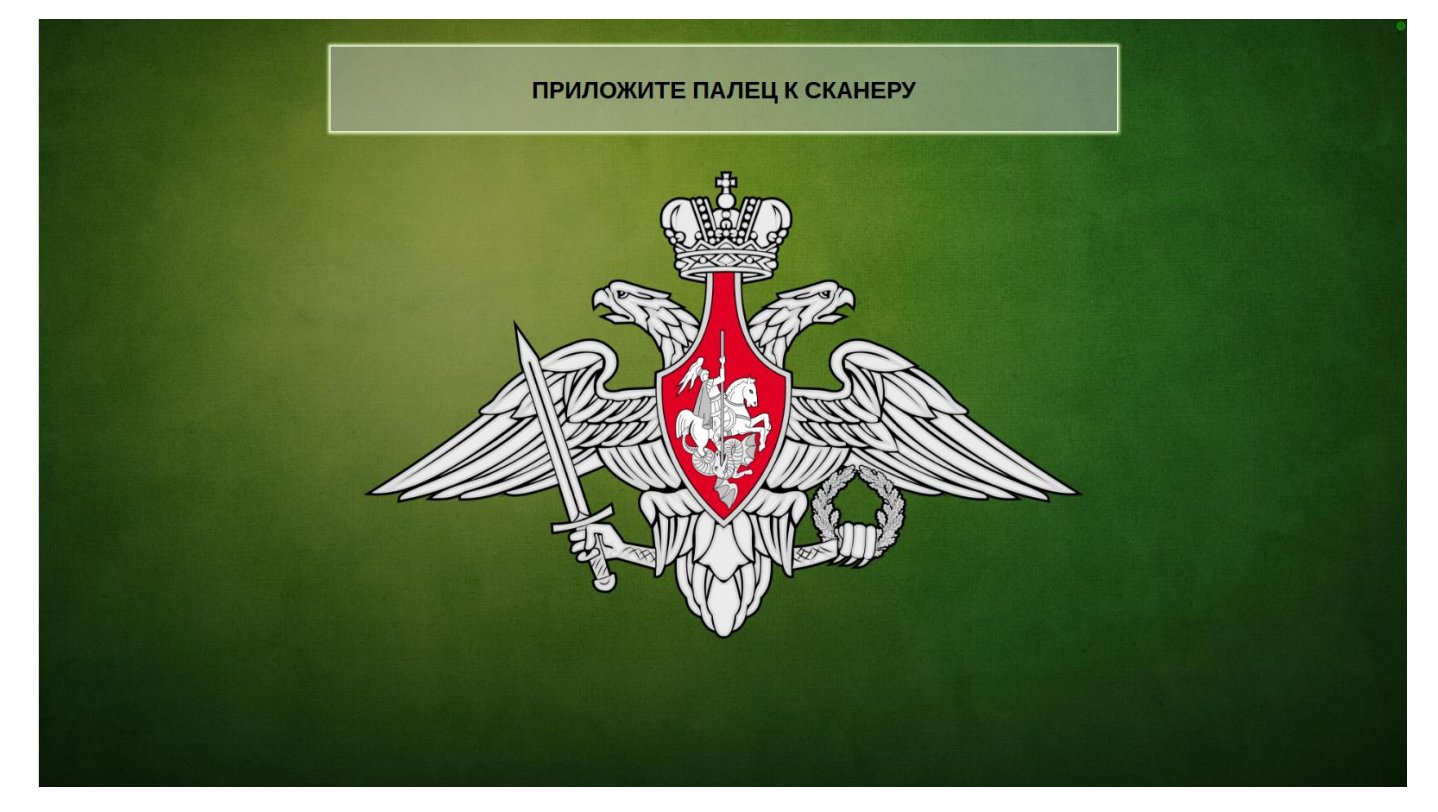

Рис. 50 - Начальная экранная форма СПО «СКП» на ПЭВМ МТ пользователя

<span id="page-53-2"></span>В верхнем левом углу экранной формы «Герб МО» отображается индикатор подключения к серверу СПО со следующими значениями:

1) Зеленый – подключение к серверу установлено;

2)Красный – нет подключения к серверу (сервер не запущен).

После успешного завершения процедуры авторизации на сенсорном экране терминала открывается рабочее окно редактирования личного календаря питания пользователя (военнослужащего, ответственного должностного лица, гражданского

специалиста, поставленного на довольствие) в режиме «постановка/снятие на/с довольствие(-я)» (рис. [51\)](#page-54-1).

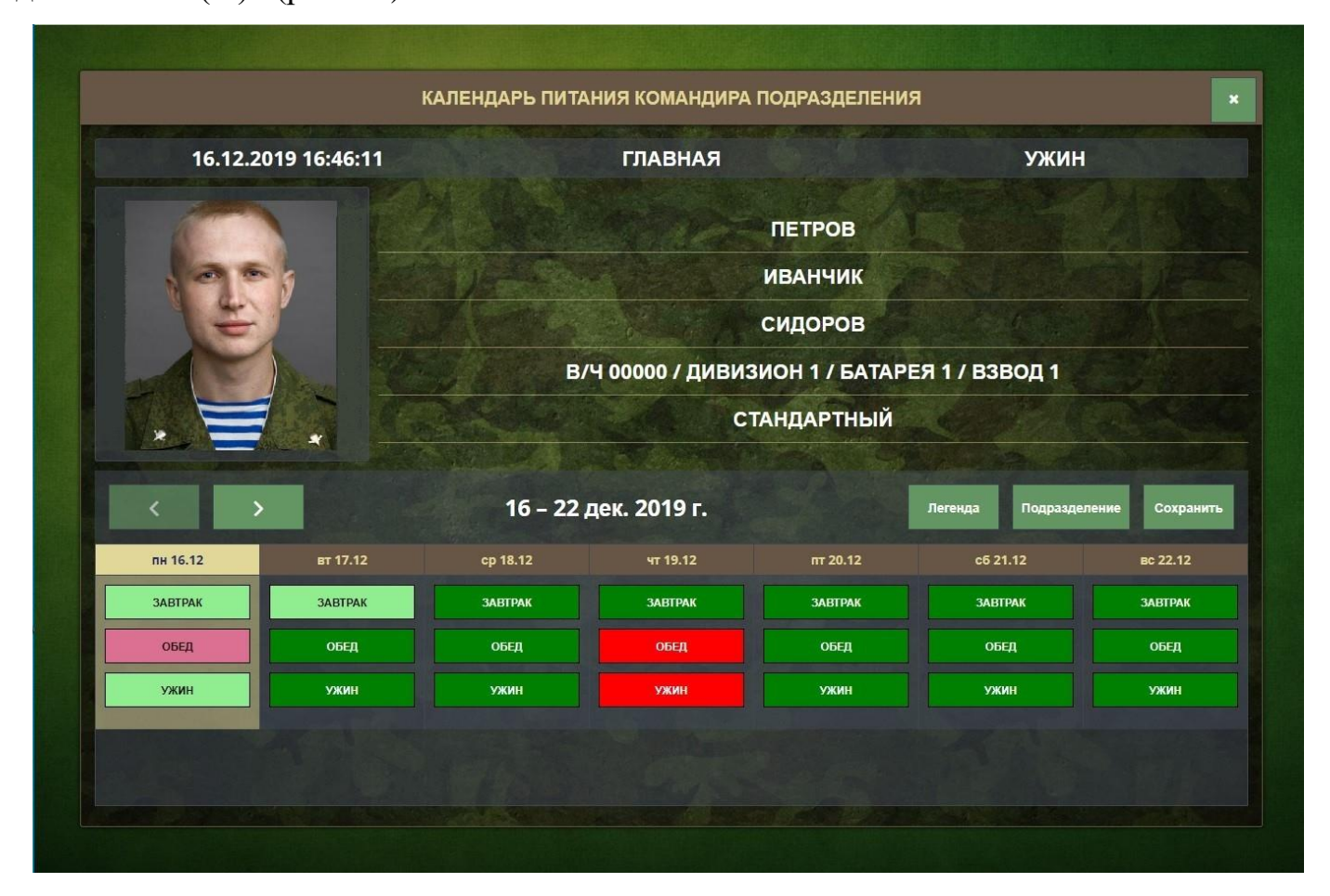

Рис. 51 - Рабочее окно редактирования личного календаря питания

### <span id="page-54-1"></span>**3.4.2. Личный календарь питания**

<span id="page-54-0"></span>Личный календарь питания отображает приемы пищи на 7 дней со дня авторизации пользователя (рис. [51\)](#page-54-1). В календаре представлена следующая личная информация:

- дата авторизации;
- название столовой, к которой прикреплен пользователь;
- ближайший прием пищи (завтрак, обед, ужин) на момент авторизации;
- фотография;
- воинское звание, ФИО;

– название подразделения пользователя;

– личный календарь питания.

Слева у края рабочего окна расположены кнопки управления навигацией «**<**» и «>» для возможности пролистывания вперед (назад) календаря питания (не менее чем на 7 дней).

Выбор требуемого приема пища подтверждается путем нажатия кнопки на сенсорном экране терминала и установки (снятию ранее установленной) цветовой отметки в таблице расписания приема пищи, расположенной в нижней части рабочего окна.

При активации кнопки управления «Легенда» пользователь имеет возможность просмотреть смысловую нагрузку цветовых отметок:

1) «Темно-серая» – пользователь не стоит на довольствии;

2) «Зеленая» – пользователь идет на прием пищи;

3) «Красная» – пользователь отказался от приема пищи или отказано кадровым документом;

4) «Светло-зеленая» – пользователь идет на прием пищи, изменение не доступно;

5) «Розовая» – пользователь отказался от приема пищи, изменение не доступно.

Для пользователя установлены следующие правила отказа от приема пищи:

– отказаться от завтрака разрешается до ужина;

– отказать от обеда разрешается до завтрака;

– отказаться от ужина разрешается до обеда.

При активации кнопки управления «Сохранить» отредактированные данные сохраняются в базе данных на сервере и сеанс работы на терминале с данным пользователем завершается. На сенсорном экране терминала открывается начальная экранная форма (см. рис. [50\)](#page-53-2).

#### <span id="page-55-0"></span>**3.4.3. Календарь питания подразделения**

В случае, если пользователем оконечного устройства (терминала) является

ответственное должностное лицо – командир подразделения или иное лицо на основании соответствующего приказа, ему предоставляется возможность редактировать Календарь питания всего подразделения, используя кнопку управления «Подразделение» (рис. [52\)](#page-56-0).

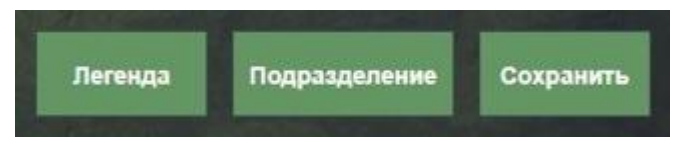

Рис. 52 - Кнопка управления «Подразделение»

<span id="page-56-0"></span>При активации кнопки управления «Подразделение» на сенсорном экране терминала открывается окно редактирования Календаря питания подразделения с перечислением следующей информации:

- дата авторизации;
- номер столовой, к которой прикреплено подразделение;
- название подразделения;
- именной список личного состава подразделения;
- календарь питания.

В именном списке личного состава подразделения командир подразделения имеет возможность выбрать одного или нескольких военнослужащих (при условии идентичного плана питания военнослужащих) и изменить им статус приема пищи путем изменения цветовой отметки (рис. [53\)](#page-57-2).

В случае выбора нескольких военнослужащих с разным планом питания на экране терминала календарь питания изменит цвет на серый и редактирование календаря станет невозможным: группа военнослужащих должна иметь идентичный план питания.

В случае, если командир подразделения при редактировании календаря питания подразделения не выбрал ни одного военнослужащего из предложенного списка военнослужащих, на экране терминала календарь питания также изменит цвет на серый и редактирование календаря станет невозможным: необходимо выбрать хотя бы одного военнослужащего из представленного списка.

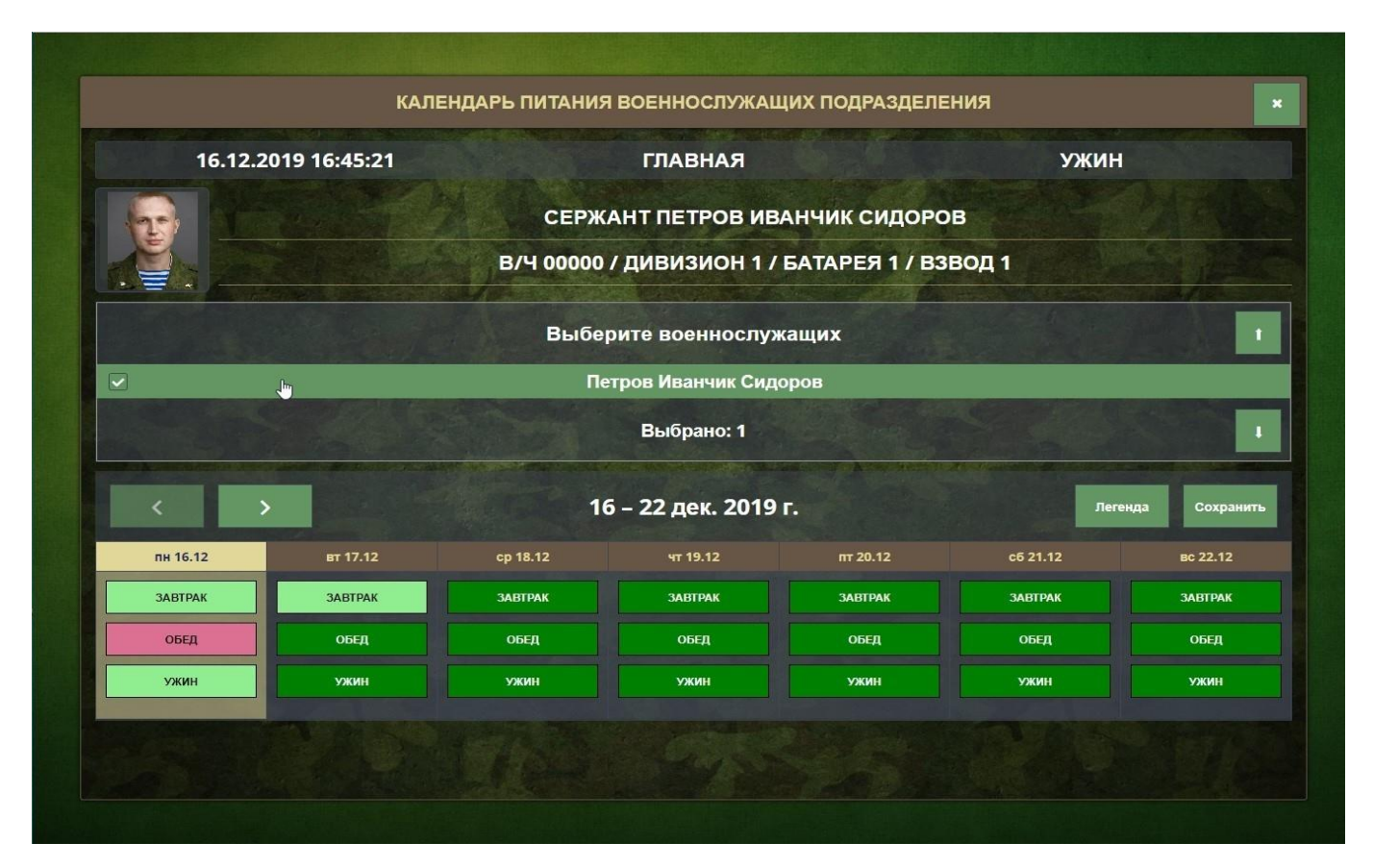

Рис. 53 - Рабочее окно редактирования Календаря питания подразделения

<span id="page-57-2"></span>При активации кнопки управления « $\frac{8}{10}$ » в правом верхнем углу рабочего окна Календаря происходит завершение открытого сеанса работы с терминалом и на сенсорном экране отображается начальная экранная форма «Герб МО» с текстовым приглашением приложить палец к биометрическому сканеру для авторизации (см. рис. [50\)](#page-53-2).

Также к завершению открытого сеанса работы с ПЭВМ МТ приводит бездействие пользователя системы более 15 секунд.

# <span id="page-57-0"></span>**3.5. Функционирование СПО «СКП» на оконечном устройстве (терминале) в режиме работы «повар»**

## <span id="page-57-1"></span>**3.5.1. Процедура загрузки СПО «СКП»**

После входа в установленную операционную систему специального назначения

автоматически запускается СПО «СКП» и на сенсорном экране терминала открывается рабочее окно «Раздаточный лист столовой» с отображением информации на предстоящий (наиболее близкий по времени и дате) прием пищи в режиме «повар» (рис. [54\)](#page-58-1).

|                               |           |                   | РАЗДАТОЧНЫЙ ЛИСТ СТОЛОВОЙ                                                |                               |           |                 |                |  |  |
|-------------------------------|-----------|-------------------|--------------------------------------------------------------------------|-------------------------------|-----------|-----------------|----------------|--|--|
| <b>ОБЕД</b><br><b>3ABTPAK</b> | УЖИН      |                   |                                                                          |                               |           | п<br>18.12.2019 | 冒              |  |  |
|                               |           | Данные по порциям | the company's property of the company's property<br>$\ddot{\phantom{1}}$ | $\bullet$<br>Данные по нормам |           |                 |                |  |  |
| Подразделение                 | Boero     | Выдано            | Остаток                                                                  | Норма пайка                   | Завтрак   | Обед            | Ужин           |  |  |
| > Дивизия 1                   | 462       | $\circ$           | 462                                                                      | Карамель                      | $\circ$   | 999             | $\bullet$      |  |  |
| > Дивизия 2                   | 994       | $\circ$           | 994                                                                      | Стандартный                   | $\circ$   | 1009            | $\circ$        |  |  |
| > Дивизия 3                   | 735       | $\circ$           | 735                                                                      | Штрафной                      | $\circ$   | 1000            | $\circ$        |  |  |
| > Дивизия 4                   | 416       | $\circ$           | 416                                                                      | Командирский                  | $\circ$   | 984             | $\mathbf 0$    |  |  |
| > Дивизия 5                   | 434       | $\circ$           | 434                                                                      |                               |           |                 |                |  |  |
| > Дивизия 6                   | 951       | $\circ$           | 951                                                                      |                               |           |                 |                |  |  |
|                               |           |                   |                                                                          |                               |           |                 |                |  |  |
| По столовой                   | 3992      | $\bullet$         | 3992                                                                     |                               |           |                 |                |  |  |
| Вне отоловой                  | $\bullet$ | $\bullet$         | $\bullet$                                                                | Beero                         | $\bullet$ | 3992            | $\bullet$      |  |  |
|                               |           |                   | $\ddot{\phantom{1}}$                                                     |                               |           |                 |                |  |  |
|                               |           |                   |                                                                          |                               |           |                 | НАЧАТЬ РАЗДАЧУ |  |  |

Рис. 54 - Рабочее окно Раздаточный лист столовой

### <span id="page-58-1"></span>**3.5.2. Раздаточный лист столовой**

<span id="page-58-0"></span>Раздаточный лист столовой отображает информацию для сотрудника столовой на предстоящий прием пищи. В окне представлена в табличном виде следующая информация:

- название столовой;
- прием пищи;
- дата;
- список подразделений;

– количество порций с разделением на «всего», «выдано», «остаток» и прием в столовой и вне столовой;

– количество питающихся в столовой;

– количество питающихся вне столовой;

– информация о норме пайка;

– количество питающихся в зависимости от нормы пайка и с разделением на «завтрак», «обед», «ужин», «всего».

При необходимости сотрудник столовой может просмотреть информацию по выдаче пайков на «завтрак», «обед», «ужин», нажав для этого одноименные кнопки управления в левом верхнем углу рабочего окна.

Справа в верхней части рабочего окна расположены кнопки управления навигацией и выбора определённой даты, с помощью которых сотрудник столовой может просмотреть информацию раздаточного листа на выбранную им дату.

В правом нижнем углу рабочего окна расположена кнопка управления «Начать раздачу», при активации которой открывается рабочее окно «Режим выдачи пищи».

В СПО «СКП» запрограммирован алгоритм автоматического переключения в рабочее окно «Режим выдачи пищи» за 1 час до начала приема пищи.

### **3.5.3. Окно Режима выдачи пищи**

<span id="page-59-0"></span>Окно режима выдачи пищи предоставляет сотруднику столовой полную информацию о количестве питающихся и выданных порциях, об остатке питающихся за подразделение и, в целом, по столовой (рис. [55\)](#page-60-0).

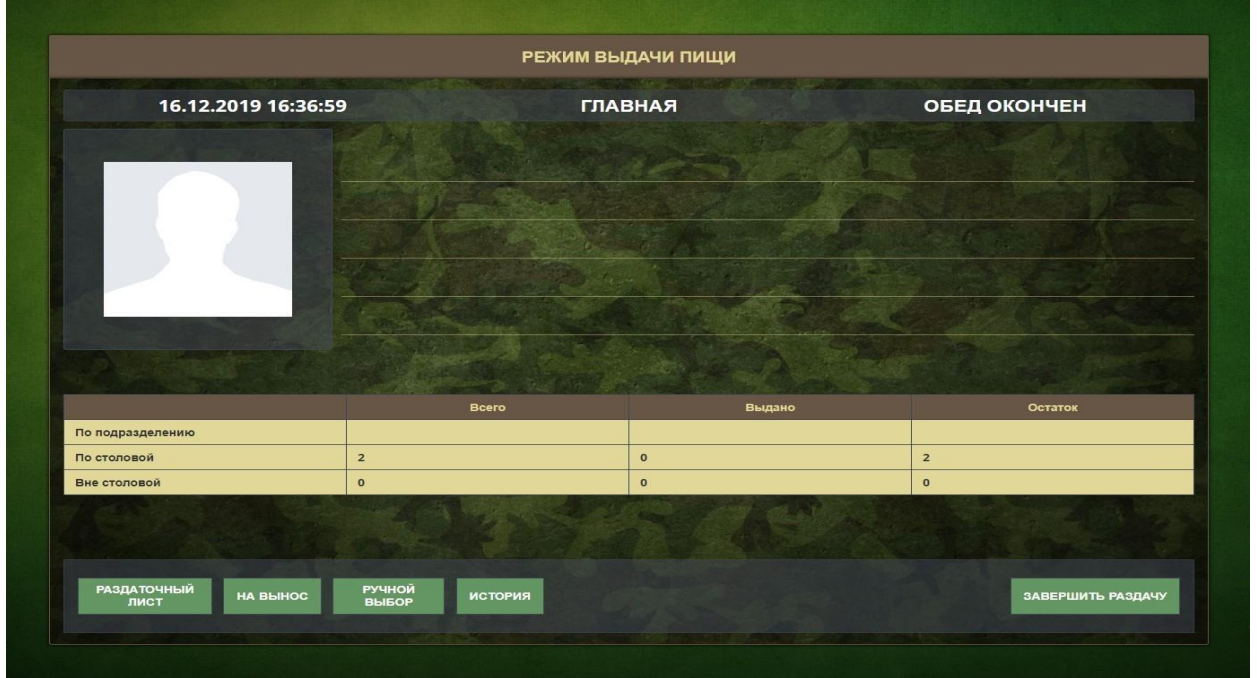

Рис. 55 - Рабочее окно режима выдачи пищи

<span id="page-60-0"></span>При авторизации военнослужащего посредством сканирования отпечатка пальца с помощью считывателя биометрических данных на терминале повара СПО «СКП» автоматически заполняет личными данными военнослужащего окно режима выдачи пищи (рис. [56\)](#page-61-0):

- ФИО военнослужащего;
- фотография;
- подразделение;
- положенная норма питания;
- статус питания.

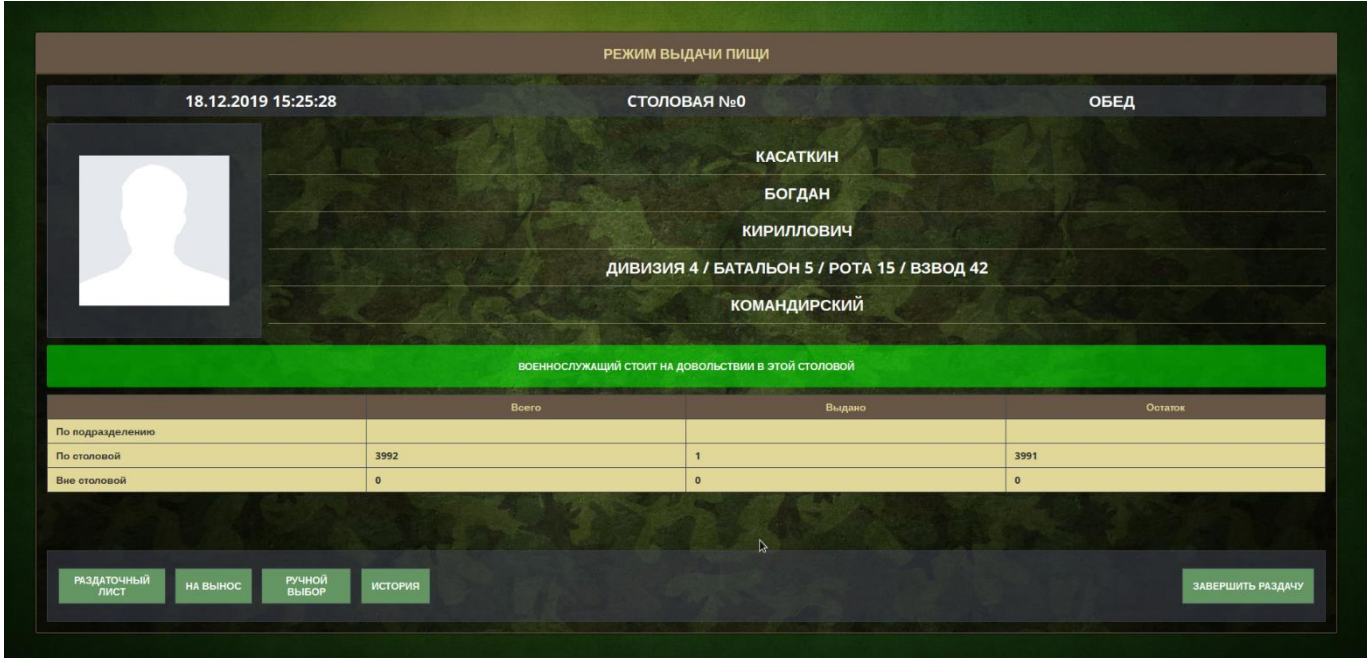

<span id="page-61-0"></span>Рис. 56 - Рабочее окно Режима выдачи пищи с личными данными военнослужащего

Контролируя ограничения на питание в столовой данного военнослужащего, СПО «СКП» автоматически заполняет поле «статус питания», расположенное в центре рабочего окна, следующими сообщениями с различающейся цветовой индикацией:

1) «Военнослужащий стоит на довольствии в этой столовой» на зеленом фоне: военнослужащий стоит на довольствии и не зарегистрирован отказ от питания на данный прием пищи (рис. [57\)](#page-61-1);

ВОЕННОСЛУЖАЩИЙ СТОИТ НА ДОВОЛЬСТВИИ В ЭТОЙ СТОЛОВОЙ

Рис. 57 - Военнослужащему разрешено выдать питание

<span id="page-61-1"></span>2) «Военнослужащий не стоит на довольствии в этой столовой» на красном фоне: военнослужащий снят с довольствия зарегистрирован отказ от питания на данный прием пищи (рис. [58\)](#page-61-2);

<span id="page-61-2"></span>ВОЕННОСЛУЖАЩИЙ НЕ СТОИТ НА ДОВОЛЬСТВИИ В ЭТОЙ СТОЛОВОЙ

Рис. 58 - Военнослужащий не стоит на довольствии

3) «На данный прием пищи военнослужащий уже питался» на красном фоне: выводится в случае повторного считывания биометрических данных и повторной авторизации (рис. [59\)](#page-62-0);

# НА ДАННЫЙ ПРИЕМ ПИЩИ ВОЕННОСЛУЖАЩИЙ УЖЕ ПИТАЛСЯ

Рис. 59 - Военнослужащий уже питался

<span id="page-62-0"></span>При нажатии кнопки управления «На вынос», расположенной слева внизу рабочего окна, открывается рабочее окно подтверждения факта выдачи порций на вынос (рис. [60\)](#page-62-1), где персонал столовой имеет возможность выполнить следующие действия:

- выбрать подразделение из списка;
- подтвердить выдачу порций;
- отменить выдачу.

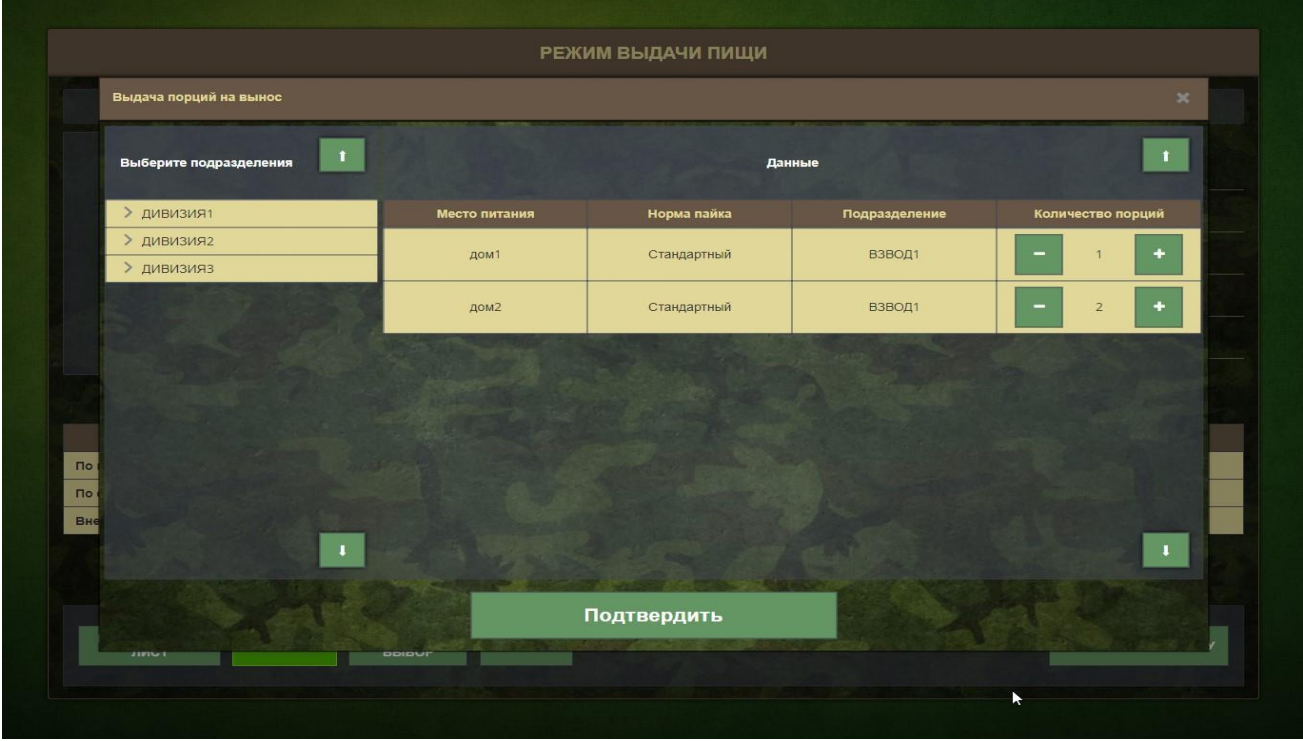

Рис. 60 - Рабочее окно выдачи порций на вынос

<span id="page-62-1"></span>После заполнения текстовых полей необходимыми данными сотрудник столовой должен подтвердить факт выдачи порций путем нажатия кнопки управления «Подтвердить», тем самым СПО получает данные для обновления информации в базе

данных на сервере и в рабочем окне «Раздаточный лист столовой».

Нажатие кнопки управления « », расположенной вверху справа рабочего окна, приводит к закрытию текущего рабочего окна без обновления данных.

При активации кнопки управления «Ручной выбор», расположенной внизу рабочего окна выдачи пищи, открывается список военнослужащих (рис. [61\)](#page-63-0). При выборе военнослужащего с помощью активации кнопки управления «Подтвердить» открывается рабочее окно выдачи пищи с информацией из личной карточки выбранного военнослужащего – таким образом осуществляется питание военнослужащего, биометрические данные которого не получается считать.

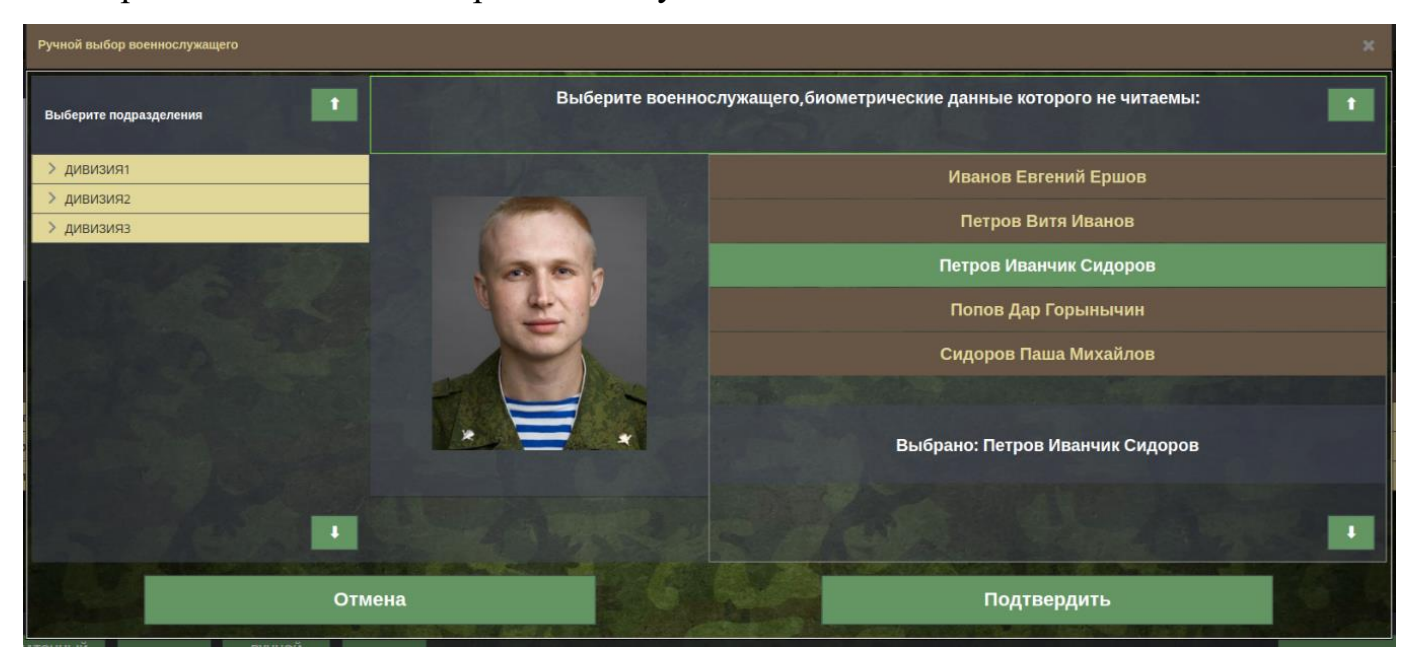

Рис. 61 - Рабочее окно Ручной выбор военнослужащего

<span id="page-63-0"></span>При активации кнопки управления «История», расположенной слева внизу рабочего окна режима выдачи пищи, открываются личные карточки военнослужащих, которые отмечались в данном приеме пищи. Используя кнопки управления навигацией «**<**» и «>», расположенные в рабочем окне, сотрудник столовой может просмотреть личную карточку каждого из учтенных военнослужащих.

При активации кнопки управления «Завершить раздачу», расположенной справа внизу рабочего окна режима выдачи пищи, необходимо повторно подтвердить выход на

появившемся информационном окне сообщения в центре сенсорного экрана терминала (рис. [62\)](#page-64-0), после чего откроется рабочее окно Раздаточный лист столовой (см. рис. [54\)](#page-58-1).

<span id="page-64-0"></span>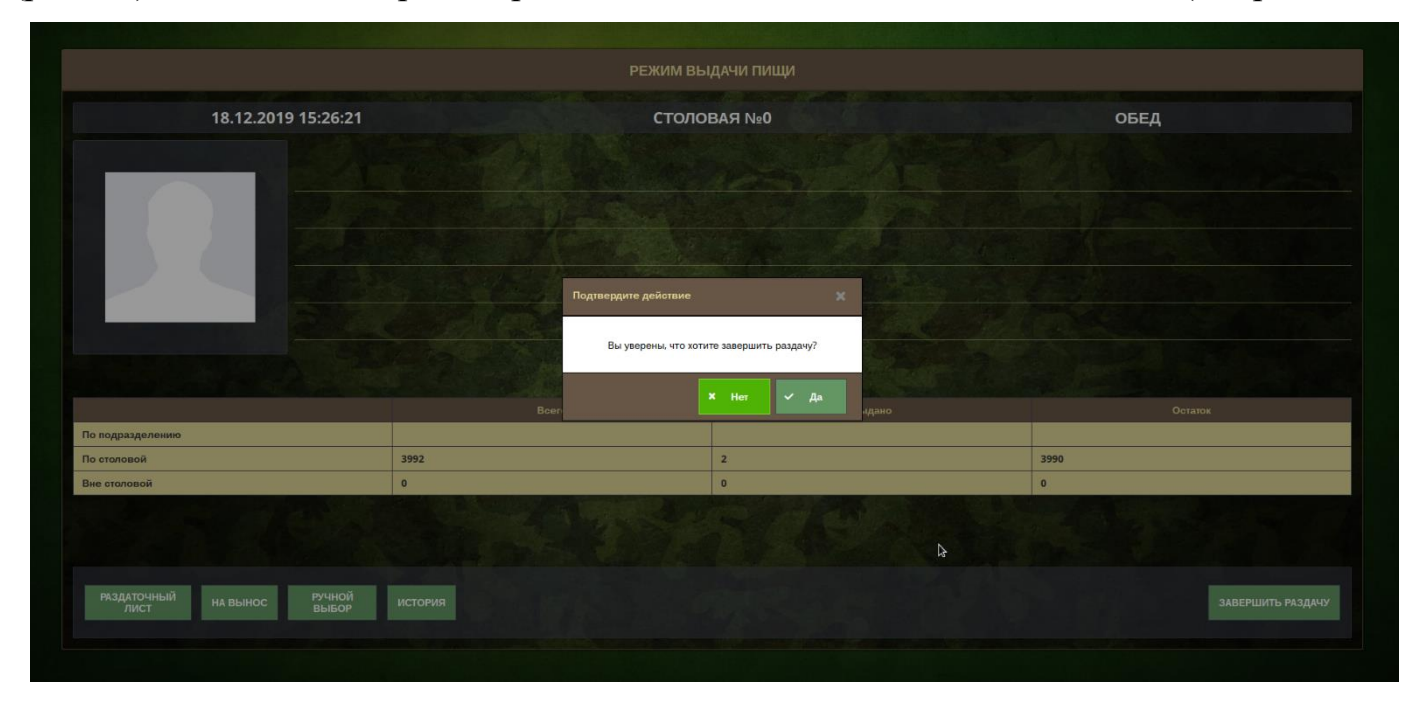

Рис. 62 - Информационное окно сообщения в режиме выдачи пищи

# **4. СООБЩЕНИЯ ОПЕРАТОРУ**

<span id="page-65-0"></span>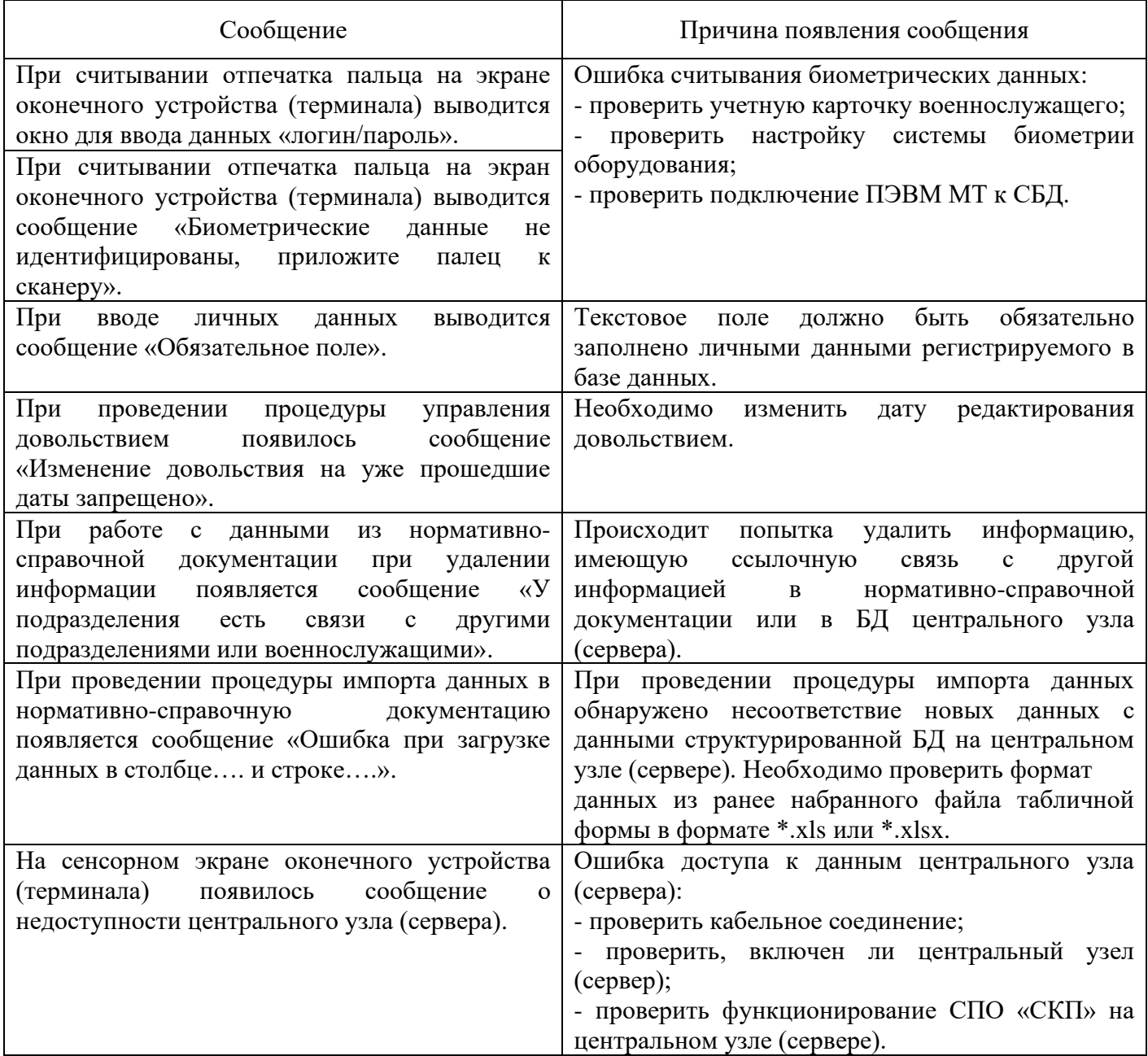

# ПЕРЕЧЕНЬ ТЕРМИНОВ И ОПРЕДЕЛЕНИЙ

<span id="page-66-0"></span>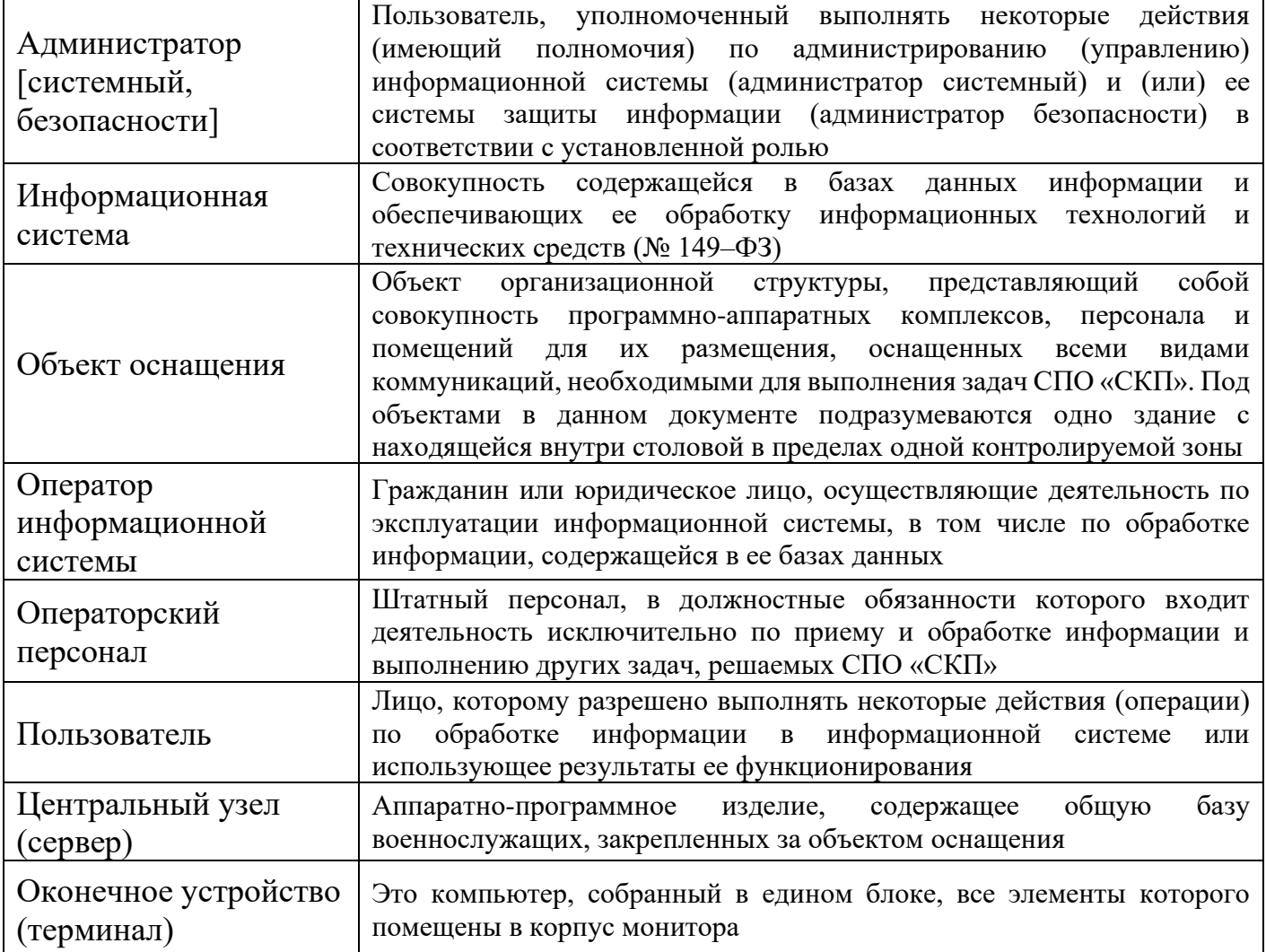

# ПЕРЕЧЕНЬ СОКРАЩЕНИЙ

<span id="page-67-0"></span>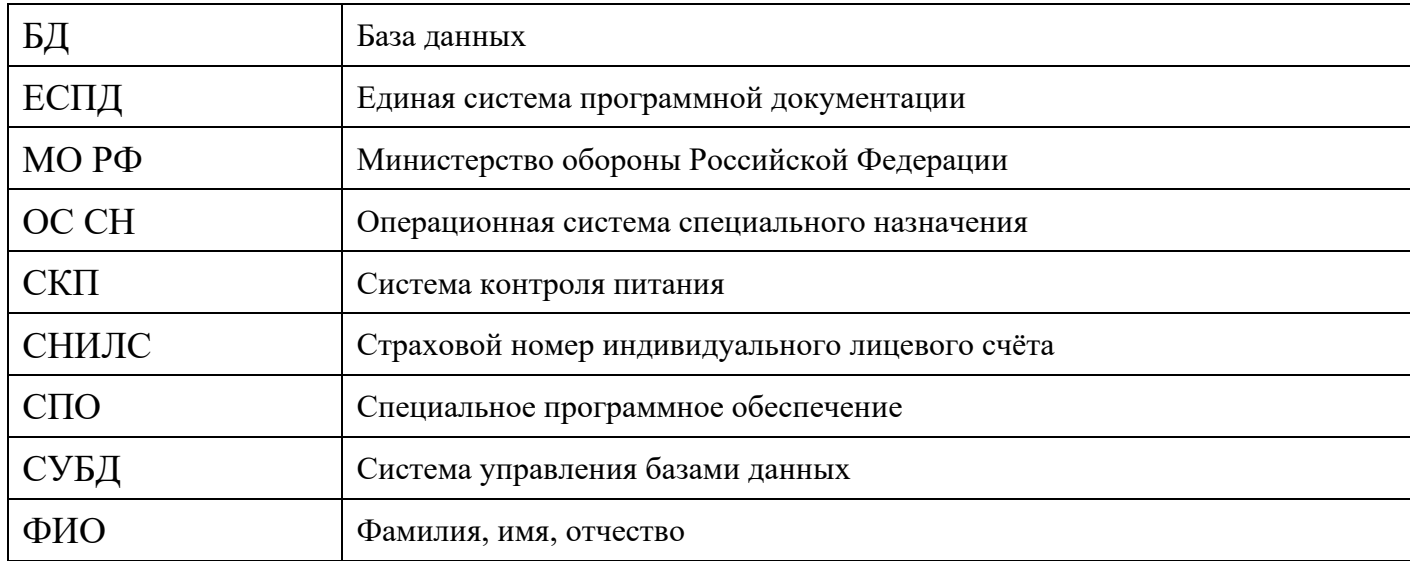

# ПЕРЕЧЕНЬ ССЫЛОЧНЫХ ДОКУМЕНТОВ

<span id="page-68-0"></span>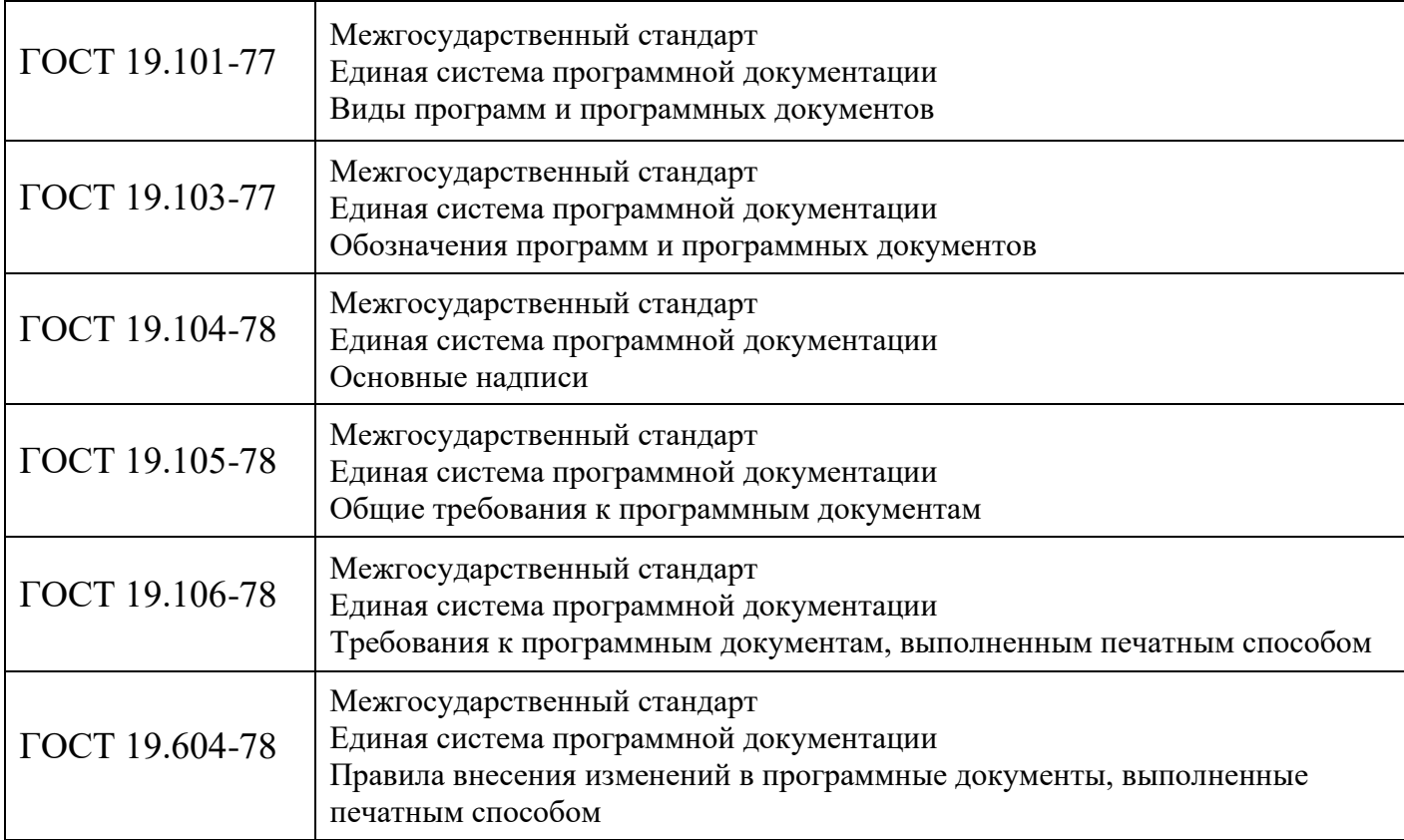

<span id="page-69-0"></span>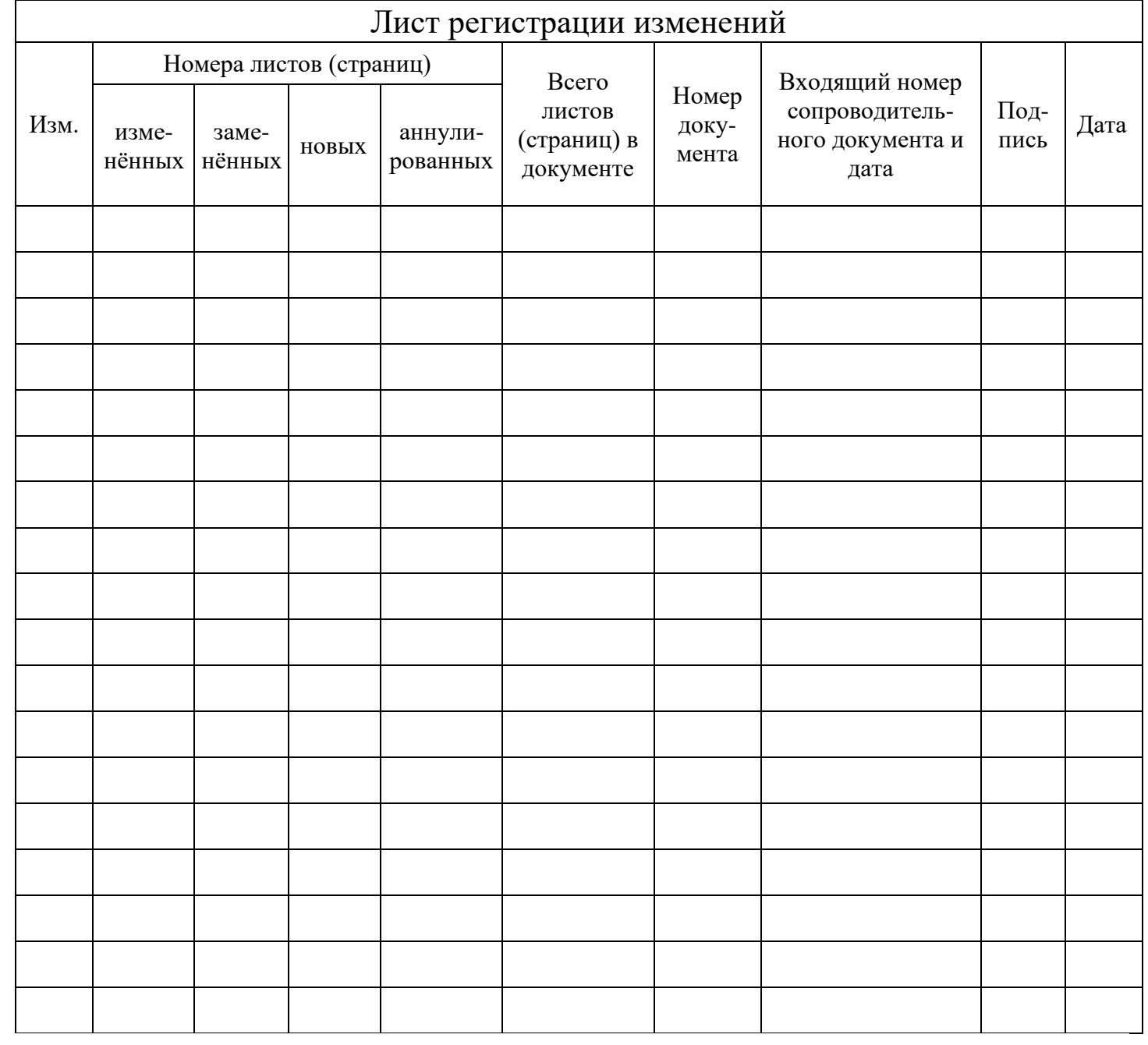